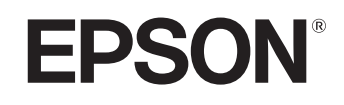

# **Home Projector EMP-TW20**

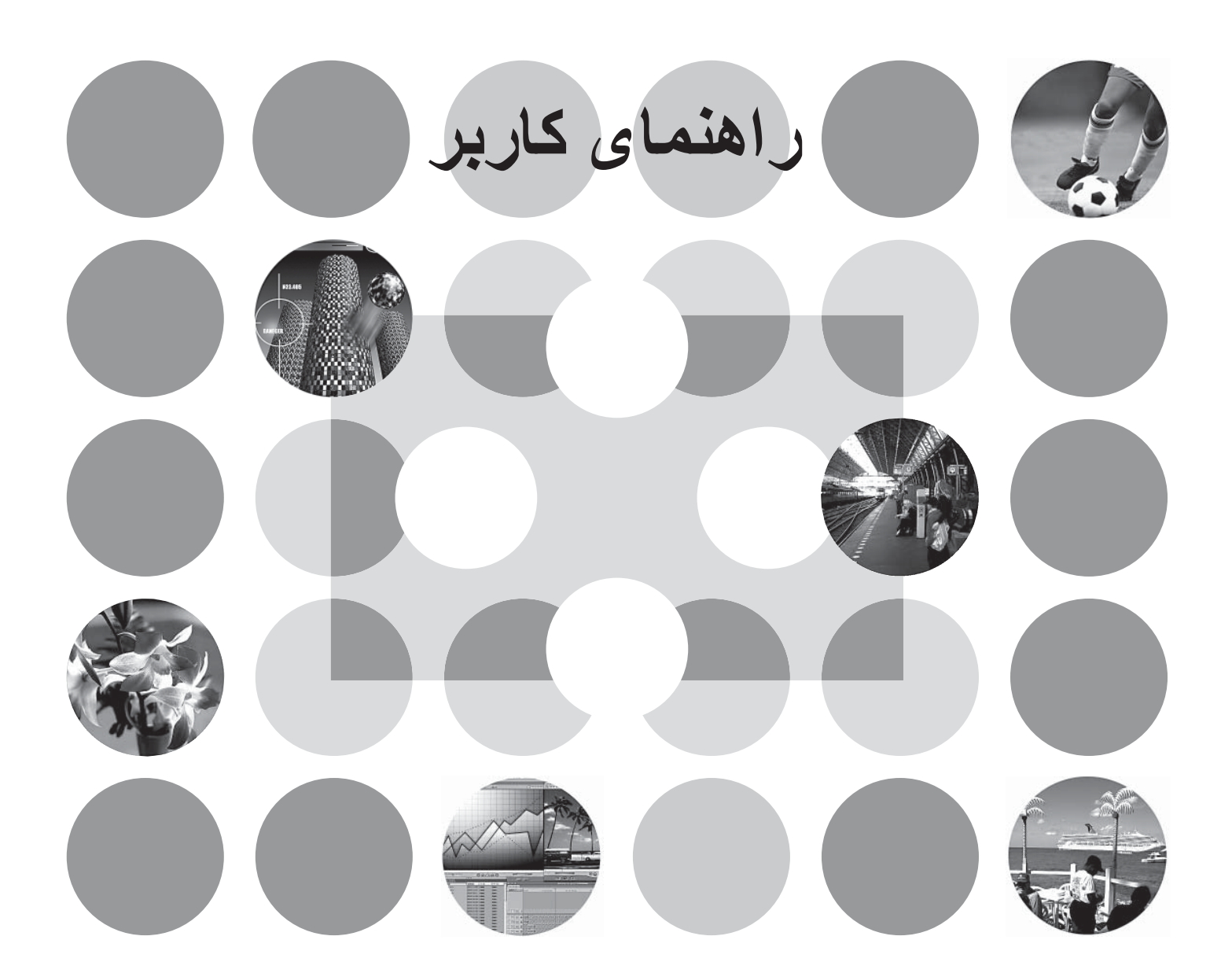

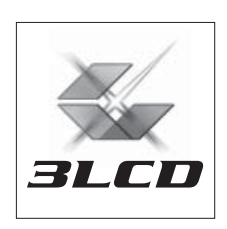

# **درباره دفترچه هاى راهنما و علائم استفاده شده در آنها**

## **انواع دفترچه راهنما**

اسناد پروژکتور EPSON شما به دو دفترچه راهنماى زير تقسيم شده اند. به دفترچه هاى راهنما به ترتيبى که در زير داده شده مراجعه کنيد.

#### **.١ دستورالعمل هاى ايمني/ شرايط ضمانت جهاني**

اين دفترچه راهنما حاوى اطلاعاتى در مورد استفاده بى خطر از پروژکتور است و همچنين حاوى كتابچه دستورالعمل هاى ايمنى، شرايط ضمانت جهانى و برگ کنترل عيب يابى است. اين دفترچه راهنما را قبل از استفاده از پروژکتور به طور کامل بخوانيد.

#### **.٢ راهنماى کاربر (اين دفترچه راهنما)**

دفترچه راهنما حاوى اطلاعاتى در مورد نصب پروژکتور، عملکردهاى کلى، استفاده از منوهاى پيکربندى، عيب يابى و نگهدارى است.

## **علائم مورد استفاده در اين دفترچه راهنما**

#### **اطلاعات کلى**

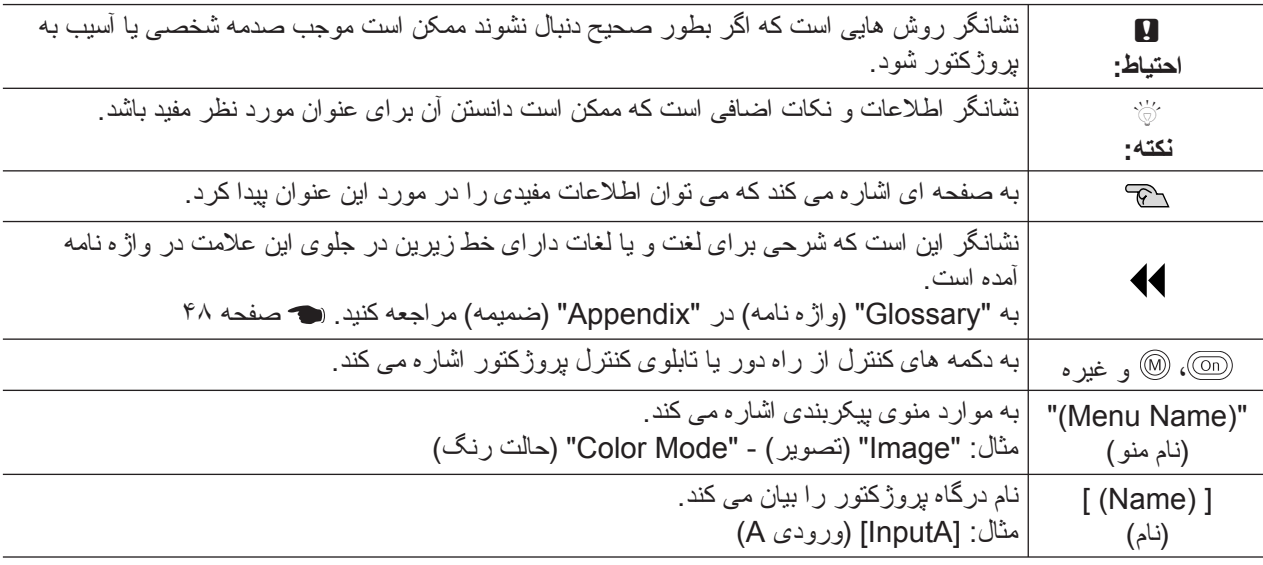

#### **معنى "واحد" و "پروژکتور"**

هر جا "واحد" و "پروژکتور" در اين راهنماى کاربر بکار برده شده است، ممکن است علاوه بر خود واحد پروژكتور به لوازم جانبى ويا وسايل انتخابى اشاره داشته باشد.

# **بازرسى قطعات**

هنگاميکه پروژکتور را از جعبه خارج مى کنيد، مطمئن شويد که همه قطعات وجود داشته باشند. اگر يکي از قطعات موجود نيست يا خر اب است، لطفاً با محل خريدار ي تماس بگيريد.

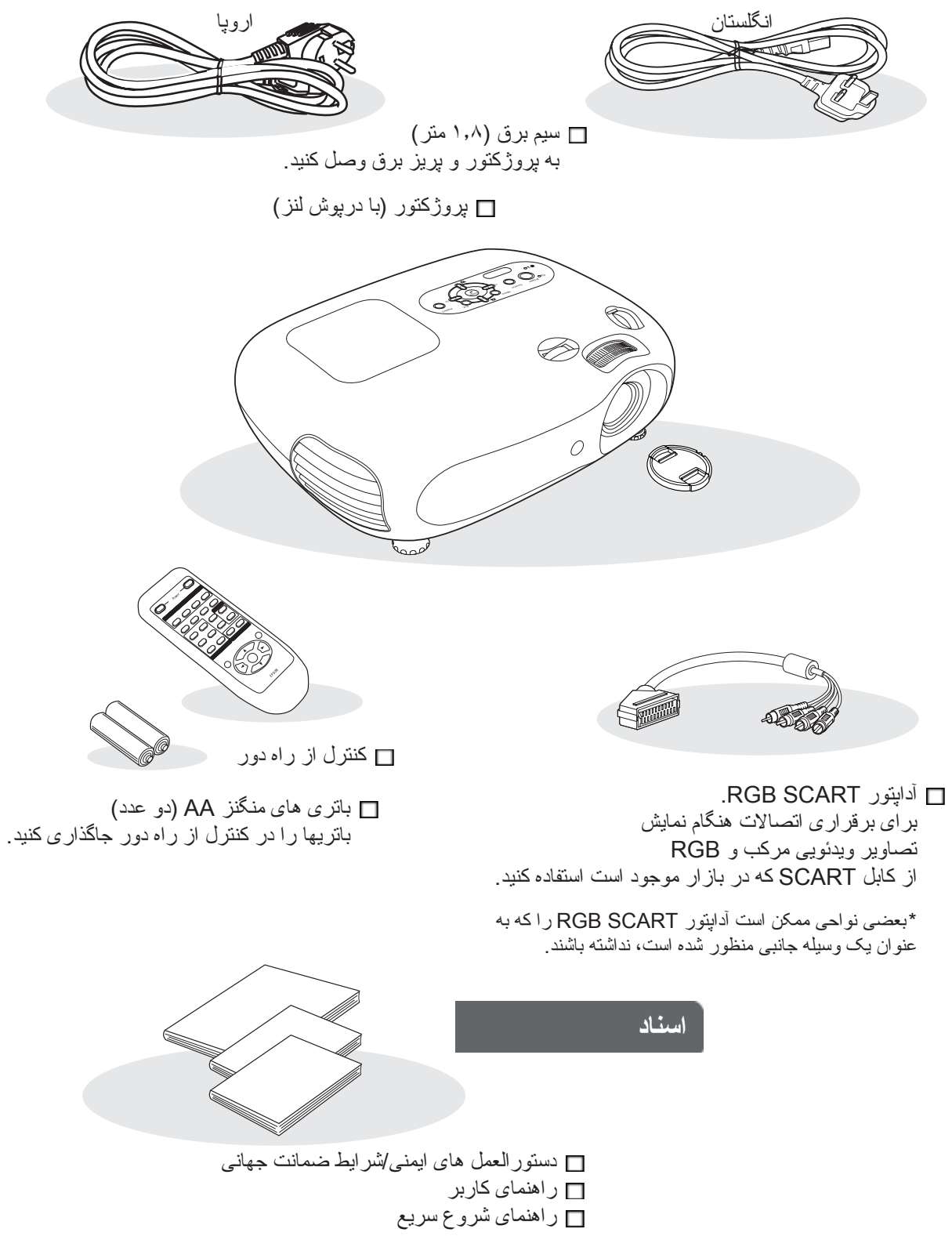

\* برخى نواحى راهنماى شروع سريع را به عنوان سند در اختيار ندارند.

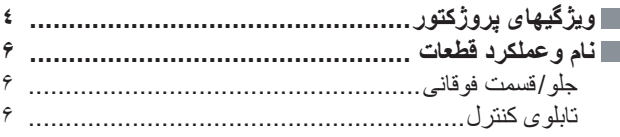

## **نصب پروژکتور**

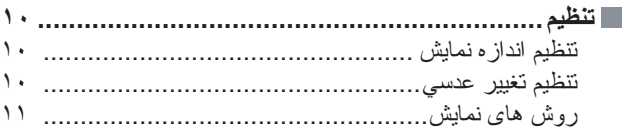

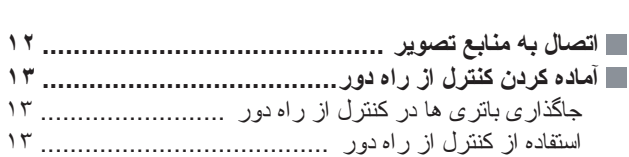

کنترل از راه دور [.....................................................](#page-8-0)  پشت [....................................................................](#page-9-0)  پايه[......................................................................](#page-9-1)  **ظاهر [.................................................................](#page-10-0)** 

## **عملکردهاى اصلى**

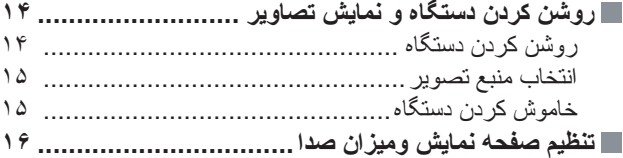

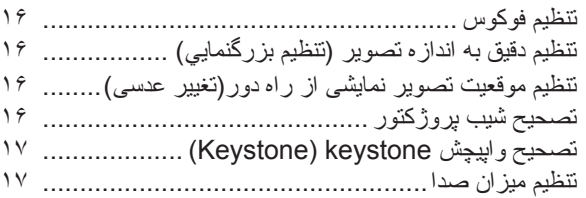

## **تنظيمات کيفيت تصوير**

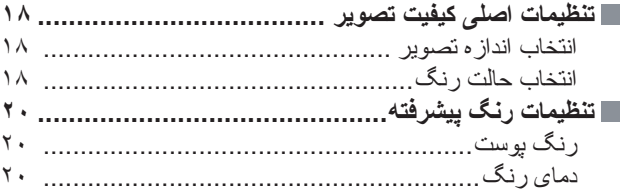

#### **مشاهده تصاوير با كيفيت از پيش تنظيم شده تصوير**

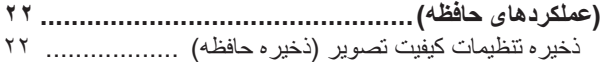

بازيابى تنظيمات کيفيت تصوير (بازيابى حافظه[\) ...............](#page-23-2) 

## **منوى پيکربندى**

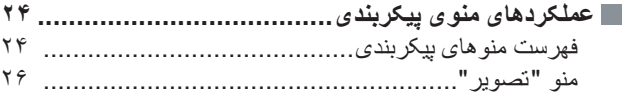

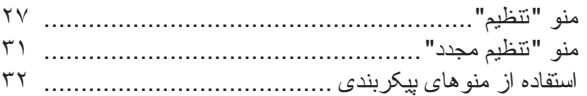

## **عيب يابي**

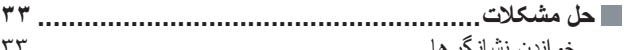

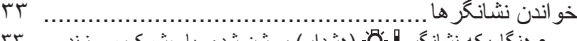

- [هنگاميکه](#page-34-2) نشانگر (هشدار) روشن شده ويا چشمک مى زند .... • [هنگاميکه](#page-34-3) نشانگر (عملكرد) روشن شده ويا چشمک مى زند ......
- هنگاميکه نشانگرها كار نمى كنند[..................................](#page-35-0)  • مشکلات مربوط به تصاوير [..............................................](#page-35-1)  • مشکلات هنگاميکه نمايش شروع مى شود [..............................](#page-39-1)  • مشكلات ديگر [..............................................................](#page-39-0)

## ضميمه

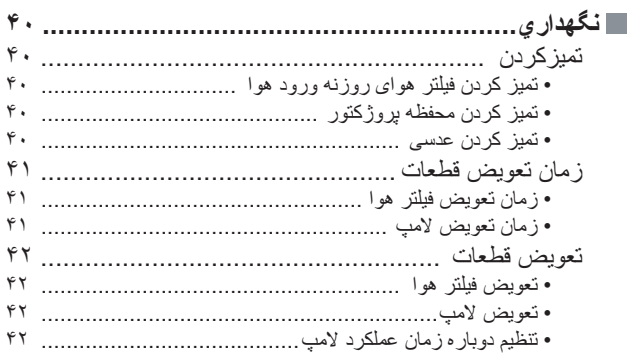

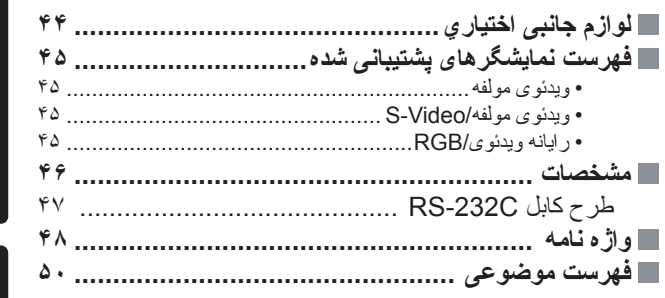

# نصب پروڑکٹور

#### <span id="page-5-0"></span>**ظاهر تصوير را مى توان طورى انتخاب کرد تا با محيط نمايش مطابقت داشته**  $\overline{\mathcal{A}}$ **باشد (حالت رنگ)**

نمايش تصاوير بهينه به سادگى با انتخاب حالت رنگ دلخواه خود با انتخاب يکى از شش حالت از پيش تنظيم شده زير انجام مى شود. تنظيم رنگ پيچيده اى لازم نيست. اگر "Natural) "عادى)، "1 Black Theatre) "تئاتر سياه ١)، يا "2 Black Theatre) "تئاتر سياه ٢)

انتخاب شود، جلوه فيلتر سينمايى Epson براى بالابردن کنتراست و طبيعى تر به نظر رسيدن رنگ پوست بطور خودکار اعمال مى شود. [صفحه](#page-19-3) ١٨

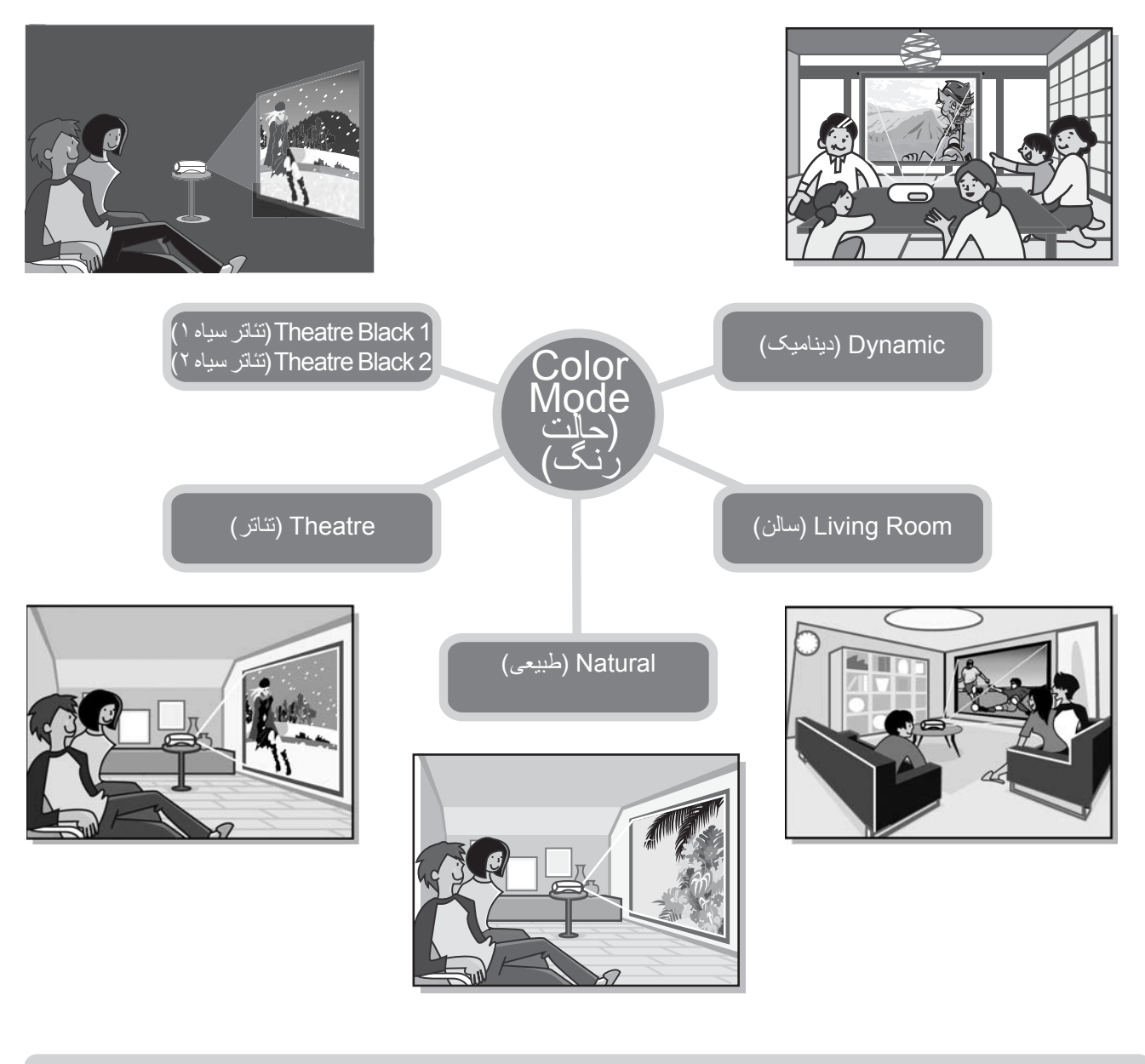

**تنظيم پيشرفته رنگ**  $\leq$ 

علاوه بر "Color Mode" (حالت رنگ)، با روش هايى ساده مى توان ".Color Temp" (دماى رنگ) و "Skin Tone" (رنگ پوست) را براى ارائه تصويرى که بيشتر به شما شباهت دارد تنظيم نماييد. ".Temp Color) "دماى رنگ) را مى توان جهت بدست آوردن ته رنگ "گرم" يا "سرد" براى کليه رنگ هاى تصوير تنظيم کرد. به کمک فيلتر سينمايى Epson مى توان سايه هاى طبيعى را تنظيم نمود، اما با توجه به سليقه، با استفاده از ويژگى "Skin Tone" (رنگ پوست) مى توان تنظيمات بيشترى انجام داد. (م [صفحه](#page-21-3) ٢٠

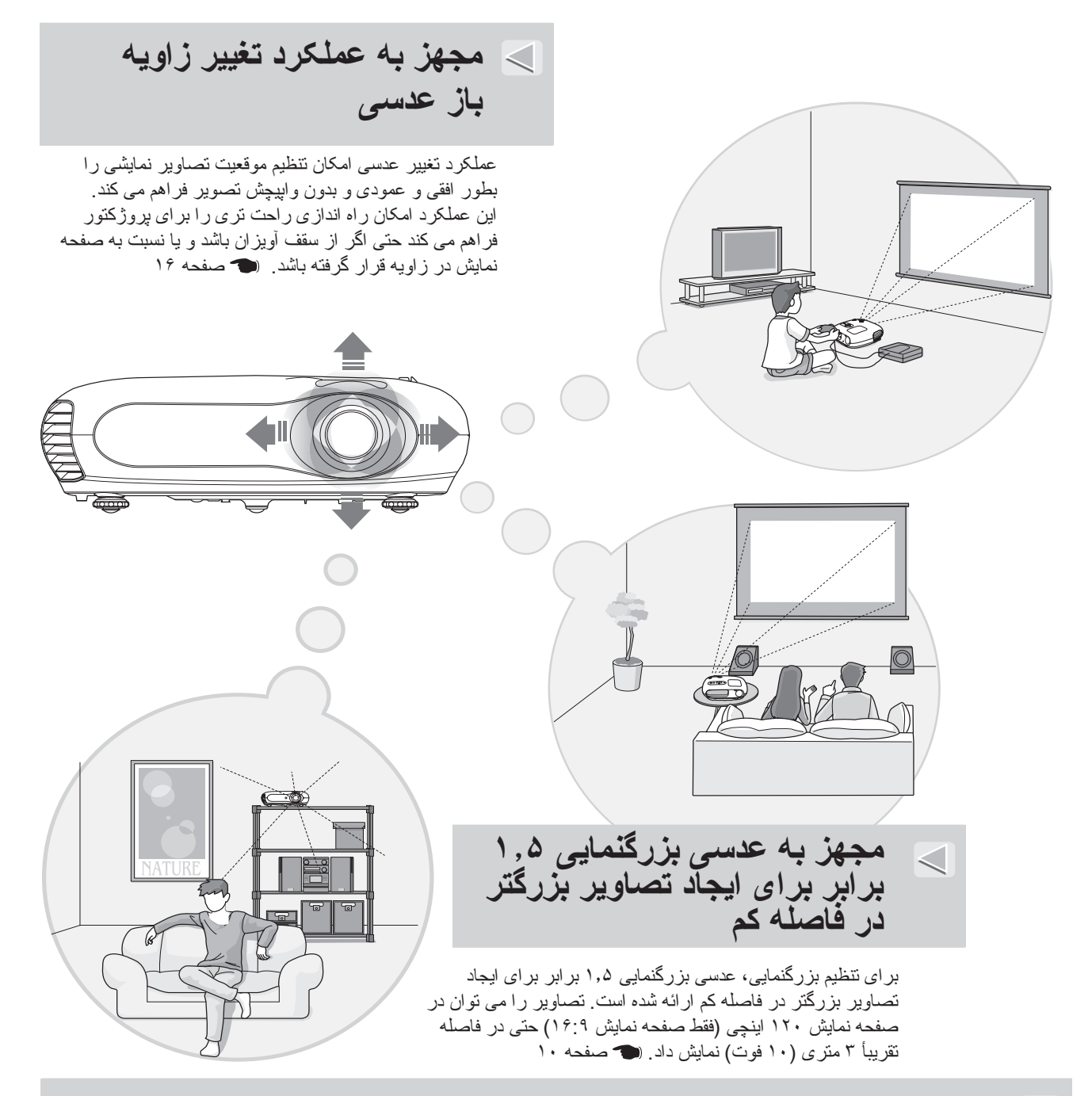

## **مجهز به کنترل از راه دور شب نما**

مجهز به کنترل از راه دور شب نما مى باشد که دکمه هاى آن در خاموشى اتاق تاريک براى ديدن فيلم مى درخشد. [صفحه](#page-8-0) .٧

# **عملکردهاى مختلف تنظيم تصوير** برخى ديگر از عملکردهاى موجود در زير آورده شده است.

يک تبديل progressive) پيش رونده) که به شما امکان بدست آوردن نتايج بهتر براى تصاويرى که جنبش زياد دارند و براى تصاوير ثابت فراهم مى کند. [صفحه](#page-28-1) ٢٧

- عملکرد اندازه تصوير امکان مشاهده تصاوير را در قالب صفحه نمايش بزرگ فراهم مي کند. [صفحه](#page-19-4) ١٨
- عملکردهاى حافظه با استفاده از کنترل از راه دور ذخيره نتايج تنظيمات و بازيابى پس از آن را به آسانى ممکن مى سازد. [صفحه](#page-23-3) ٢٢ • تنظيم "Lock Child) "قفل کودک) را مى توان براى جلوگيرى از روشن کردن اتفاقى پروژکتور و نگاه کردن به داخل عدسى توسط
	- کودکان مورد استفاده قرار داد. [صفحه](#page-30-0) ٢٩

# <span id="page-7-1"></span><span id="page-7-0"></span>**نام وعملكرد قطعات**

## **جلو/ قسمت فوقانى**

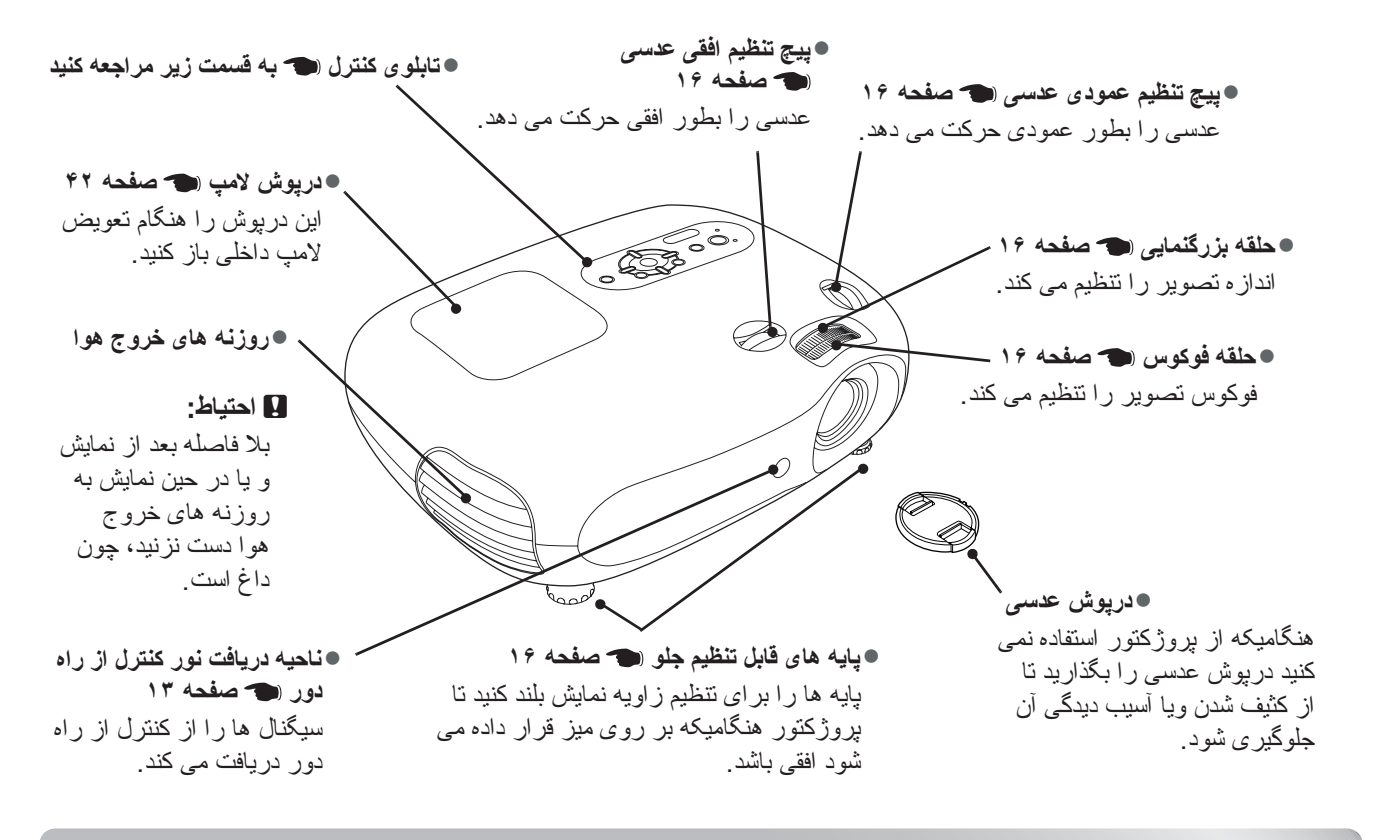

<span id="page-7-2"></span>**تابلوى کنترل**

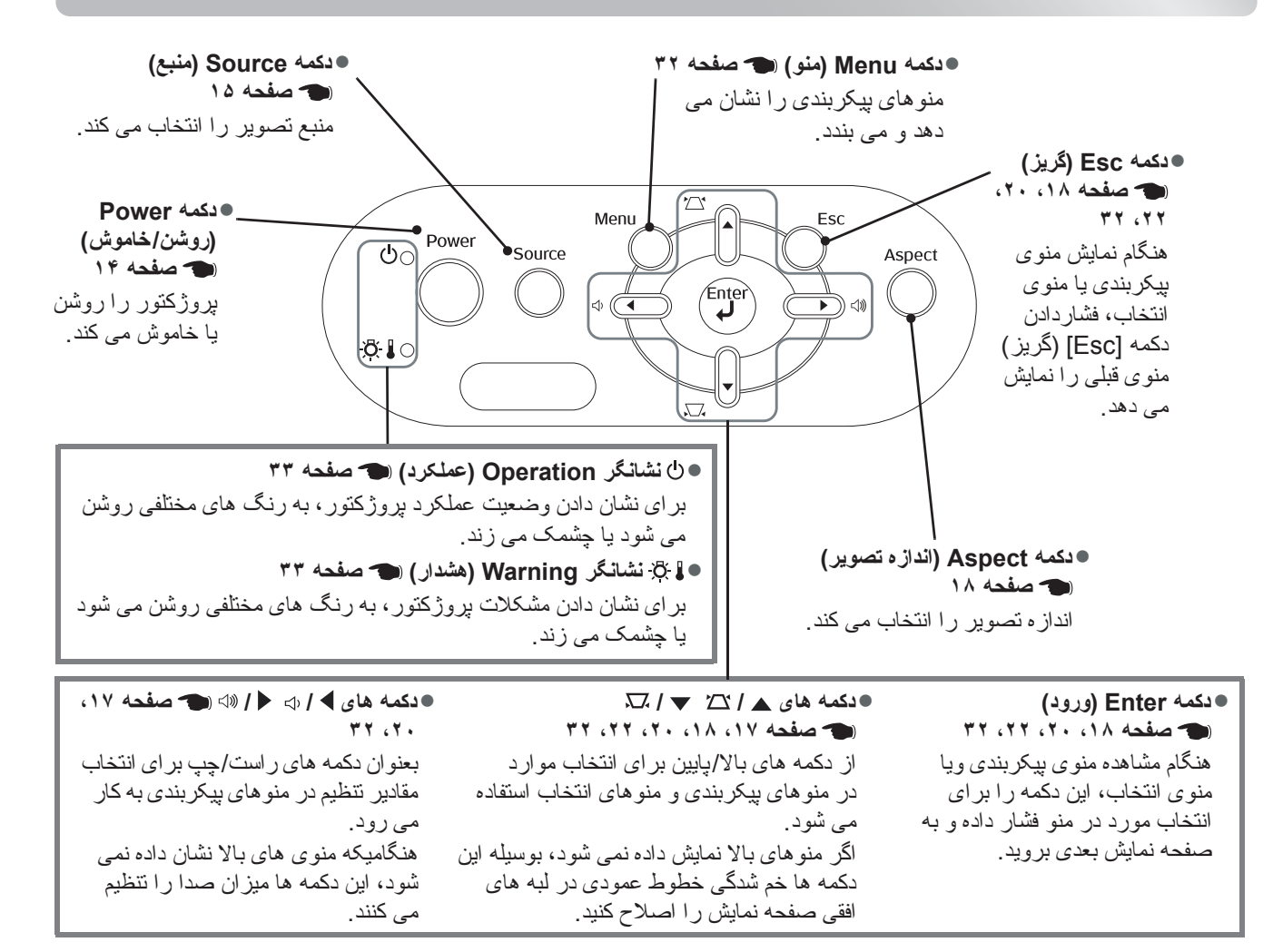

## <span id="page-8-0"></span>**کنترل از راه دور**

دکمه هايى که توضيح ندارند همان طورى عمل مى کنند که دکمه هاى مربوطه در تابوى کنترل پروژکتور کار مى کنند. براى جزييات بيشتر در مورد اين دکمه ها به "تابلوى کنترل" مراجعه کنيد.

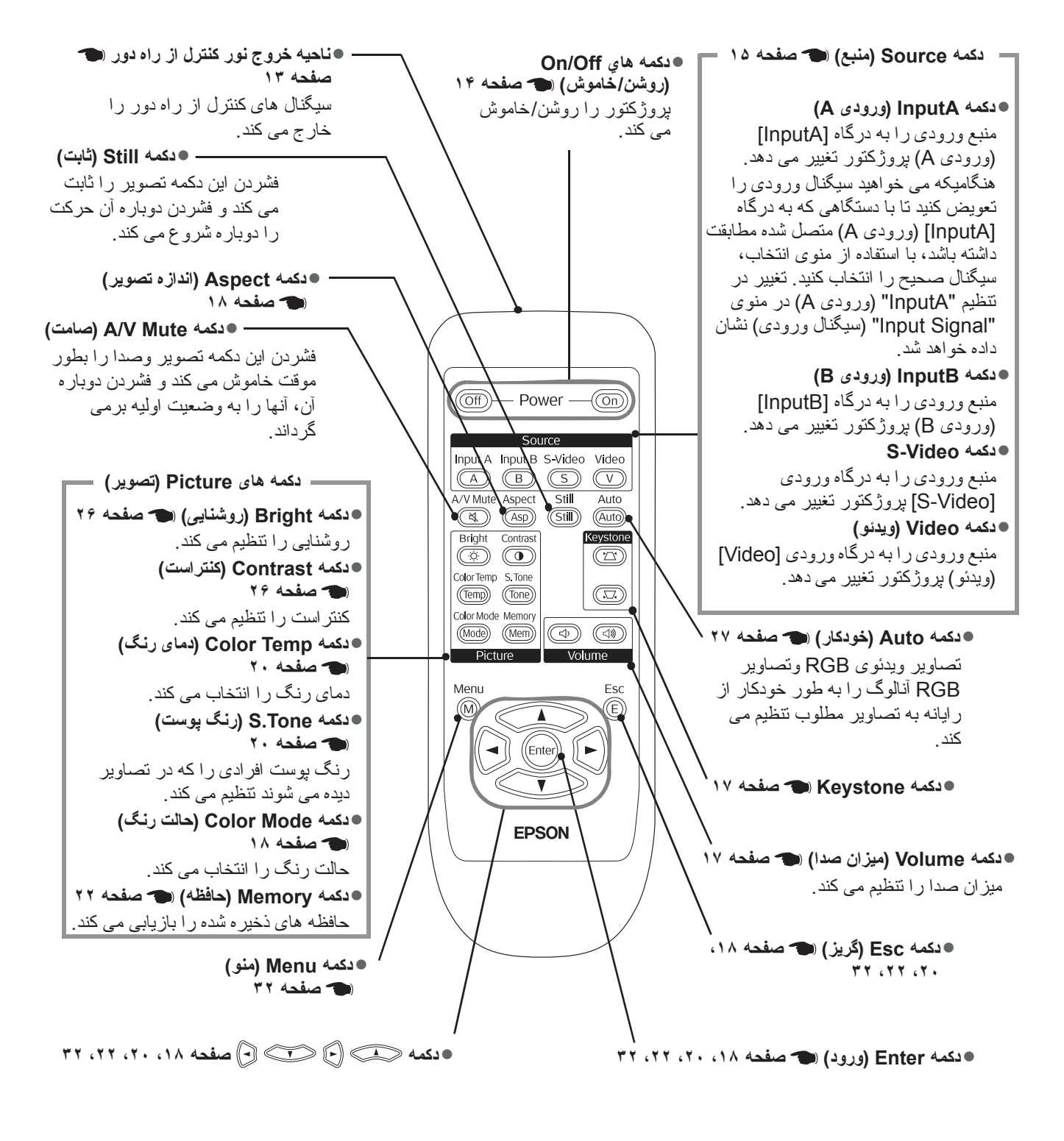

Q **نکته:** دکمه ها شب نما هستند. در نور خورشيد يا در رعد و برق نور جمع آورى مى کنند و در تاريکى مى درخشند.

<span id="page-9-0"></span>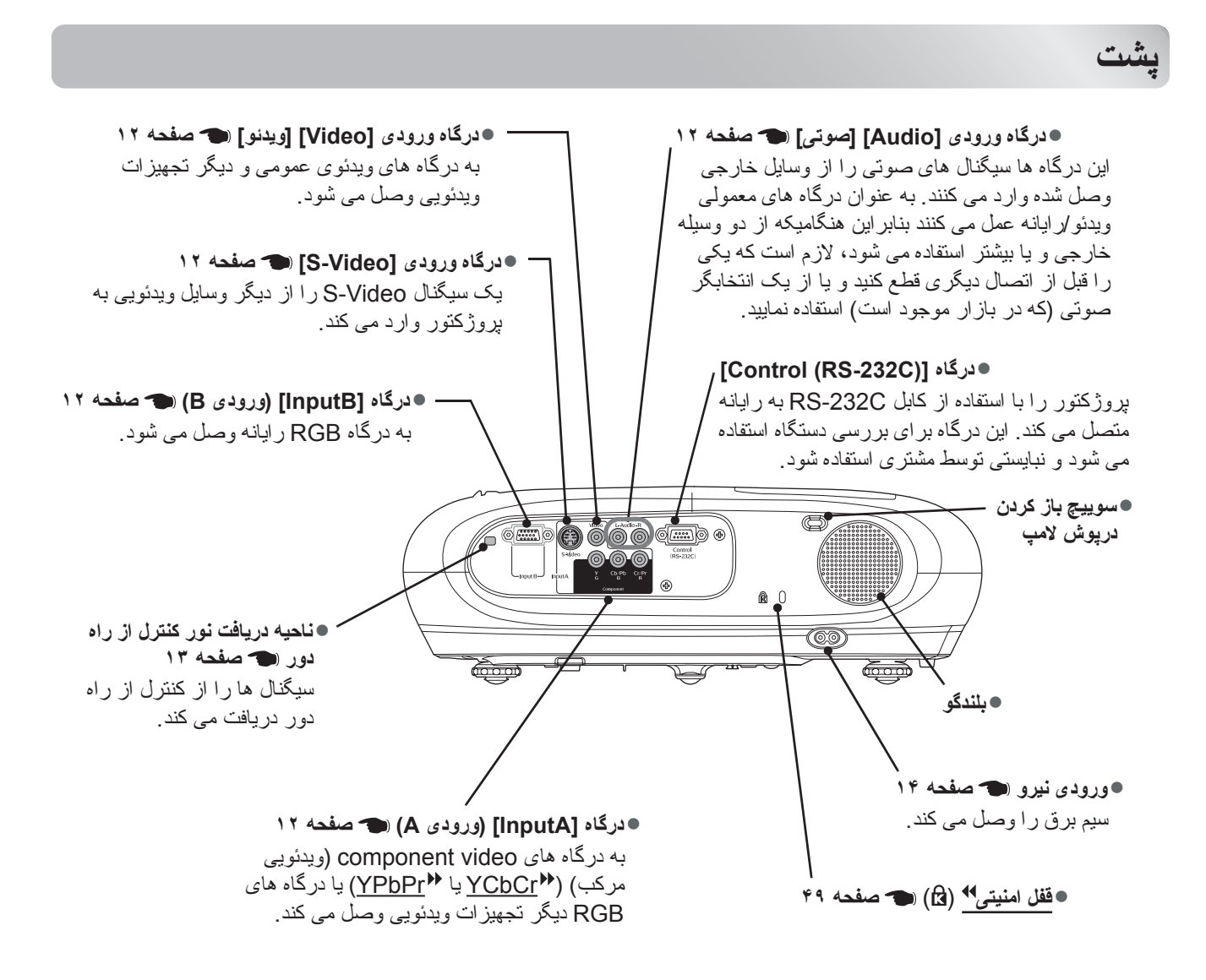

<span id="page-9-1"></span>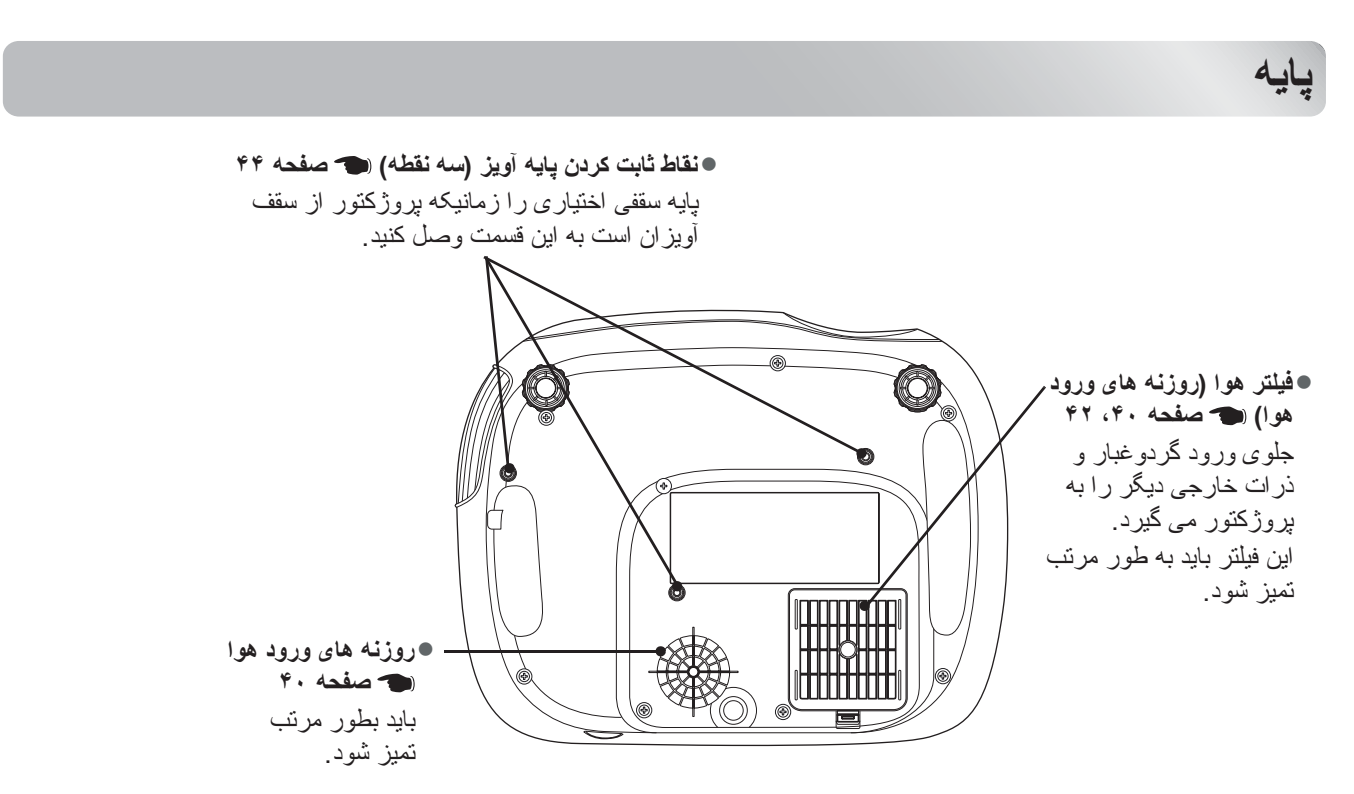

<span id="page-10-0"></span>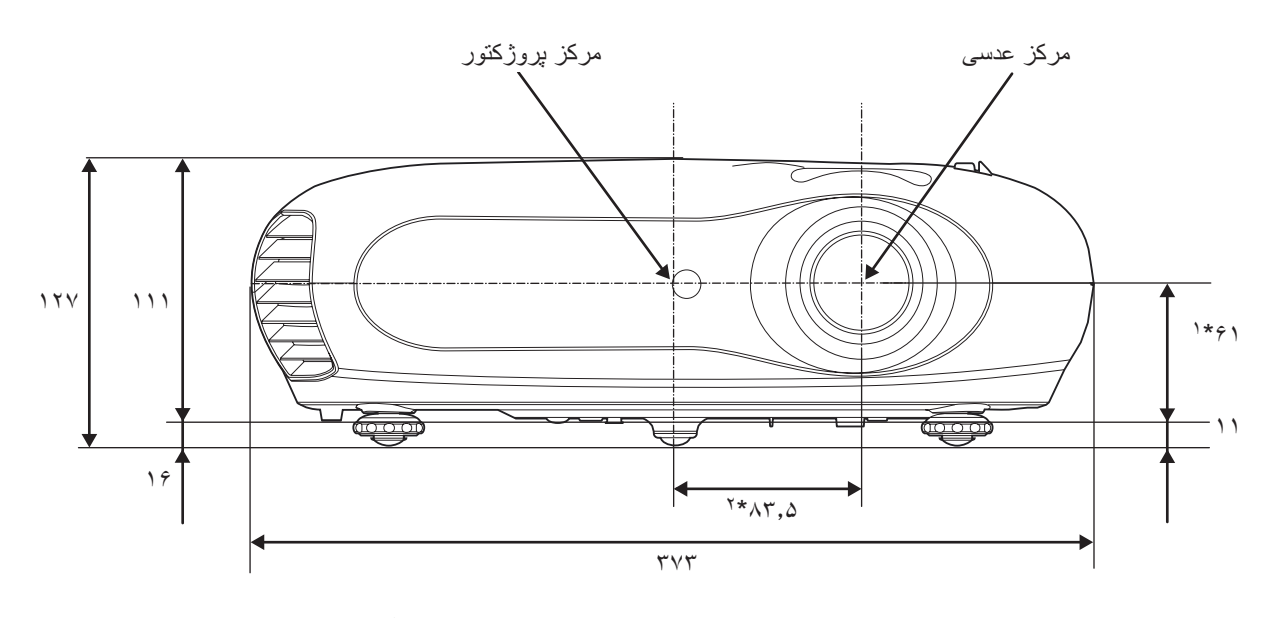

\*١ فاصله بين مرکز عدسى تا نقطه ثابت كردن پايه آويز (مقدار تغيير عدسى: حداکثر ٣٫۴ ميلى متر به طور عمودى) \*٢ فاصله بين مرکز عدسى تا مرکز پروژکتور (مقدار تغيير عدسى: حداکثر ٣٫٠ ميلى متر به طور افقى)

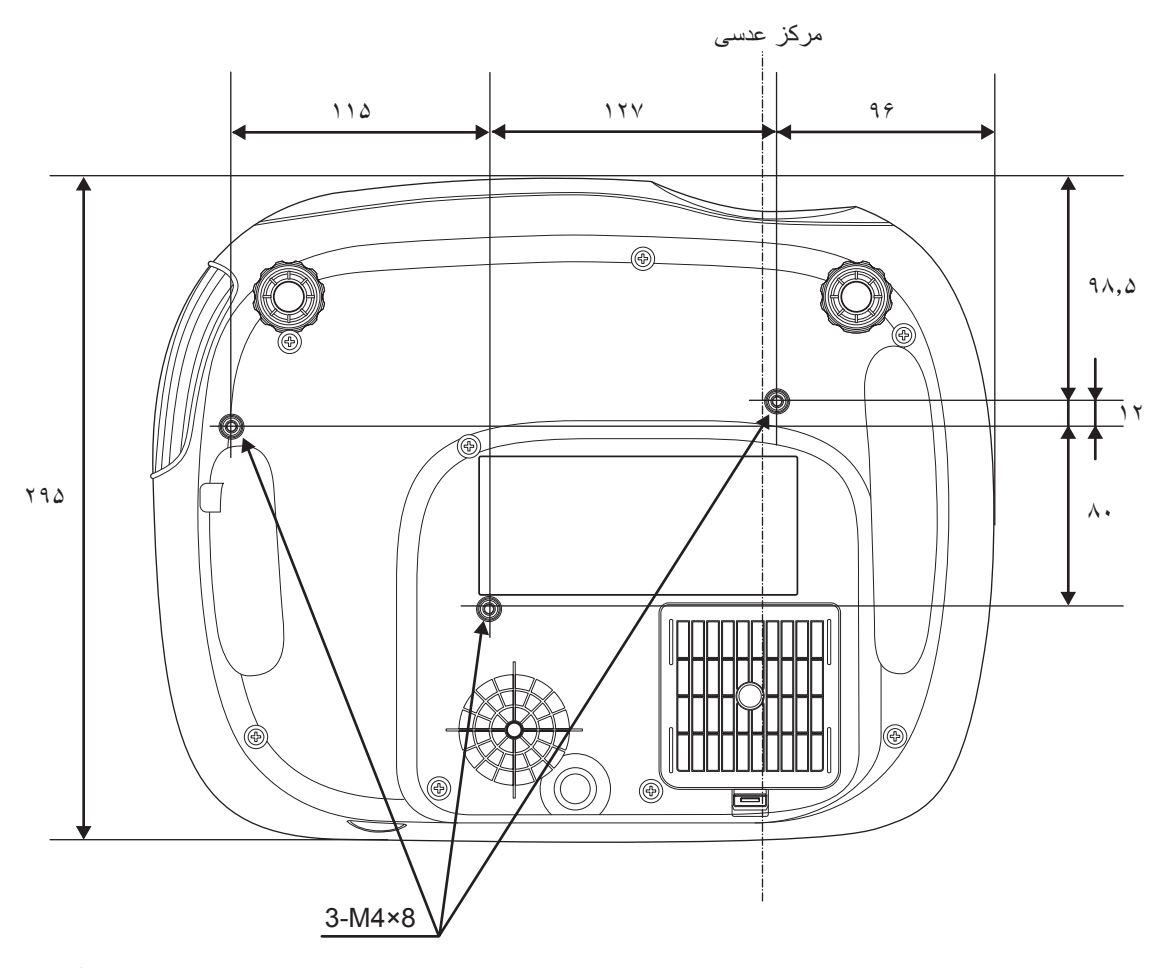

واحدها: ميلى متر

## <span id="page-11-3"></span><span id="page-11-2"></span><span id="page-11-0"></span>**تنظيم اندازه نمايش**

انداز ه تصوير نمايش داده شده اساساً با استفاده از فاصله لنز پروژكتور به صفحه نمايش تعيين مى شود.

- <span id="page-11-5"></span>ً <sup>c</sup> **احتياط**: • دفترچه دستور العمل هاى ايمنى جداگانه/ شرايط ضمانت جهانى را قبل از نصب پروژکتور حتما مطالعه كنيد.
- اين پروژکتور را به صورت عمودى نصب نکنيد. اين امر باعث آسيب به پروژکتور شما مى شود.

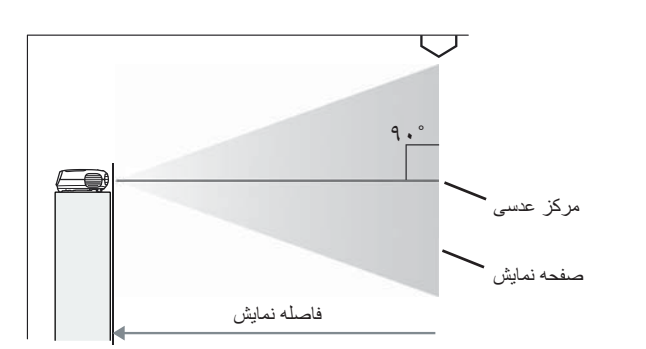

ارتفاع مرکز عدسى به انتهاى صفحه نمايش بسته به تنظيمات تغيير عدسى متفاوت است.

> با مراجعه به جدول زير، پروژکتور را طورى قرار دهيد که تصاوير در صفحه نمايش با بهترين اندازه نمايش داده شود. از اين مقادير بايد به عنوان راهنماى تنظيمات پروژکتور استفاده شود.

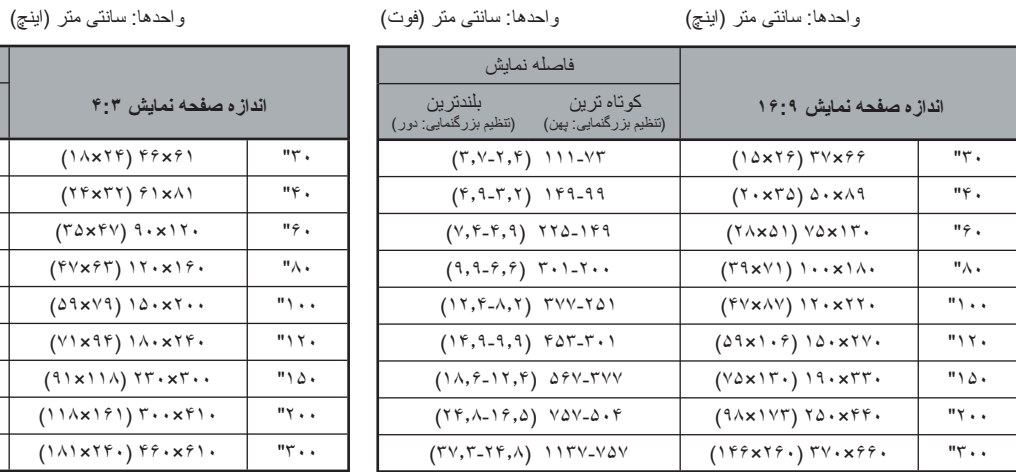

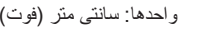

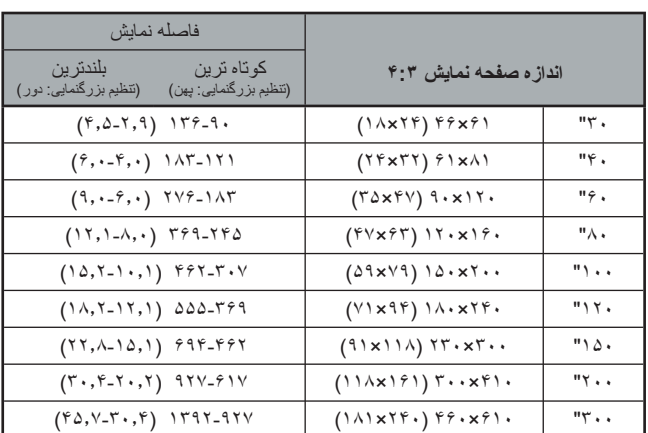

## <span id="page-11-4"></span><span id="page-11-1"></span>**تنظيم تغيير عدسى**

دکمه تنظيم تغيير عدسى را مى توان جهت نصب تصوير و به خصوص هنگام استفاده از پروژکتور در موقعيت هاى زير استفاده نمود: [صفحه](#page-17-9) ١۶

- 
- 
- آویزان از سقف<br>• صفحه نمایش در بالاترین موقعیت<br>• پروژکتور طوری در پهلو قرار گرفته که صفحه نمایش را می توان با نشستن در جلوی آن مشاهده نمود.<br>• پروژکتور روی یك قفسه، و موارد مشابه قرار گرفته است.
	-

هنگاميکه با استفاده از دکمه تنظيم تغيير عدسى، تصويرى مى گيريد اختلال تصوير بندرت ايجاد مى شود چون اصلاح تغيير عدسى بصورت نورى تنظيم مى شود.

## **روش هاى نمايش**

وقتي نمايش مستقيمأ از جلو باشد

<span id="page-12-0"></span>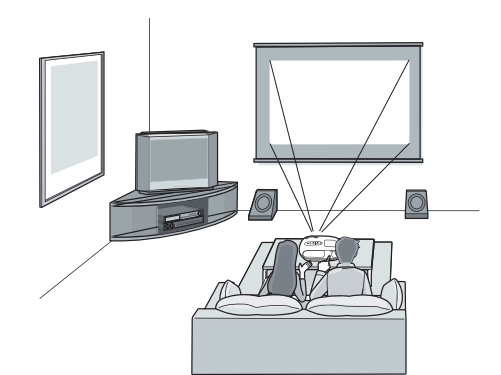

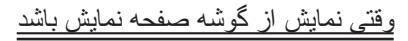

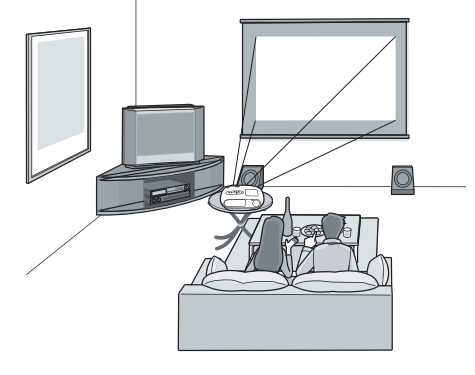

وقتى نمايش از سقف باشد

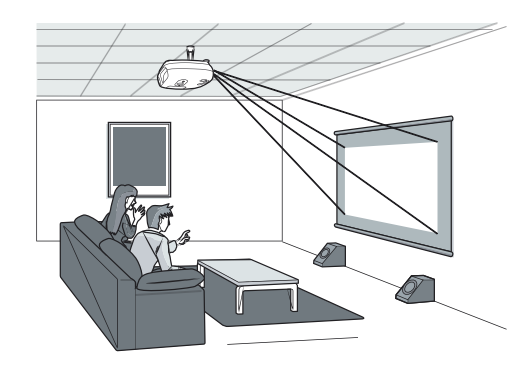

وقتى پروژکتور از سقف آويزان باشد، پيکربندى تنظيمات منو را تغيير دهيد.

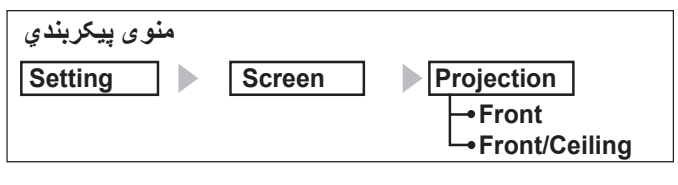

 فيلتر هوا را حداقل هر <sup>٣</sup> ماه يکبار تميز کنيد. <sup>Q</sup> **نکته:** • از نصب پروژکتور در مکان هاى پر گرد <sup>و</sup> غبار جلوگيرى کنيد. در صورتى که از پروژکتور در مکانهاى پر گرد و غبار استفاده مى کنيد فيلتر هوا را مرتب تميز نماييد. ً اگر مايليد از اين روش نصب استفاده کنيد، لطفا ● وقتى پروژکتور را روى ديوار نصب مى کنيد، ٢٠ سانتيمتر (٧٫٩ اينچ) يا بيشتر بين پروژکتور و ديوار فاصله<br>بگذاريد.<br>● يک روش ويژه نصب براى آويزان کردن پروژکتور از سقف لازم است.

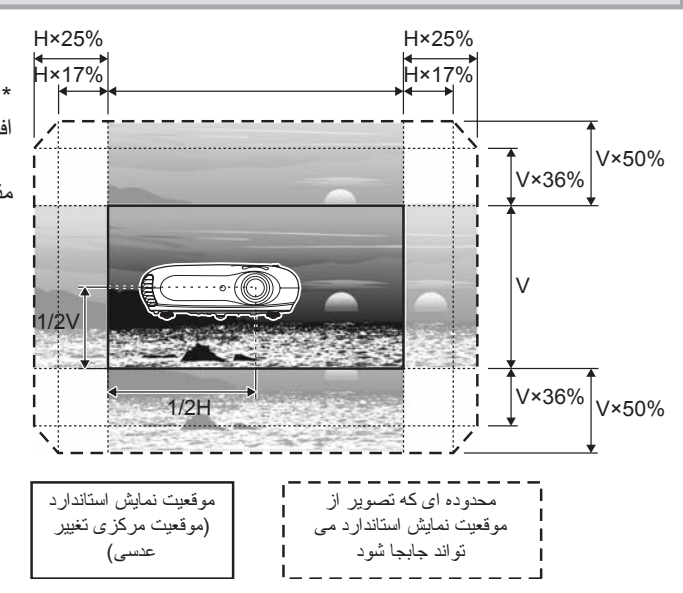

\* نمى توانيد تصوير را در اندازه کامل هم بصورت عمودى هم افقى تغيير دهيد.

مثال) وقتى تصوير در اندازه کامل بصورت افقى تغيير مى کند، بطور عمودي بيشتر از ٪٣۶ از ارتفاع خود نمى تواند تغيير کند. وقتى تصوير در اندازه کامل بصورت عمودى تغيير مى کند، بطور افقى بيشتر از ١٧ ٪ از عرض خود نمى تواند تغيير کند.

<span id="page-13-3"></span><span id="page-13-2"></span><span id="page-13-1"></span><span id="page-13-0"></span>c **احتياط**: • قبل از اتصال پروژکتور و منبع سيگنال هردو را خاموش کنيد. اگر هنگام اتصال هر کدام از اين دستگاه ها روشن باشد، ممکن است به آنها آسيب برسد.

 • قبل از برقرارى اتصال شکل رابط هاى کابل و درگاه هاى دستگاه را بررسى کنيد. اگر شما به اجبار سعى کنيد که يک رابط را به يک درگاه دستگاه با شکل يا شماره پايانه متفاوتى وصل کنيد، ممکن است باعث اختلال در کارکرد دستگاه شده يا امکان دارد رابط يا درگاه آسيب ببيند.

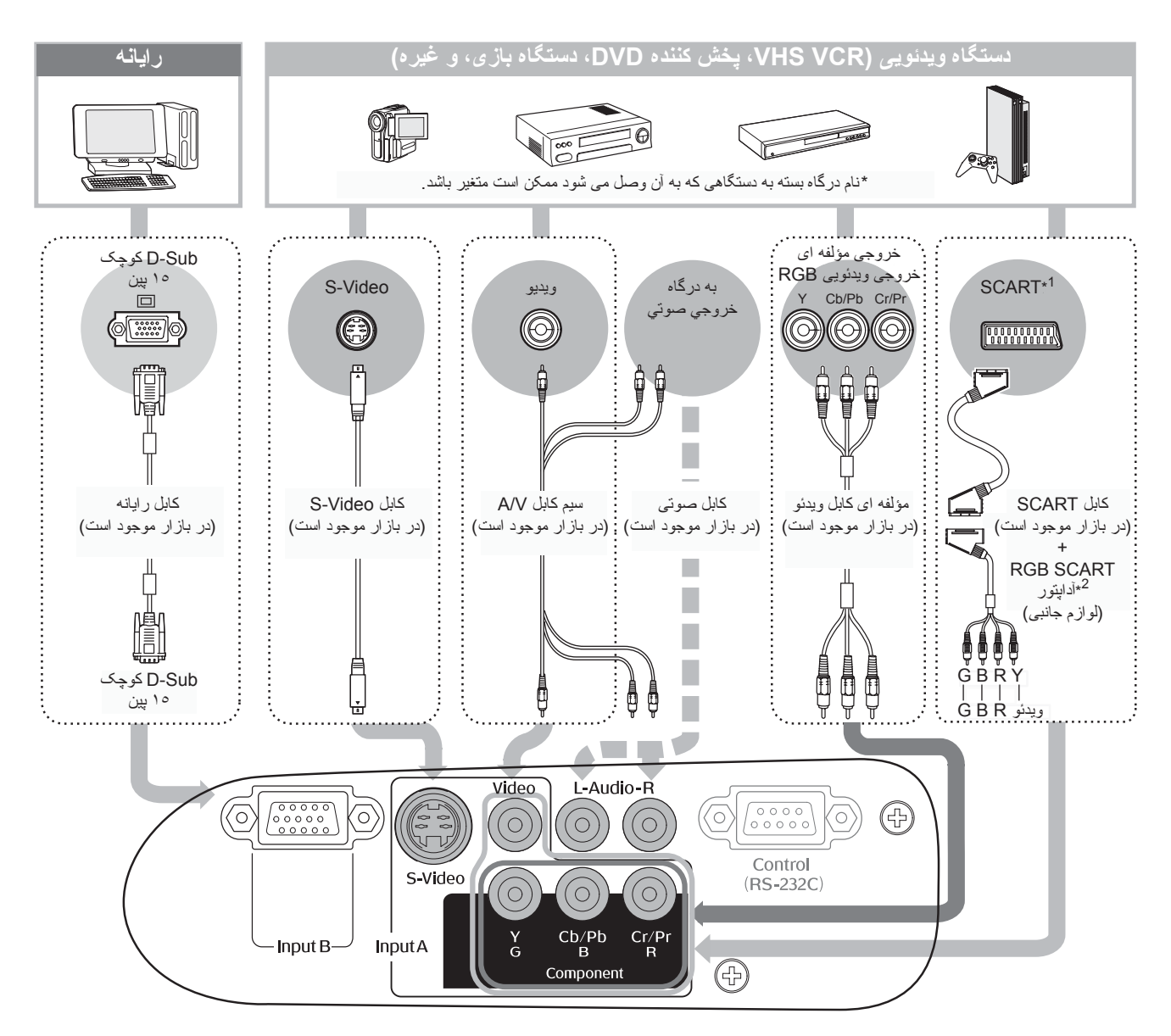

\*١ اگر يک DVD با استفاده از آداپتور SCART RGB نصب شده باشد، تنظيمات "InputA "را به "Video-RGB "تغيير دهيد. "انتخاب منبع تصوير" [صفحه](#page-16-3) ١۵

\*٢ بعضى نواحى ممکن است آداپتور SCART RGB را به عنوان يک وسيله جانبى نداشته باشند.

- Q **نکته:** برخى منابع سيگنال ها ممکن است داراى درگاه هايى با اشکال خاص باشند. در چنين مواردى، از ابزار يدکى يا کابل هاى اختيارى که همراه با منبع سيگنال براى برقرارى اتصال ارائه شده است استفاده کنيد.
- کابلى که بايد براى اتصال لوازم ويدئويى به پروژکتور مورد استفاده قرار بگيرد به نوع سيگنال ويدئويى که از دستگاه خارج مى شود بستگى دارد. برخى از دستگاه هاى ويدئويى انواع مختلفى از سيگنال هاى ويدئويى را پخش مى کنند. ميزان کيفيت تصوير انواع سيگنال هاى ويدئويى بطور کلى مطابق با موارد زير مى باشد، به ترتيب نزول کيفيت: (ترکيبى ويدئوى (Composite video g < S-Video g < (اى مولفه ويدئوى (Component video <sup>g</sup> جهت بررسى اينکه اين دستگاه چه نوع قالب هاى سيگنال ويدئويى را مى تواند پخش کند بايد به اسناد ارائه شده همراه با دستگاه ويدئويى مراجعه نماييد. بعضى مواقع قالب ويدئويى ترکيبى را بطور ساده "خروجى ويدئو" مى نامند.

## <span id="page-14-6"></span><span id="page-14-1"></span><span id="page-14-0"></span>**جاگذارى باترى ها در کنترل از راه دور**

کنترل از راه دور با باترى هايى که از قبل وارد کرده ايد کار نمى کند. باترى هاى يدکى را قبل از استفاده از کنترل از راه دور وارد کنيد.

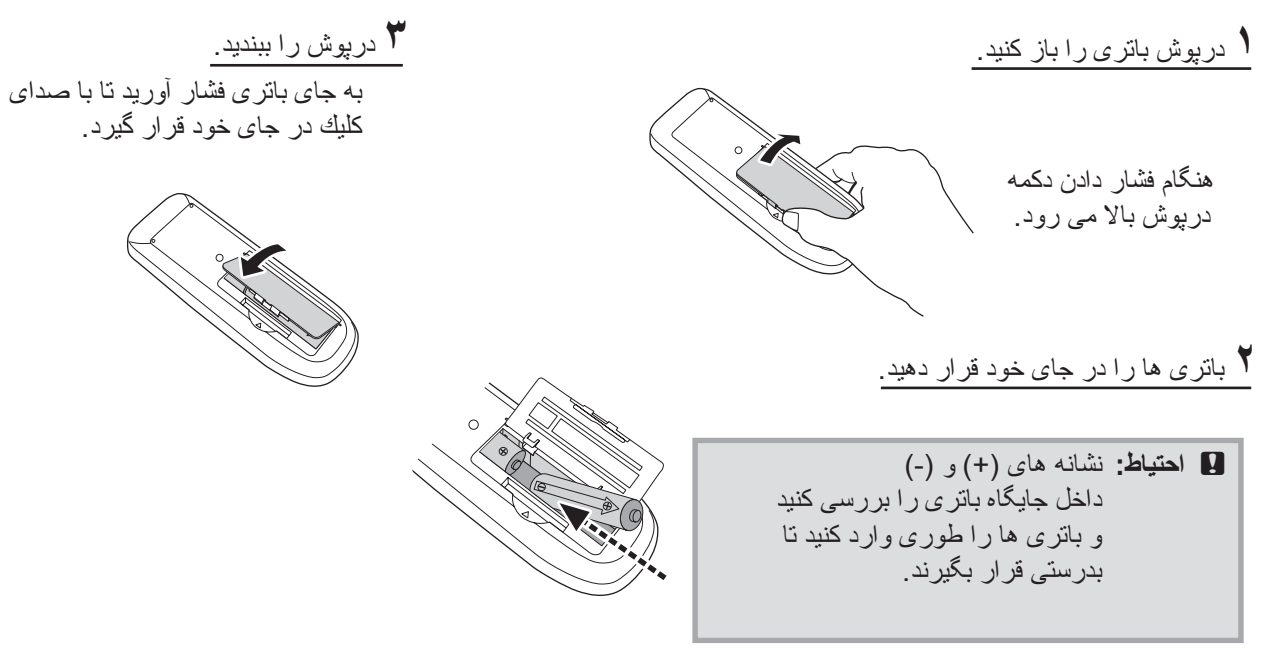

#### **مدت تعويض باترى**

اگر در واکنش کنترل از راه دور وقفه اى رخ مى دهد و يا اگر بعد از مدتى استفاده ديگر کار نمى کند، احتمالاً باترى ها خالى شده اند. اگر اين اتفاق افتاد، باترى ها را با دو باترى جديد تعويض کنيد. از دو باترى AA براى تعويض استفاده کنيد.

<span id="page-14-5"></span><span id="page-14-2"></span>**استفاده از كنترل از راه دور**

**محدوده قابل استفاده (افقى)**

<span id="page-14-4"></span><span id="page-14-3"></span>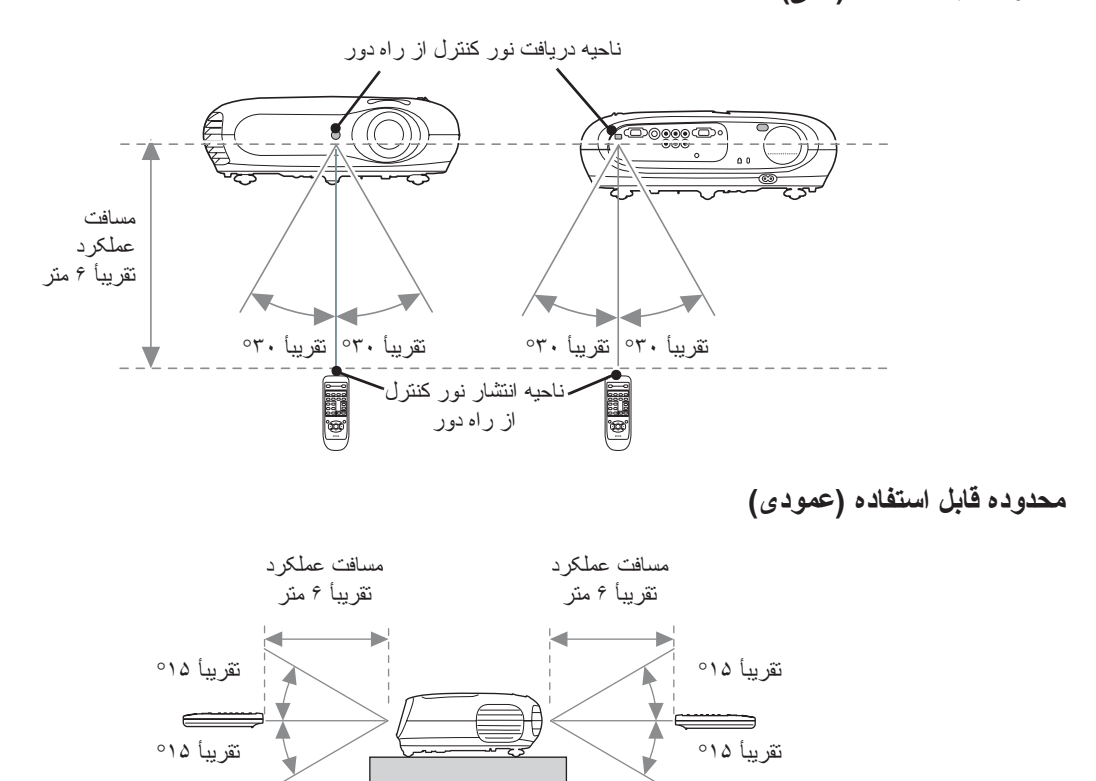

# **روشن کردن دستگاه و نمايش تصاوير**

## <span id="page-15-0"></span>**روشن کردن دستگاه**

- **١** درپوش عدسى را برداريد.
- <span id="page-15-4"></span><span id="page-15-3"></span><span id="page-15-2"></span><span id="page-15-1"></span>**۲** بر اى برقر اى اتصال بين پروژكتور و يك خروجى<br>الكتريكى از سيم برق بدكى استفاده كنيد.
- **٣** منبع سيگنال دستگاه را روشن كنيد (در مورد منبع تصوير، دكمه [Play) [پخش) را براى شروع پخش فشار دهيد).
- **۴** روشن کردن دستگاه پروژكتور را روشن كنيد. صداى "بيپ" كه نشان دهنده شروع به كار است شنيده خواهد شد. پس از مدت زمان كوتاهى، لامپ روشن شده و پخش شروع مى شود.
- Q **نکته:** اين پروژكتور مجهز به عملكرد "Lock Child" (قفل كودك) است كه مانع از روشن شدن اتفاقى دستگاه و نگاه كردن به درون عدسى توسط كودكان مى شود. [صفحه](#page-30-1) ٢٩
- هنگام استفاده از دستگاه در ارتفاع بالاتر از <sup>١۵٠٠</sup> متر، "Mode Altitude High) "حالت ارتفاع زياد) را روي "ON) "روشن) قرار دهيد. [صفحه](#page-30-2) ٢٩

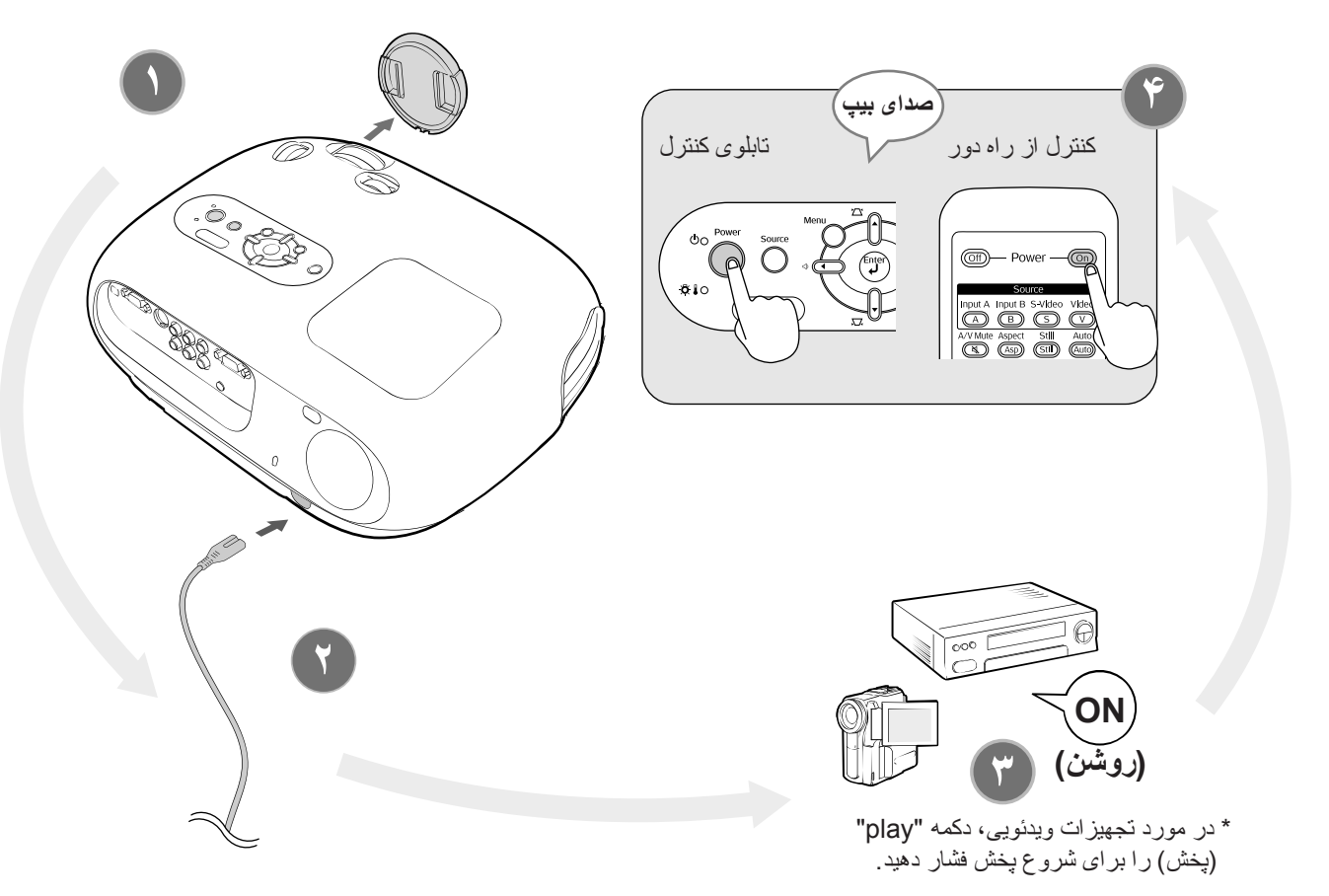

- Q **نکته:** اين پروژكتور مجهز به عملكرد تنظيم خودكار است كه در صورت انتخاب منبع تصويرى RGB يا يك سيگنال ورودى رايانه، به طور خودكار تصاوير پروژکتور را بهينه مى کند.
- در صورت اتصال رايانه دستى يا رايانه مجهز به صفحه نمايش LCD به پروژكتور، جهت تغيير مقصد خروجى، ممكن است به استفاده از صفحه كليد يا تنظيمات عملكرد نياز باشد. در حاليكه كليد را پايين نگه داشته ايد، را فشار دهيد (كليدى که بر روی آن نمادی مانند  $\Box$  وجود دارد). پس از انتخاب، پخش پس از مدت زمان كوتاهى شروع مى شود. اسناد رايانه

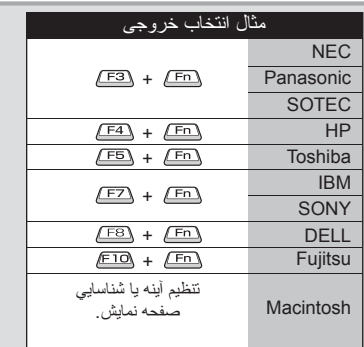

#### <span id="page-16-3"></span><span id="page-16-2"></span><span id="page-16-0"></span>**انتخاب منبع تصوير**

در صورتى كه بيش از يك منبع سيگنال متصل باشد، يا اگر هيچ تصويرى پخش نشود، از كنترل از راه دور يا تابلوى كنترل پروژكتور براى انتخاب منبع سيگنال استفاده كنيد.

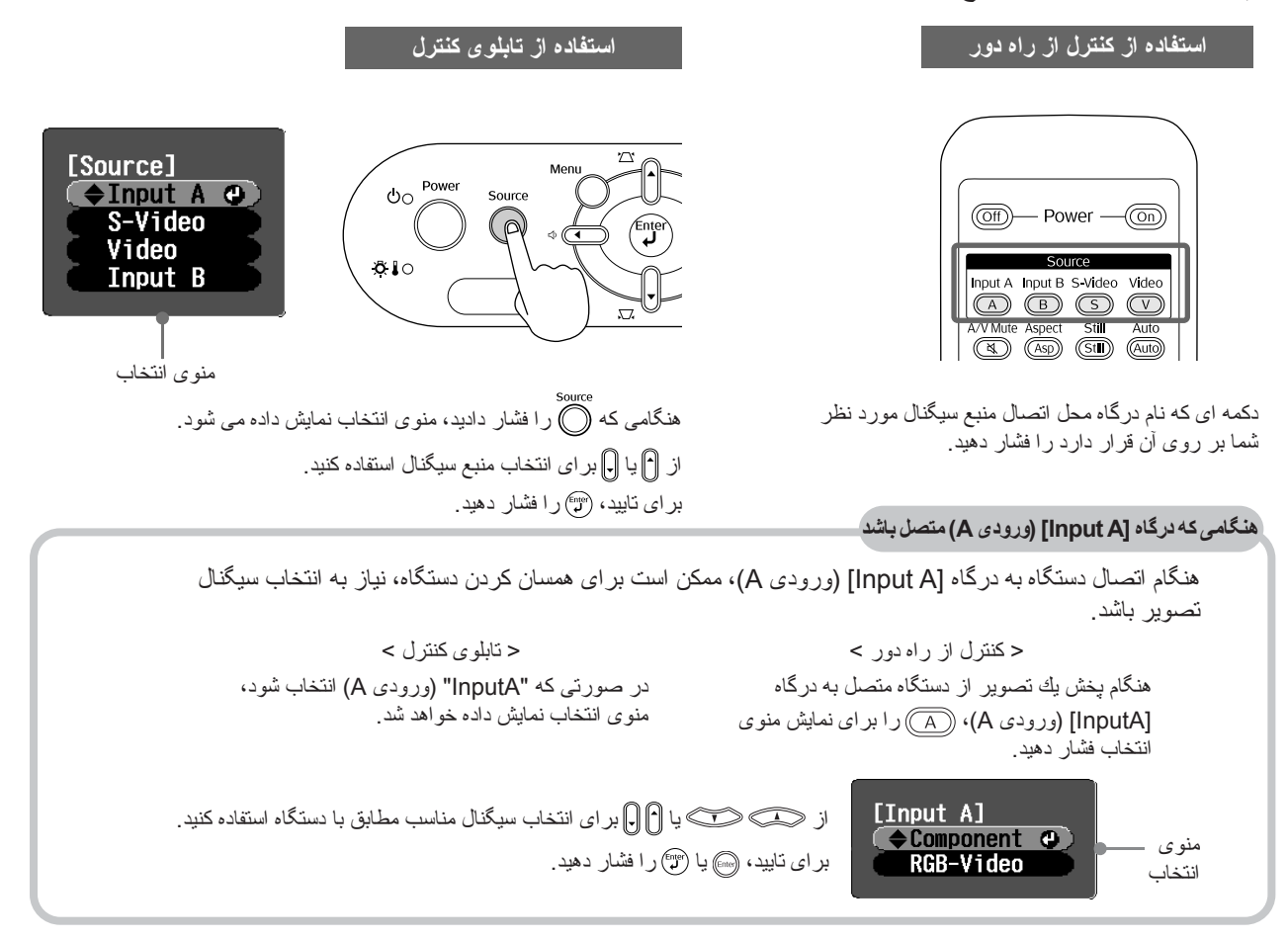

<span id="page-16-5"></span><span id="page-16-4"></span>Q **نكته:** در صورت وجود هر گونه مشكل، حتى زمانى كه پروژكتور به درستى نصب و متصل شده باشد، به [صفحه](#page-35-0) ٣۴ مراجعه كنيد.

## **خاموش کردن دستگاه**

- <span id="page-16-1"></span>متصل هستند، دستگاه را خاموش كنيد. **.<sup>١</sup>** در مورد منابع سيگنالى كه به پروژكتور
- **.٢** کنترل از راه دور را فشار دهيد. تابلوى کنترل با فشار دادن پيام زير نمايش داده مى شود، بنابراين، را يكبار ديگر فشار دهيد.
- َ ٢٠ ثانيه به طول مى انجامد) <sup>و</sup> شنيدن صداى "بيپ بيپ"، **.<sup>٣</sup>** پس از خنك شدن پروژكتور (تقريبا اتصال سيم برق را قطع كنيد. خاموش كردن دستگاه باعث كاهش مصرف برق نخواهد شد.
	- **.۴** درپوش عدسى را در جاى خود قرار دهيد.
- پروژكتور متصل ميكنند قطع كنيد. **.<sup>۵</sup>** اتصال كابل هايى را كه دستگاه هاى ديگر را به

Power OFF? Yes: Press [Power] button No: Press any other button

# <span id="page-17-10"></span><span id="page-17-8"></span><span id="page-17-7"></span><span id="page-17-4"></span><span id="page-17-1"></span><span id="page-17-0"></span>**تنظيم صفحه نمايش و ميزان صدا**

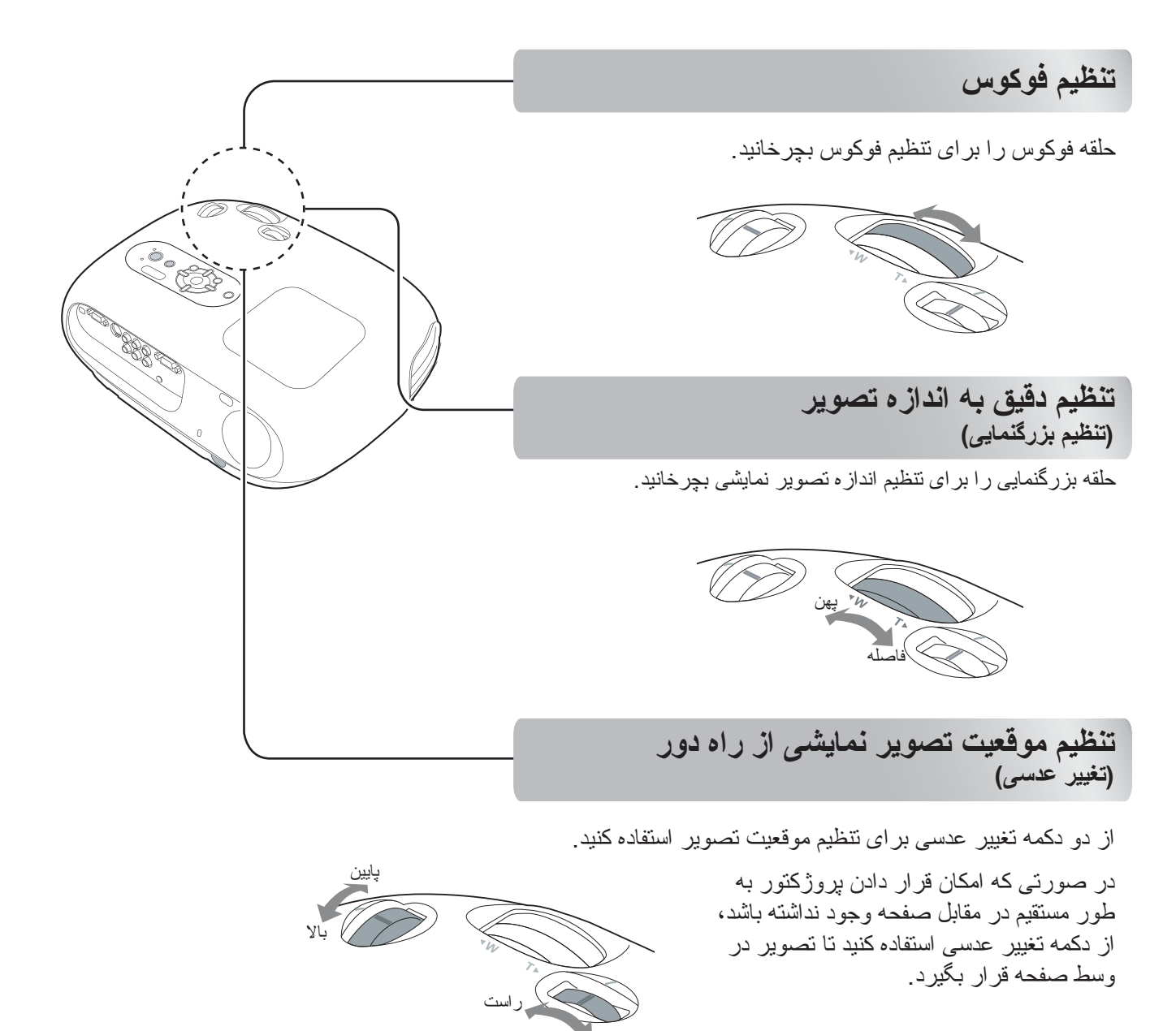

Q **نکته:** • در صورتى كه علامت هاى موجود بر روى دکمه تغيير و سطح بالايى در راستاى يكديگر قرار بگيرند عدسى در وسط قرار خواهد گرفت.

<span id="page-17-9"></span><span id="page-17-6"></span><span id="page-17-5"></span><span id="page-17-2"></span>چپ

• در صورتى كه حركت دادن دکمه تغيير عدسى به سختى ميسر شود و موقعيت تصوير بدون تغيير باقى بماند، تنظيمات بعدى امكان پذير نيست. [صفحه](#page-11-4) ١٠

## <span id="page-17-3"></span>**تصحيح شيب پروژکتور**

در صورتى كه تصاوير نمايشى به طور افقى شيب داشته باشند، از پايه هاى قابل تنظيم جلويى براى تنظيم پروژكتور استفاده كنيد به طورى كه به صورت افقى قرار بگيرد.

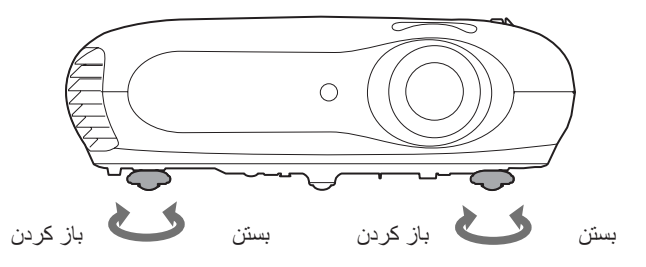

°٣٠

## <span id="page-18-4"></span><span id="page-18-2"></span><span id="page-18-0"></span>**تصحيح واپيچش keystone) Keystone(**

در صورتى كه مايل به تنظيم پروژكتور بالاتر يا پايين تر از تنظيمات مربوط به تغيير عدسى باشيد، پروژكتور را در يك گوشه قرار دهيد.

هنگامى كه پروژكتور در يك گوشه قرار بگيرد، تصوير پخش شده به صورت ذوزنقه در خواهد آمد. در چنين شرايطى، براى تنظيم تصوير ٢ (م) إلى (له) را در تابلوى كنترل، يا هي كن را در كنترل از راه دور فشار دهيد. در هر حال، كيفيت تصوير در مقايسه با زمانى كه از عملكرد تغيير عدسى استفاده كرده ايد كاهش خواهد يافت. وقتى عدسى به چپ يا راست حرکت مى کند، تصحيح Keystone امکان پذير نمى باشد. هنگام تصحيح keystone عدسى را در مرکز از چپ به راست تنظيم کنيد.

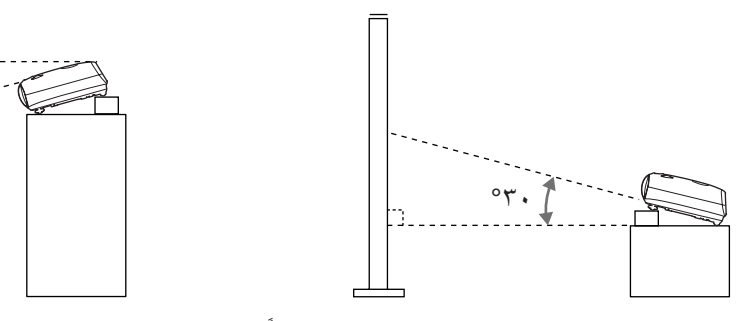

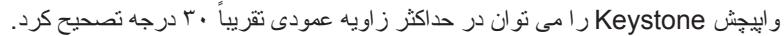

Q **نکته:** • شما مى توانيد تنظيمات را از منوى پيکربندى انجام دهيد. [صفحه](#page-29-0) ٢٨ • جهت تنظيم مجدد مقدار صحيح، را همراه با روى تابلوى کنترل به مدت ١ ثانيه فشار داده و پايين نگه داريد.

## <span id="page-18-3"></span><span id="page-18-1"></span>**تنظيم ميزان صدا**

<span id="page-18-5"></span>ميزان صداى بلندگوى داخلى پروژکتور را به ترتيب زير مى توان تنظيم نمود.

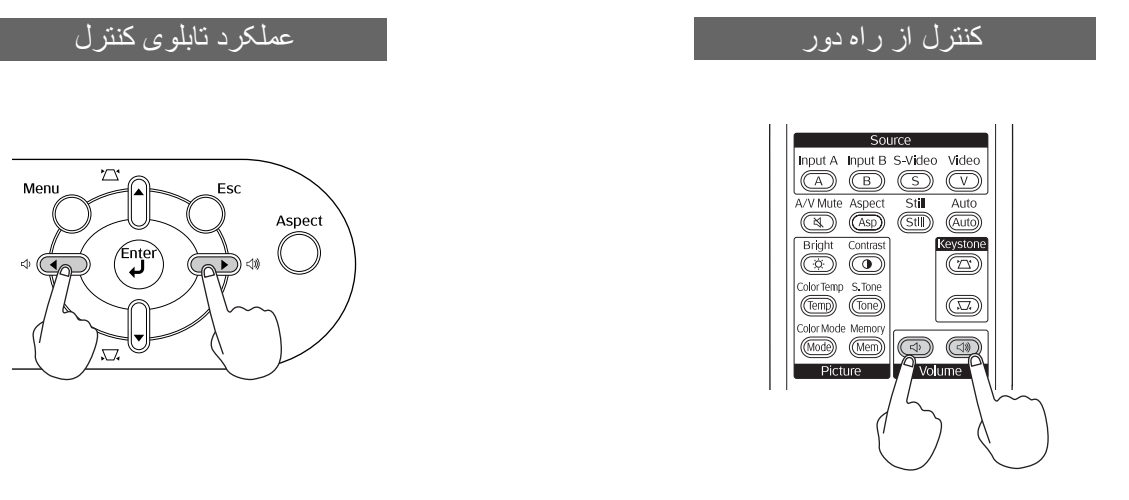

وقتى دكمه به سمت ((()> فشار داده مى شود، ميزان صدا افزايش مى يابد، و زمانيكه به سمت ()> فشار داده مى شود، ميزان صدا کاهش مى يابد.

Q **نكته:** شما مى توانيد تنظيمات را از منوى پيکربندى انجام دهيد. [صفحه](#page-31-0) ٣٠

<span id="page-19-7"></span><span id="page-19-5"></span><span id="page-19-2"></span>**تنظيمات اصلى کيفيت تصوير**

<span id="page-19-10"></span><span id="page-19-9"></span><span id="page-19-8"></span><span id="page-19-6"></span><span id="page-19-4"></span><span id="page-19-3"></span><span id="page-19-1"></span><span id="page-19-0"></span>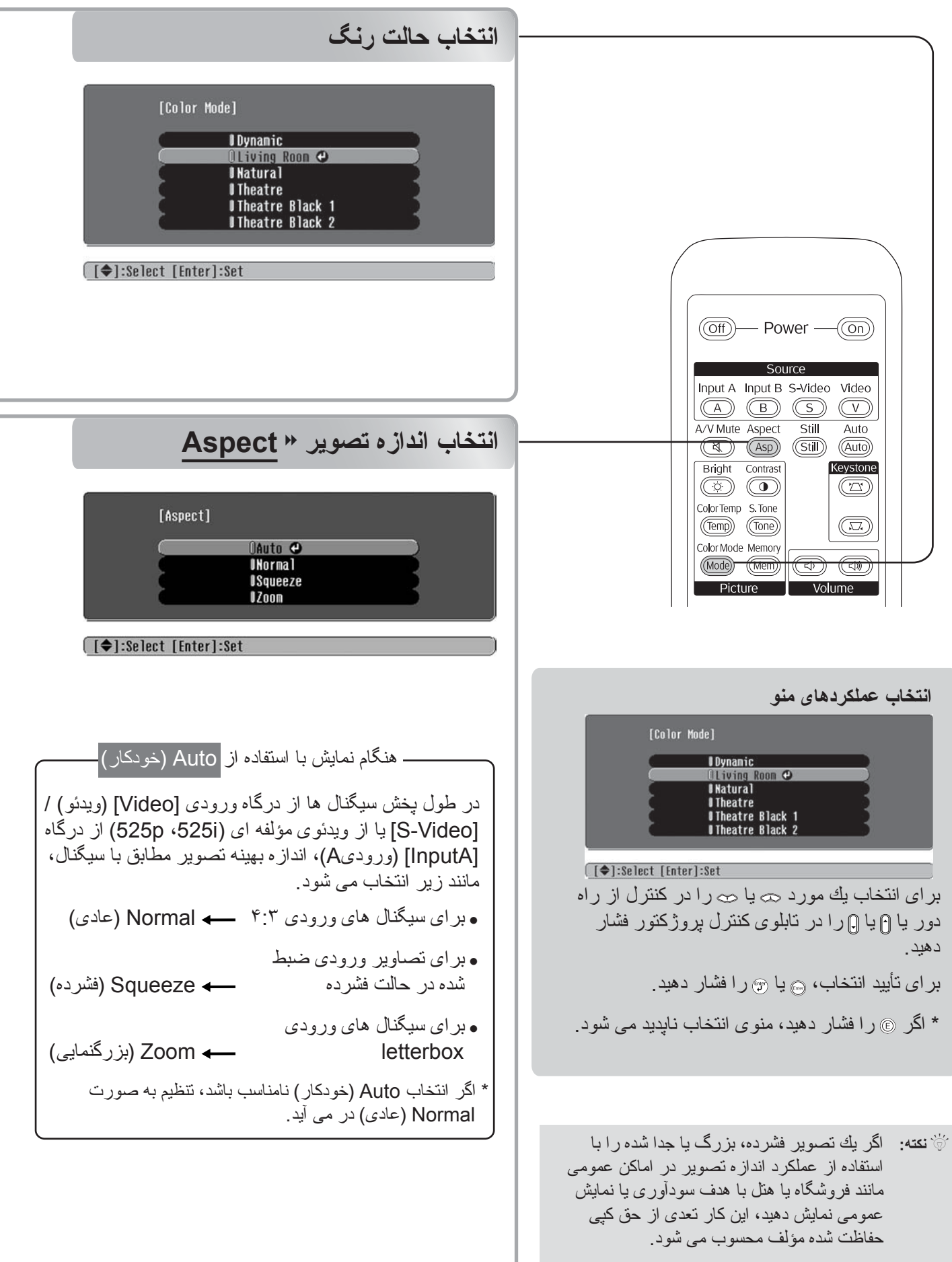

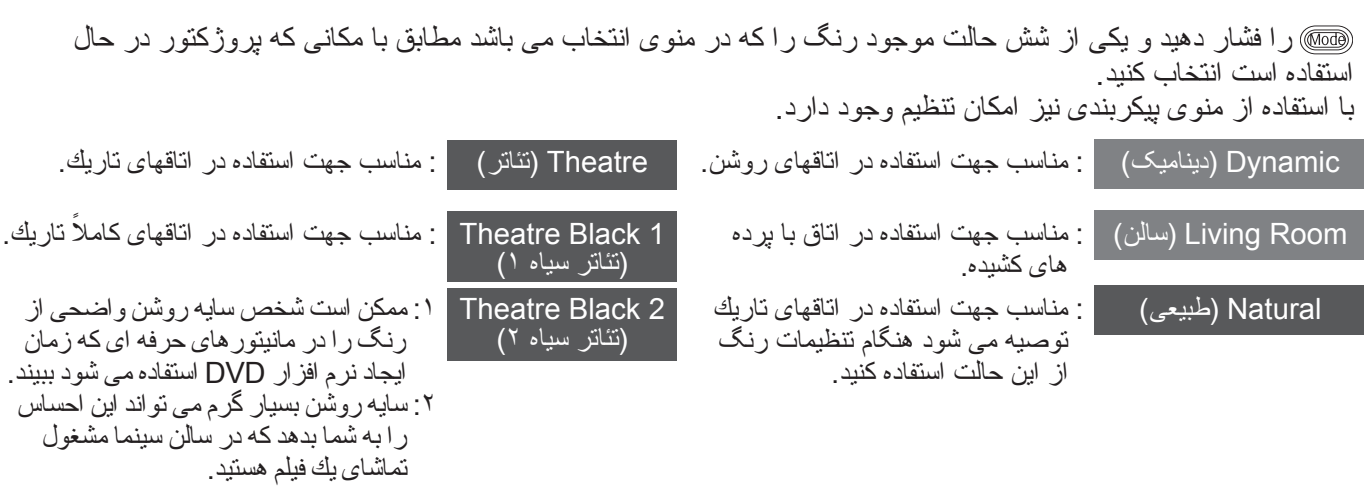

اگر "Natural) "طبيعى)، "1 Black Theatre) "تئاتر سياه ١)، يا "2 Black Theatre) "تئاتر سياه ٢) انتخاب شود، جلوه فيلتر سينمايى Epson به طور خودكار اعمال مى شود. اين حالت كنتراست را افزايش داده و رنگ پوست طبيعى تر به نظر مى رسند.

را فشار داده و از منوى انتخاب mode aspect) حالت اندازه تصوير) را انتخاب كنيد.

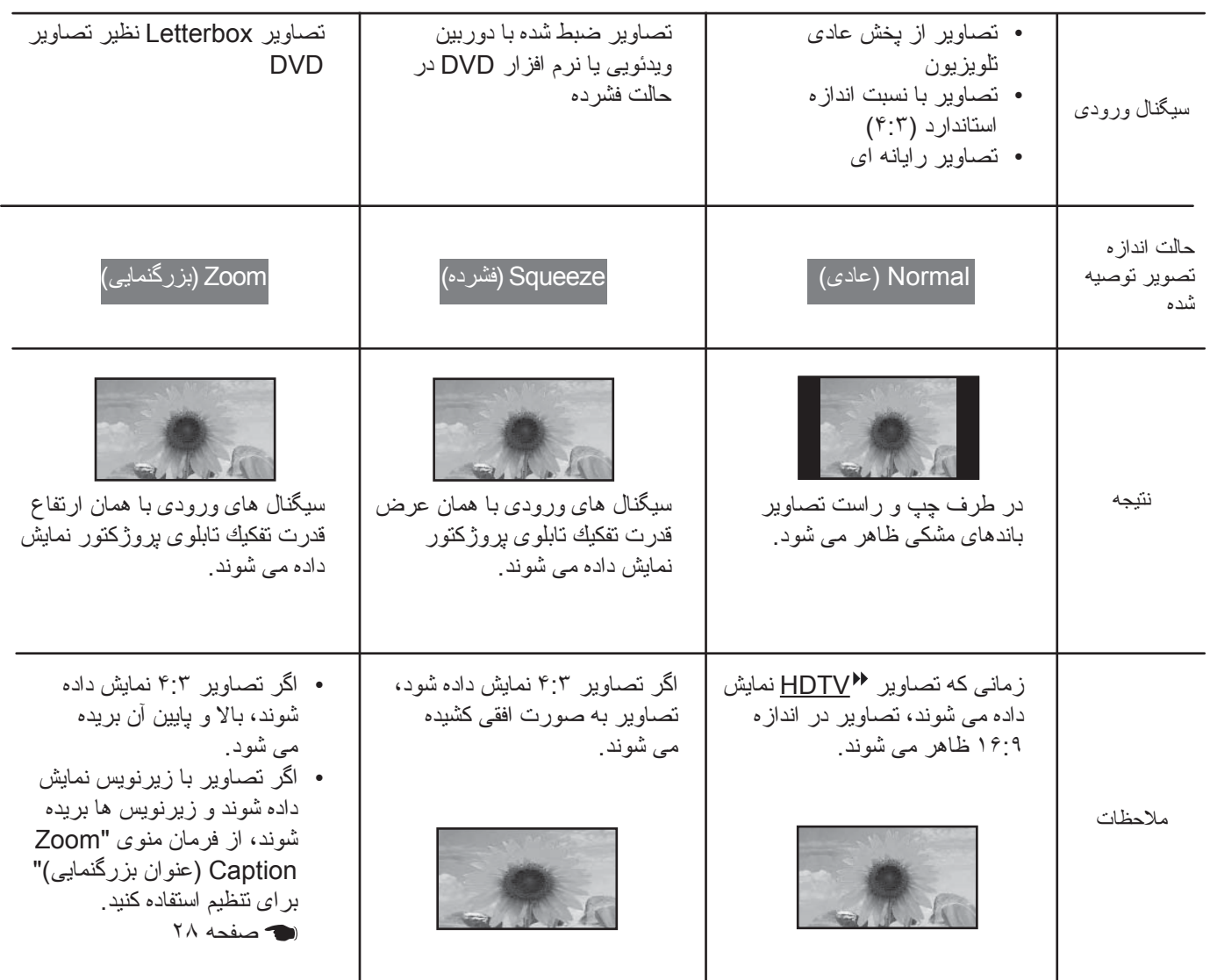

تثظيمات كيفيت تصوير **تنظيمات کيفيت تصوير**

<span id="page-21-0"></span>**تنظيمات رنگ پيشرفته**

پروژکتور به شما امکان مى دهد تا با انتخاب حالت رنگ مناسب تنظيمات رنگ بهينه را براى تصاوير نمايشى انتخاب كنيد. براى ارائه تصويرى كه بيشتر مطابق ميل شما است، ".Color Temp" (دماى رنگ) و "Skin Tone" (رنگ پوست) را تنظيم کنيد.

<span id="page-21-8"></span><span id="page-21-6"></span><span id="page-21-5"></span><span id="page-21-4"></span><span id="page-21-1"></span>مقادير تنظيم شده را مى توان در حافظه ذخيره کرد تا بتوانيد آنها را بازيابى کرده و در هر زمان براى تصاوير نمايشى بکار ببريد. [صفحه](#page-23-0) ٢٢

<span id="page-21-10"></span><span id="page-21-9"></span><span id="page-21-7"></span><span id="page-21-3"></span><span id="page-21-2"></span>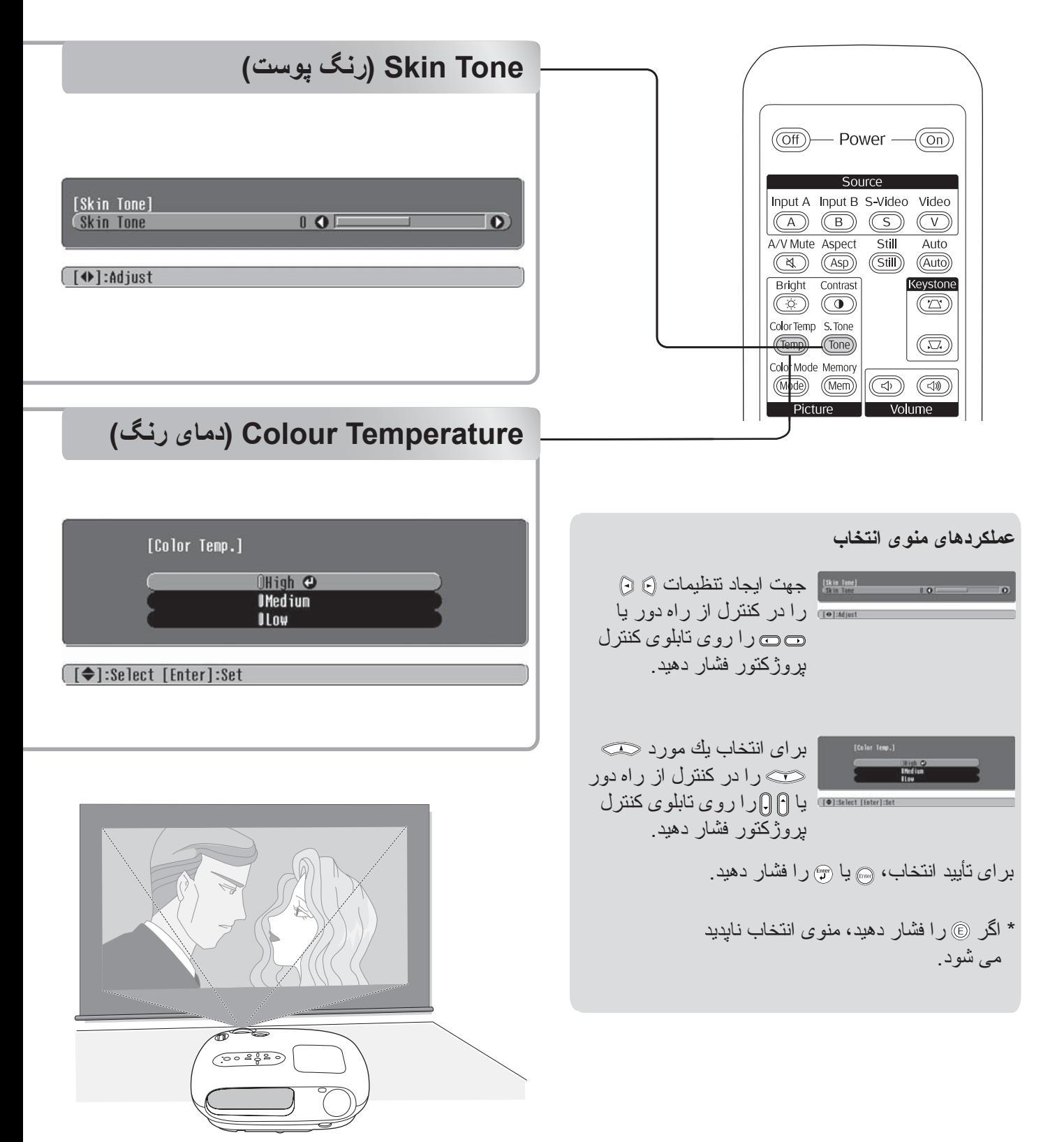

مى توانيد ته رنگ كلى تصاوير را تنظيم كنيد. اگر "High) "زياد) را انتخاب كنيد تصاوير متمايل به آبى، و اگر " Low) "كم) انتخاب شود تصاوير متمايل به قرمز ظاهر مى شوند. يكى از سه سطح را انتخاب كنيد: "High) "زياد)، "Medium) "متوسط)، "Low) "كم).

حالت Epson Cinema Filter (فيلتر سينمايي Epson) كه زمان تنظيم "Color Mode" (حالت رنگ) به طور خودكار براى تصاوير به اجرا در مى آيد باعث مى شود رنگ پوست بسيار طبيعى به نظر بيايد. اگر مايل به تنظيمات

پيشرفته رنگ پوست هستيد، از تنظيمات "Tone Skin) "رنگ پوست) براى اين كار استفاده كنيد.

با اين كار مى توانيد رنگ پوست تصاوير افراد را تنظيم كنيد.

قرمز مى شوند.

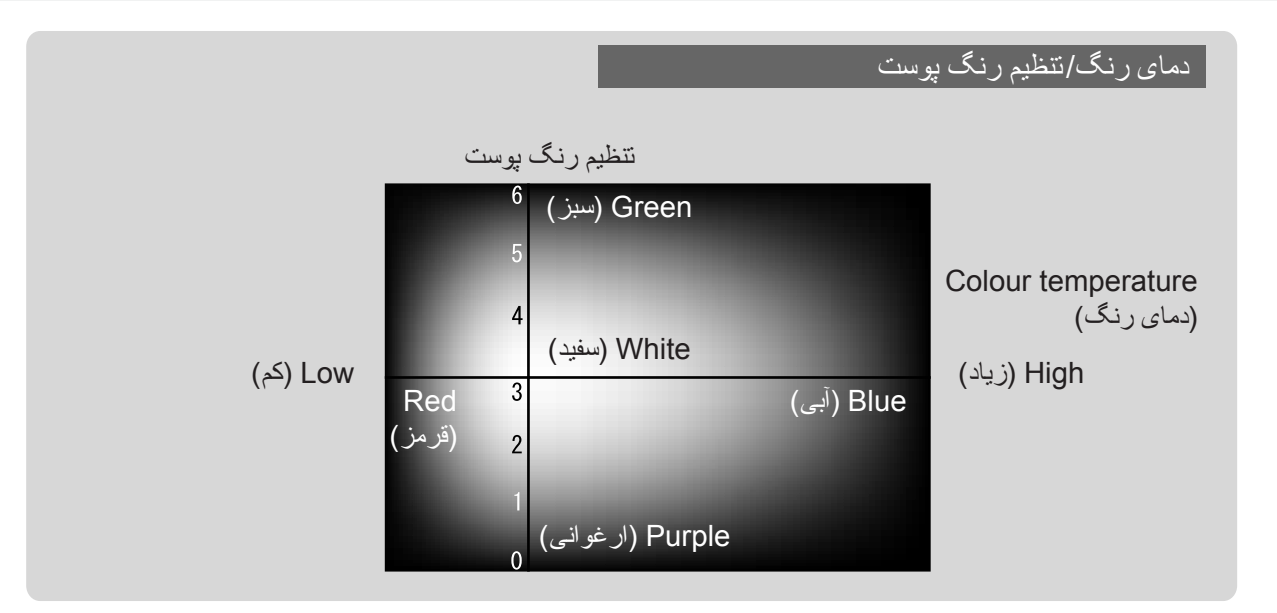

**مشاهده تصاوير با كيفيت از پيش تنظيم شده تصوير (عملکرد حافظه)**

<span id="page-23-1"></span>با بكارگيرى فرمان هاى منو از قبيل "Quality Picture) "كيفيت تصوير) و "Screen) "صفحه نمايش) براى تنظيم تصاوير نمايشى، مى توان مقادير تنظيم شده را ذخيره نمود.

<span id="page-23-5"></span><span id="page-23-3"></span><span id="page-23-0"></span>علاوه بر اين، داده هاى ذخيره شده را مى توان به آسانى بازيابى کرد، تا بتوانيد در هر زمان از مشاهده تصاوير با مقادير تنظيم شده لذت ببريد.

<span id="page-23-8"></span><span id="page-23-7"></span><span id="page-23-6"></span><span id="page-23-4"></span><span id="page-23-2"></span>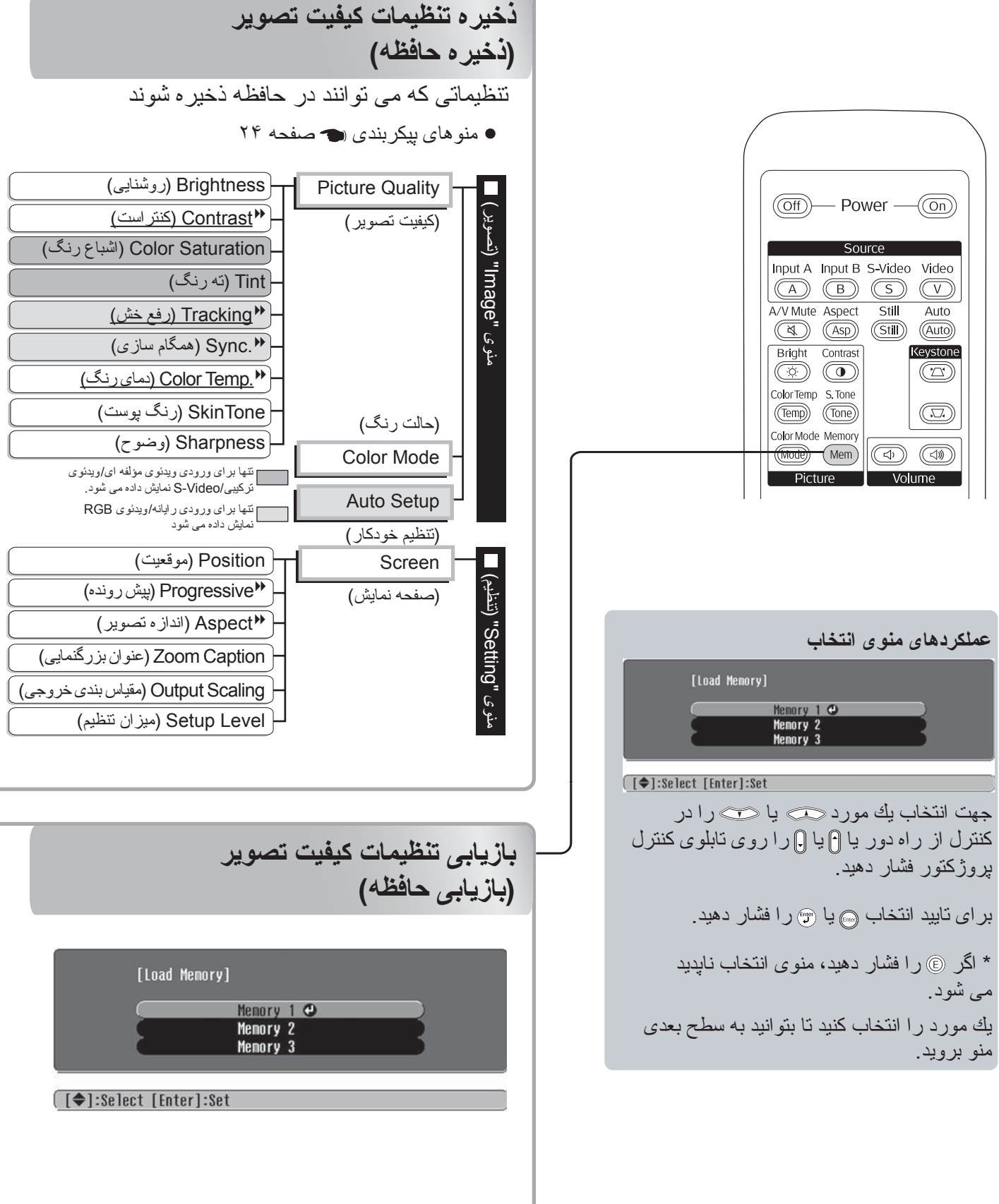

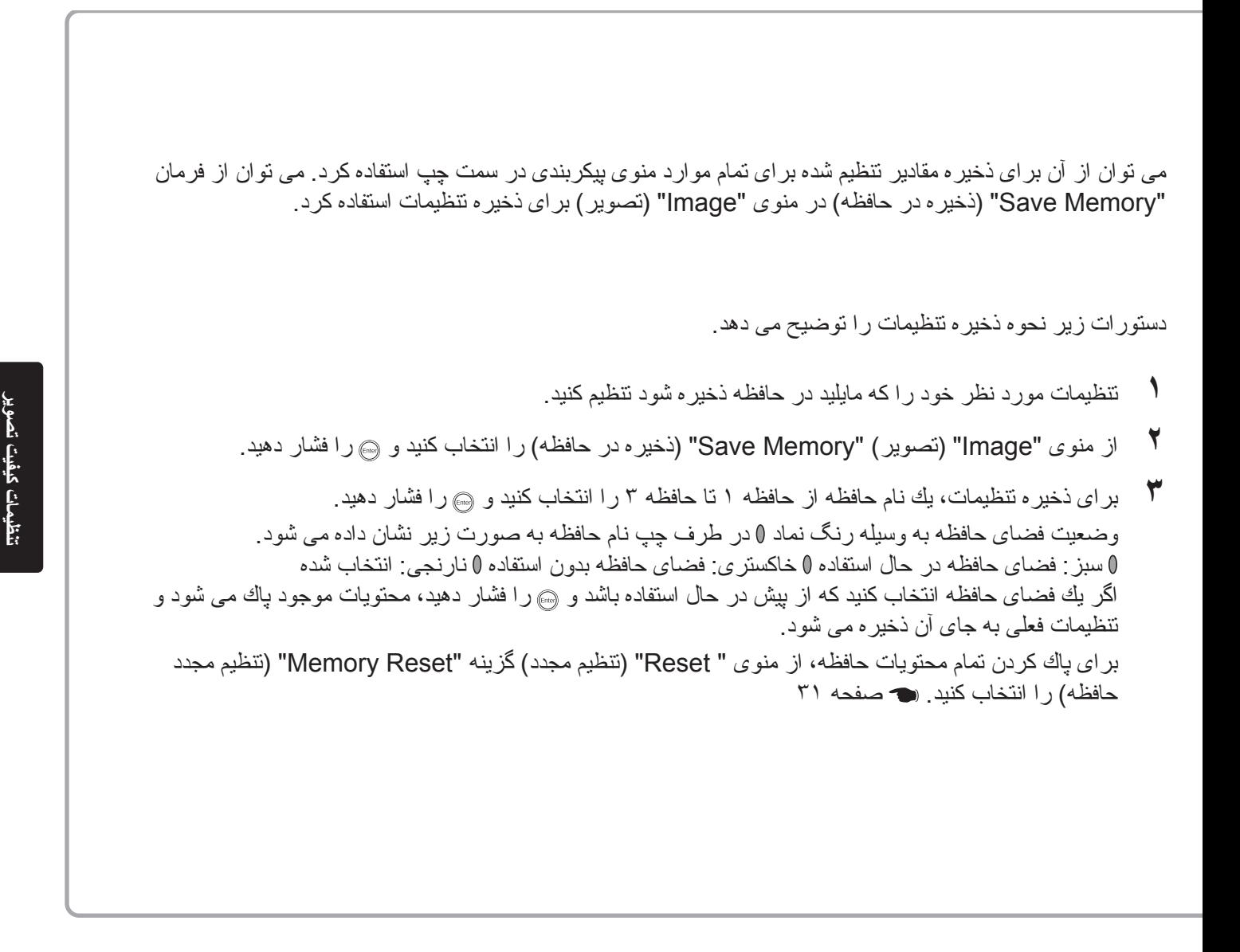

مى توانيد را فشار دهيد و از منوى انتخاب نام حافظه مورد نظر را انتخاب كنيد.

- Q **نکته:**  تنظيمات حافظه كه براى تصاوير به كار برده مى شود حتى زمانى كه پروژكتور خاموش مى شود به همان صورت باقى مى مانند. در روشن شدن بعدى پروژكتور از همين تنظيمات حافظه براى تصاويرى كه دفعه بعد به نمايش در مى آيند استفاده مى شود.
- اگر تصاوير از نوع ۱۶:۹ باشند يا اگر تصاوير سيگنال ورودى قدرت تفكيك ويژه اى داشته باشند، ممكن است<br>- نتظيمات اندازه تصوير كه از حافظه بازيابى شده اند براى اين تصاوير به كار نرود

# <span id="page-25-0"></span>**عملکردهاى منوى پيکربندى**

منوهاى پيکربندى را مى توان براى انجام انواع تنظيمات و تغييرات مربوط به صفحه نمايش، کيفيت تصوير و سيگنال هاى ورودى به كار برد.

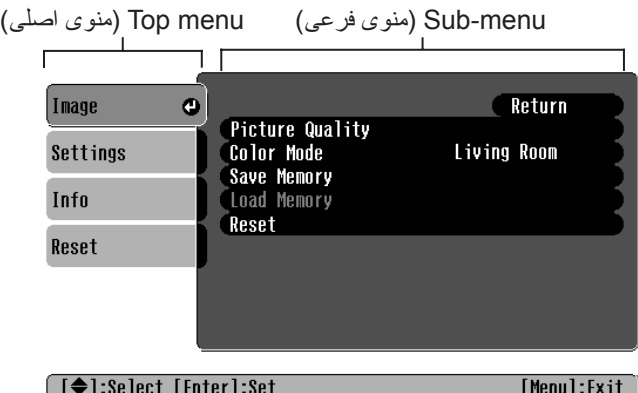

Bar Navigation) نوار پيمايش)

براى اطلاع از جزئيات عملكردهاى منو به "Using the configuration menus" (استفاده از منوهاى پيكربندى) (<sup>s</sup> [صفحه](#page-33-0) ٣٢) مراجعه كنيد.

> Q **نكته:** منوهاى پيکربندى را مىتوان براى تغيير الگوى رنگ بکار برد. رنگ منو) - "Display" (نمايشگر) - "Menu Color" (نگ منو) "Cisplay" (U

## <span id="page-25-2"></span>**فهرست منوهاى پيکربندى**

<span id="page-25-1"></span>اگر سيگنال تصويرى دريافت نشود، فقط "Setup Auto) "تنظيم خودكار) در منوى "Image) "تصوير) را مى توان تنظيم كرد. مواردى که در منوى "Image) "تصوير) و "Info "وجود دارند، بسته به نوع سيگنال هاى تصويرى که نمايش داده مى شوند متفاوت خواهند بود.

تركيبي/S-Video نمايش داده مى شود

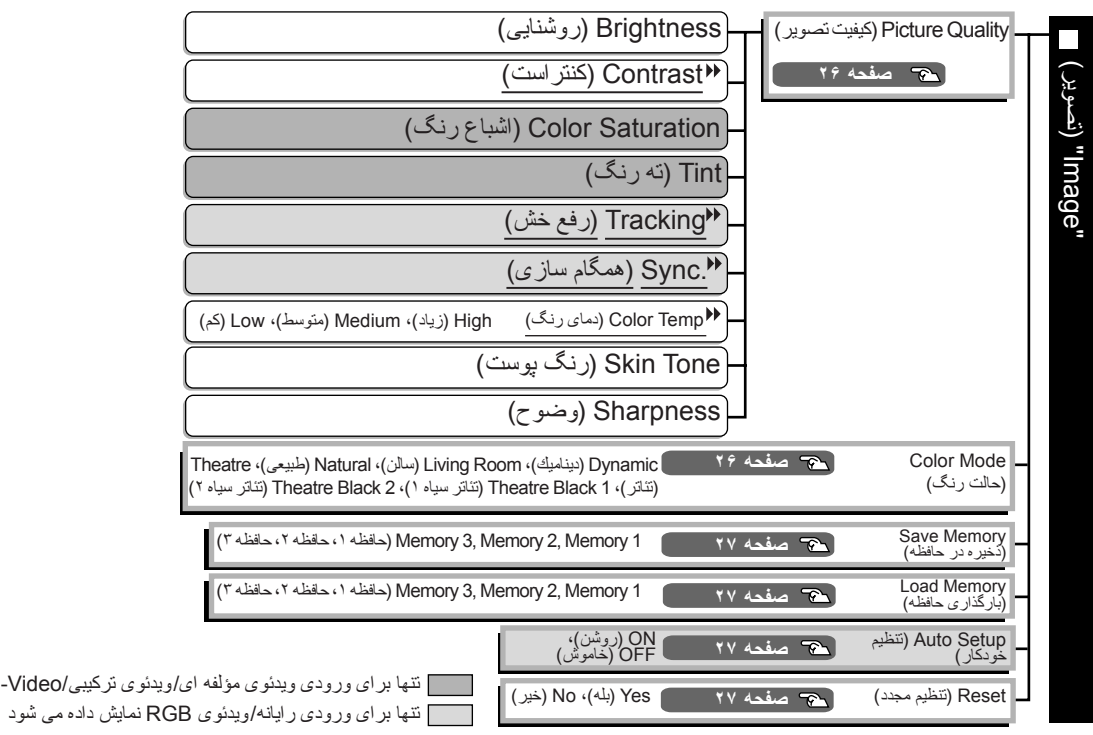

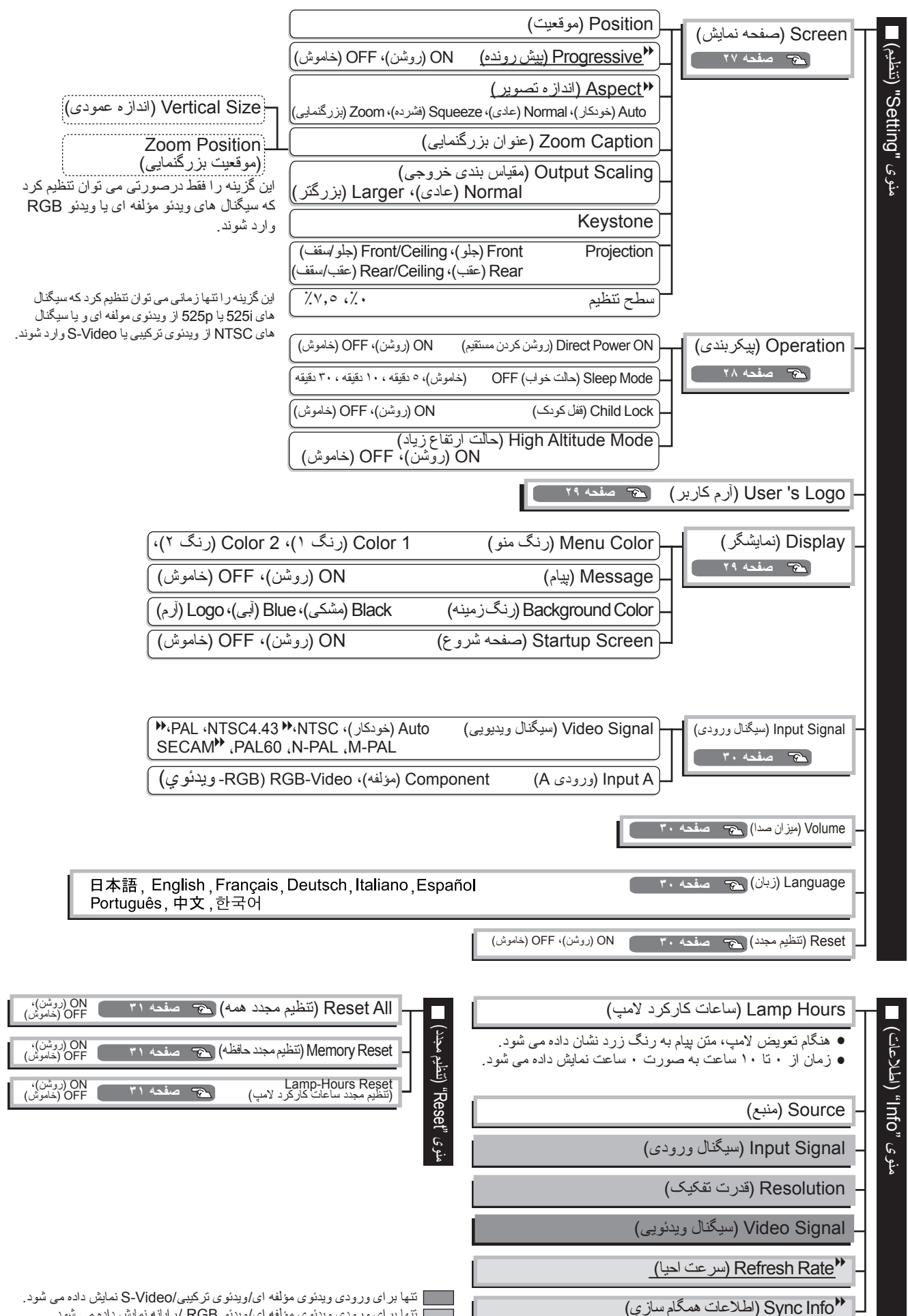

<span id="page-26-0"></span>منوى "Info) "اطلاعات) تنها براى نمايش وضعيت پروژكتور به كار مى رود.

تنها براى ورودى ويدئوى مؤلفه اى/ ويدئو RGB / رايانه نمايش داده مى شود تنها براى ورودى رايانه/ ويدئوى RGB نمايش داده مى شود

## <span id="page-27-0"></span>**منوى "Image) "تصوير)**

<span id="page-27-9"></span>

تنها براى ورودى ويدئوى مؤلفه اى/ويدئو تركيبى/S-Video نمايش داده مى شود. تنها براى ورودى رايانه/ ويدئوى RGB نمايش داده مى شود

#### <span id="page-27-3"></span><span id="page-27-1"></span>**Quality Picture) کيفيت تصوير)**

1\* Brightness) روشنايى)

<span id="page-27-2"></span>روشنايى تصاوير را مى توان تنظيم کرد.

اگر تصاوير در اتاق تاريك ويا بر روى صفحه اى كوچك نمايش داده مى شوند و خيلى روشن به نظر مىرسند، روشنايى را کاهش دهيد.

1\* Contrast) كنتراست)

<span id="page-27-6"></span>اختلاف ميزان نور در مناطق روشن و تاريک را تنظيم مى کند. هنگاميکه کنتراست افزايش پيدا مى کند، تصاويرى با تعديل روشنايى بيشتر بدست مى آيد.

#### 1\* Saturation Color) اشباع رنگ)

<span id="page-27-8"></span>اين کار شدت رنگ را براى تصاوير تنظيم مى کند.

1\* Tint ) ته رنگ)

(نتظيم فقط در صورتى امكان پذير است كه سيگنال هاى composite video $^\prime$  (ويدئوى تركيبي) و S-Video $S^\prime$  در قالب NTSC وارد شوند.) اين کار ته رنگ تصوير را تنظيم مى کند.

اين كار تصاوير را در صورتيكه خطوط عمودى در آنها ظاهر شود ميزان مى كند.

1\* Tracking) رفع خش)

اين كار تصاوير را در صورتيكه لرزش، ابهام يا تداخل در آنها ظاهر شود ميزان مى كند.

1\* \*1.Sync) (همگام سازى)

<span id="page-27-5"></span>اين كار تصاوير را در صورتيكه لرزش، ابهام يا تداخل در آنها ظاهر شود ميزان مى كند.

- همچنین ممکن است هنگامیکه تنظیمات اصلاح روشنایی، کنتراست، وضوح و keystone انجام شده باشد، لرزش و ابهام در<br>تصاویر ظاهر شود.
- در صورتيکه ابتدا "Tracking) "رفع خش) و سپس "Sync) "همگام سازى) را تنظيم نماييد تصاوير واضح ترى بدست مى آيد.

2\* Color Temp. \* ^2) (دماى رنگ)

براى تنظيم ته رنگ كلى تصاوير، دماى رنگ را مى توان از سه تنظيم انتخاب كرد. [صفحه](#page-21-9) ٢٠

2\* Skin Tone (رنگ پوست)

<span id="page-27-7"></span>اين کار رنگ پوست اشخاصى که در تصاوير ديده مى شوند را تنظيم مى کند. [صفحه](#page-21-10) ٢٠

1\* Sharpness) وضوح)

<span id="page-27-4"></span>اين کار وضوح تصوير را تنظيم مى کند.

#### **1\* Mode Color) حالت رنگ)**

حالت رنگ را مى توان از بين شش تنظيم مختلف و براساس تصاويرى که نمايش داده مى شوند انتخاب کرد. [صفحه](#page-19-8) ١٨

\*١ مقادير تنظيم بطور جداگانه براى هر منبع تصوير و نوع سيگنال ذخيره مى شود.

\*٢ مقادير تنظيم بطور جداگانه براى هر منبع تصوير و تنظيم حالت رنگ ذخيره مى شود.

تنها براى ورودى رايانه/ويدئوى RGB نمايش داده مى شود

#### **Memory Save) ذخيره در حافظه)**

<span id="page-28-3"></span>از اين گزينه مى توان براى ذخيره تنظيمات منوى پيکربندى فعلى استفاده کرد. [صفحه](#page-23-7) ٢٢

#### <span id="page-28-4"></span>**1\* Memory Load) بارگذارى حافظه)**

<span id="page-28-6"></span><span id="page-28-5"></span>اين گزينه تنظيماتى که در حافظه ذخيره شده است را بازيابى مى کند. [صفحه](#page-23-8) ٢٢

#### <span id="page-28-2"></span>**1\* Setup Autoِ) تنظيم خودكار)**

اين كار تنظيمات خودكار را فعال يا غيرفعال مى كند تا پروژکتور هنگام تغيير سيگنال ورودى تصاوير را به بهترين حالت تنظيم کند. سه موردى كه به طور خودكار تنظيم مى شوند عبارتند از " Tracking) "رفع خش) و "Position) "موقعيت) و " .Sync " (همگام سازى)

#### **Reset) تنظيم مجدد)**

اين کار كليه تنظيمات در منوى "Image) "تصوير) را به تنظيمات پيش فرض بر مى گرداند، بجز تنظيماتى که با استفاده از فرمان "Memory Save) "ذخيره در حافظه) ذخيره شده اند. تنظيمات "Memory Save) "ذخيره در حافظه) را مى توان با استفاده از ً تنظيم کرد. [صفحه](#page-32-3) ٣١ منوى "Reset Memory "مجددا

## <span id="page-28-0"></span>**منوى "Setting) "تنظيم)**

#### **Screen) صفحه نمايش)**

1\* Position) موقعيت)

<span id="page-28-8"></span><span id="page-28-7"></span>براى حركت موقعيت نمايش تصاوير از پيسي، (ع) و سيستاده كنيد.

<span id="page-28-1"></span>1\* Progressive) پيش رونده)

(اين گزينه را تنها زمانى مى توان تنظيم كرد كه سيگنال هاى ويدئوى تركيبى يا Video-S وارد مى شوند يا سيگنال هاى i/625i535 از ويدئوى مؤلفه اي videog component <sup>و</sup> يا ويدئوى RGB وارد مى شوند.)

- © OFF (خاموش) : •ip <u>interlaced</u>) به سیگنال هاى پیش رونده (p) بر اى هر قسمت در صفحه نمایش انجام مى شود .<br>استفاده از این عملكرد هنگام مشاهده نصاویر با حركت زیاد ایده آل است .
- مشاهده تصاوير ثابت ايده آل است. ON) روشن) : سيگنال هاى بافتى (i (به سيگنال هاى پيش رونده (p (تبديل مى شوند. استفاده از اين عملكرد هنگام

#### 1\* Aspect) اندازه تصوير)

حالت اندازه تصوير را انتخاب مى كند. [صفحه](#page-19-9) ١٨

#### <span id="page-29-2"></span><span id="page-29-1"></span>1\* Caption Zoom) بزرگنمايي زيرنويس)

مقادير تنظيم بطور جداگانه براى هر منبع تصوير و نوع سيگنال ذخيره مى شود. اگر هنگام تماشاى تصاوير زيرنويس دار " Aspect " (اندازه تصوير) روى "Zoom) "بزرگنمايى) تنظيم شده باشد، تنظيم را به ترتيب زير تغيير دهيد تا زيرنويس ها نمايان شوند.

- Size Vertical) اندازه عمودى) اندازه عمودى و موقعيت نمايش را مى توان با هم تنظيم كرد.
- Position Zoom) موقعيت بزرگنمايي) اندازه عمودى تصوير کاهش يافته تا زيرنويس ها نمايان شوند.

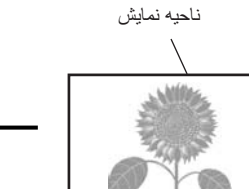

بخش زيرنويس

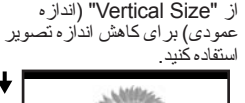

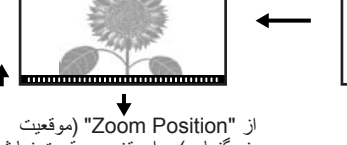

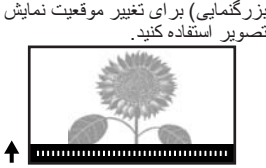

#### 1\* Scaling Output) مقياس خروجي)

- اين كار فقط هنگام ورود سيگنال هاى ويدئوى مؤلفه اى ويا ويدئوى RGB، تغيير مقياس بندى خروجى را ممکن مى سازد (دامنه تصوير نمايش داده شده است).
- Normal) نمايش ٪٩٢) : سيگنال هاى ورودى با اندازه تصوير عادى نمايش داده مى شوند. تصاوير تلويزيون در اندازه ٪٩٢ نمايش داده مى شوند.
- Larger) بزرگتر): تصاوير ويدئوى مؤلفه اى و ويدئوى RGB در اندازه ٪١٠٠ نمايش داده مى شوند. نواحى بالا، پايين و کناره هاى تصاوير که در حالت عادى ديده نمى شوند را وارد کرده و نشان مى دهد. اختلال ممکن است بسته به سيگنال تصوير در بالا، پايين و کناره هاى تصاوير رخ دهد. در چنين مواردى، سعى کنيد موقعيت نمايش را تنظيم نماييد[.](#page-28-7) صفحه ٢٧

#### Keystone

اين کار براى تصحيح خطوط عمودى در لبه هاى افقى تصاوير بکار مى رود. با استفاده از تابلوى كنترل پروژکتور نيز مى توان اين تصحيح را انجام داد. [صفحه](#page-18-4) ١٧

#### Projection) نمايش)

اين کار بايد مطابق روشى که براى تنظيم پروژکتور بکار گرفته شده است انجام شود.

- <span id="page-29-0"></span>
- Front (جلو )<br>● Front/Ceiling (جلو/سقف) : هنگامیکه پروژکتور در مقابل صفحه نمایش نتظیم می شود و از سقف آویزان است انتخاب شود.<br>● Rear (عقب) : هنگامیکه پروژکتور در بشت صفحه نمایش نتظیم می شود ان
	-
- 

#### 1\* Level Setup) سطح تنظيم)

(اين حالت را تنها زمانى كه سيگنال هاى NTSC از ويدئوى تركيبى يا Video-S وارد مى شوند يا زمانى كه سيگنال هاى p/525i525 ويدئوى مؤلفه اى وارد مى شوند مى توان تنظيم كرد.)

اگر از محصولاتى استفاده مى كنيد که براى مناطقى از قبيل کره جنوبى طراحى شده و تنظيمات سطح سياه (سطح تنظيم) متفاوتى دارند، براى داشتن تصاوير مناسب از اين عملکرد استفاده كنيد. مشخصات تجهيزات متصل به پروژكتور را در هنگام تغيير اين تنظيم کنترل کنيد.

#### **Operation) عملكرد)**

ON Power Direct) روشن كردن مستقيم)

با اين گزينه مى توان فعال ("ON ("يا غيرفعال ("OFF ("بودن "ON Power Direct) "روشن كردن مستقيم) را تنظيم كرد. اگر آنرا روى "ON) "فعال) تنظيم كرده و سيم برق را به پريز برق وصل مى کنيد، مراقبت برقرارى جريان ناگهانى برق پس از قطع برق باشيد، چون ممكن است پروژکتور به طور خودكار روشن شود.

<span id="page-30-3"></span>Mode Sleep) حالت خواب)

اين پروژکتور داراى عملکرد صرفه جويى در مصرف برق مى باشد كه باعث مى شود در صورتيکه پروژکتور براى مدت زيادى سيگنالى دريافت نکند برق بطور خودكار خاموش شده و پروژكتور به حالت آماده به کار تغيير وضعيت دهد. مدت زمانى كه پس از آن عملکرد صرفه جويى در مصرف برق فعال مى شود را مى توان از بين چهار تنظيم موجود انتخاب کرد. اگر "OFF " "خاموش" انتخاب شود، عملکرد صرفه جويى در مصرف برق کار نمى كند.

اگر را درحاليکه پروژکتور در حالت آماده به کار است فشار دهيد، نمايش تصاوير دوباره شروع خواهد شد.

#### <span id="page-30-1"></span><span id="page-30-0"></span>Lock Child) قفل کودک)

با اين گزينه مى توان عملکرد روشن کردن دکمه در تابلوى كنترل پروژکتور را قفل كرد تا کودکان نتوانند بطور اتفاقى پروژکتور را روشن کرده و به داخل عدسى پروژکتور نگاه کنند. هنگامیکه از قفل استفاده مى شود، پروژکتور فقط زمانى روشن خواهد شد که ۞ حدود ٣ ثانيه فشار داده شود. از ۞ مى توان

براى خاموش کردن پروژكتور استفاده كرد؛ در اين حالت کنترل از راه دور به عملکرد عادى ادامه خواهد داد. اين تنظيم بر عملکرد کنترل از راه دور تأثيرى نخواهد گذاشت.

اگر تنظيم را تغيير دهيد، تنظيم جديد پس از خاموش شدن پروژکتور و اتمام مدت زمان خنک شدن قابل اجرا خواهد بود.

#### <span id="page-30-4"></span><span id="page-30-2"></span>Mode Altitude High) حالت ارتفاع زياد)

يک فن با سرعت گردش مشخصى تنظيم شده تا دماى داخلى را پايين بياورد. هنگاميکه در ارتفاع بيش از حدود ١۵٠٠ متر استفاده مى شود، آن را روى "ON) "روشن) تنظيم کنيد.

#### **(كاربر آرم (User's Logo**

مى توانيد تصوير مورد علاقه خود را به عنوان آرم کاربر ضبط کنيد. اگر نمايش شروع شده و(V/A صامت) تنظيم شده باشد آرم نمايش داده خواهد شد. هنگاميکه يک آرم کاربر ضبط شود، آرم قبلى پاک خواهد شد. براى ضبط آرم کاربر دستورالعمل هاى روى صفحه نمايش را دنبال کنيد.

frame Selection) قاب انتخاب)

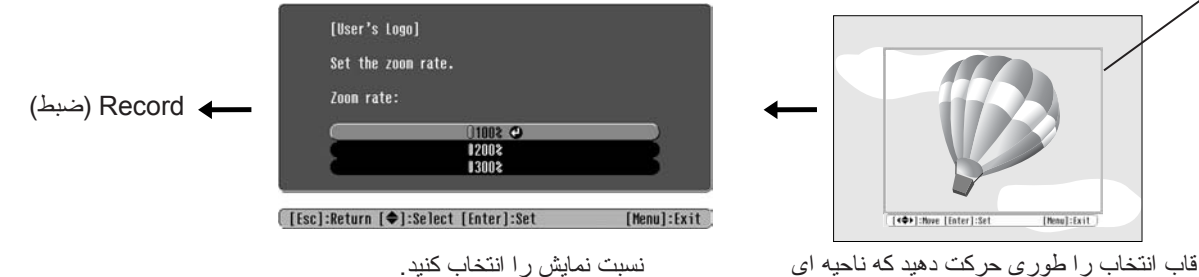

از تصوير كه مى خواهيد ضبط شود داخل قاب قرار گيرد.

- هنگاميكه فريم انتخاب نمايش داده مى شود تصوير در قالب نقطه اى نمايش داده خواهد شد، بنابر اين انداز ه نمايش ممكن است<br>تغيير كند.<br>● انداز ه تصوير ضبط شده ٣٠٠ X ۴٠٠ نقطه مى باشد.
	-
	-
	-
	- بس از ضبط آرم کاربر نمى توانيد آرم را به تنظيم پيش فرض برگردانيد.<br>• براى استفاده از آرم کاربر ضبط شده، "Background Color" (رنگ بس زمينه) را روى "Logo" (آرم) تنظيم کنيد.

#### **Display ) نمايشگر)**

Color Menu) رنگ منو)

رنگ منوى پيکربندى اصلى و نوار پيمايش را انتخاب کنيد.

- 1 Color) رنگ ١):Purple) ارغوانى) 2 Color) رنگ ٢):Black) سياه)
- 

Message) پيام)

- <span id="page-31-1"></span>اين گزينه نمايش (ON) (روشن) يا عدم نمايش (OFF) (خاموش) پيام زير را تنظيم مى كند.
- Image signal (سيگنال تصوير)، colour mode (حالت رنگ)، \*\*aspect (اندازه تصوير) و اسم مورد، هنگامى که<br>نتظیمات حافظه بازیابى مى شوند.
- پیام ها از قبیل هنگامیکه سیگنال تصویرى وارد نمى شود، هنگامیکه سیگنال ناسازگار وارد مى شود و هنگامیکه دماى داخلى<br>بالا مى رود.

Color Background) رنگ پس زمينه)

اين گزينه هنگاميکه mute V/A) V/A صامت) تنظيم شده باشد يا سيگنال تصويرى وارد نشود منويى را براى انتخاب وضعيت صفحه نمايش مى دهد.

Screen Startup) صفحه شروع)

اين کار نمايش (ON) (روشن) يا عدم نمايش (OFF) (خاموش) صفحه شروع (تصويرى که هنگام شروع نمايش نشان داده مى شود) را تنظيم مى كند. اگر تنظيم را تغيير دهيد، تنظيم جديد پس از خاموش شدن پروژکتور و اتمام مدت زمان خنک شدن down-cool قابل اجرا خواهد بود.

#### <span id="page-31-2"></span>**Signal Input) سيگنال ورودى)**

<span id="page-31-3"></span>Signal Video) سيگنال ويديويى)

قالب سيگنال را مطابق دستگاه ويدئويى که به درگاه ورودى [Video) [ويديو) يا [Video-S [وصل شده تنظيم مى کند. اگر بر روى "Auto) "خودکار) تنظيم شود، قالب سيگنال ويدئو به طور خودكار تنظيم مى شود. اگر در تصوير اختلال زيادى وجود دارد يا تصوير نمايش داده نمى شود حتى اگر "Auto) "خودکار) انتخاب شده باشد، قالب سيگنال صحيح را به طور دستى انتخاب کنيد.

(A ورودى (Input A

اين تنظيم را بسته به نوع سيگنالى که از دستگاه ويدئويى به درگاه [InputA) [ورودى A (وصل شده خارج مى شود تغيير دهيد.

#### **Volume) ميزان صدا)**

ميزان صدا را تنظيم مى کند.

#### **Language) زبان)**

<span id="page-31-0"></span>با اين گزينه مى توان زبان پيام ها و منوها را تنظيم كرد.

#### **Reset) تنظيم مجدد)**

اين كار كليه تنظيمات، بجز تنظيمات "Aspect" (انداز ه تصوير )، "Child Lock" (قفل كودك)، "High Altitude Mode" (حالت ارتفاع زياد)، "A Input) "ورودى A (و "Language) "زبان) را در منوى "Setting) "تنظيم) به تنظيمات پيش فرض بر مى گرداند.

## <span id="page-32-4"></span><span id="page-32-3"></span><span id="page-32-0"></span>**منوى "Reset) "تنظيم مجدد)**

#### **All Reset) تنظيم مجدد)**

<span id="page-32-2"></span>اً روى تنظيمات پيش فرض آنها تنظيم كرد. تنظيمات "Child Lock" با این گزینه می توان همه تنظیمات منوی پیکربندی را مجددا روی تنظیمات پیش فرض آنها تنظیم کرد. تنظیمات "Child Lock"<br>(قفل کودک)، "Input A" (ورودی A) و "Language" (زبان) و "Lamp Hours" (ساعات کارکرد لامپ) را نمی توان مجدداً انجام داد.

<span id="page-32-1"></span>**Reset Memory) تنظيم مجدد حافظه)**

اين گزينه همه تنظيماتى كه با استفاده از "Save Memory" (ذخيره درحافظه) انجام شده ر ا مجدداً نتظيم (پاک) مى كند.

#### **Reset Hours-Lamp) ساعات كاركرد لامپ)**

اين کار زمان عملکرد لامپ را صفر مى کند. هنگاميکه اين فرمان انتخاب شود، كل زمان كاركرد لامپ پاک شده و به تنظيم پيش فرض بر مى گردد.

## <span id="page-33-7"></span><span id="page-33-0"></span>**استفاده از منوهاى پيکربندى**

- **١ نمايش يك منو**
- را فشار دهيد.

<span id="page-33-2"></span>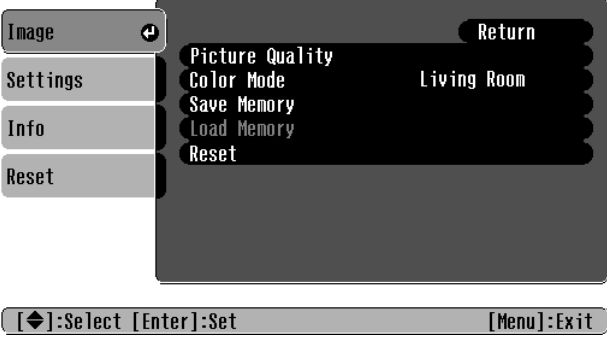

<span id="page-33-6"></span><span id="page-33-4"></span><span id="page-33-3"></span>

براى انتخاب يک مورد منو از يا استفاده کرده، سپس را فشار دهيد . **<sup>٢</sup> انتخاب يک مورد از منو**

**٣ تغيير تنظيمات**

مثال:

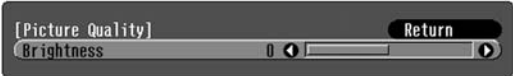

براى تنظيم مقادير از يا استفاده کنيد.

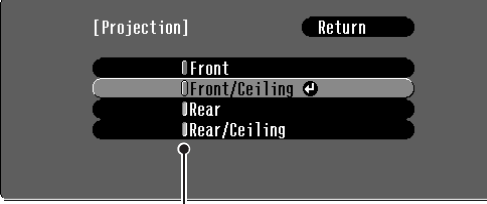

 (green) (سبز): مقدار تنظيم فعلي (orange) (نارنجى): مورد انتخاب شده فعلى براى انتخاب يک مورد منو از يا

استفاده کرده، سپس را فشار دهيد (Enter

اگر را هنگاميکه موردى که در کنار آن است انتخاب شده، فشار دهيد، صفحه انتخاب براى آن مورد نمايان مى شود. بر اى بازگشت به نمايشگر قبلى، ۞ را فشار دهيد. متناوباً، [Return] (بازگشت) را انتخاب كرده و سپس ) را فشار دهيد.

> <span id="page-33-5"></span><span id="page-33-1"></span>**۴ هنگامى که تنظيم کامل شد** را فشار دهيد.

**حل مشکلات**

## **(نشانگرها خواندن (Reading the Indicators**

<span id="page-34-5"></span><span id="page-34-2"></span><span id="page-34-1"></span>اين پروژکتور با دو نشانگر زير عرضه شده که شما را در مورد وضعيت عملکرد پروژکتور مطلع مى سازد. جدول زير نشان مى دهد که نشانگرها چه مفهومى دارند و چگونه مشکلاتى كه توسط آنها نشان داده مى شود را مى توان حل كرد. \* اگر هر دو نشانگر خاموش شده اند، بررسى کنيد که سيم برق بطور صحيح وصل شده و برق تأمين شده است.

<span id="page-34-0"></span>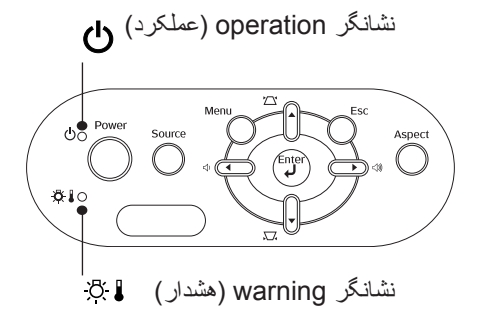

#### **هنگاميکه نشانگر (هشدار) روشن شده ويا چشمک مى زند هشدار/ مشکل**

<span id="page-34-3"></span>: روشن : چشمک مى زند

سپس با فروشنده خود ويا نزديک ترين نشانى که در "شرايط فراهم شده دستورالعمل هاى ايمنى/ شرايط ضمانت جهاني ضمانت بين المللى" از

کتابچه تماس بگيريد

**مشکل داخلى/ مشکل فن/ مشکل حسگر** قرمز سيم برق را از پريز برق خارج كنيد. سپس با فروشنده خود يا نزديک ترين نشانى که در بخش "شرايط:০ ‼ উ c **احتياط** ضمانت بين المللى" از کتابچه دستورالعمل هاى ايمنى/ شرايط ضمانت جهانى فراهم شده تماس بگيريد. (روشن/خاموش براى ١ ثانيه)

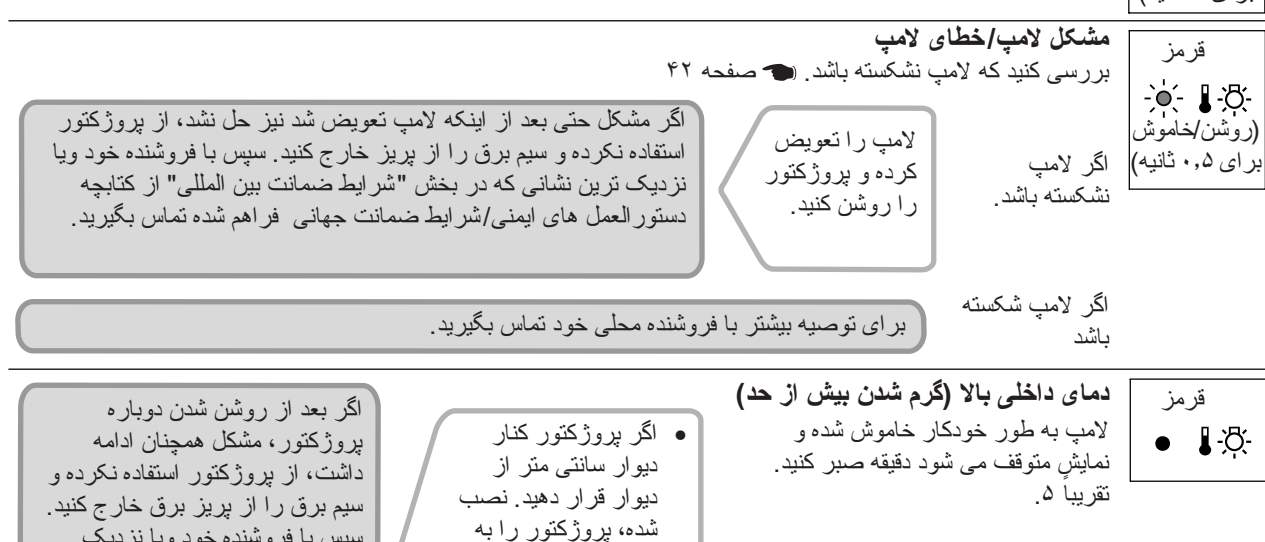

فاصله .٢٠ • فيلترهاى هوا را اگر مسدود شده اند تميز کنيد. [صفحه](#page-41-7) ۴٠

<span id="page-34-4"></span>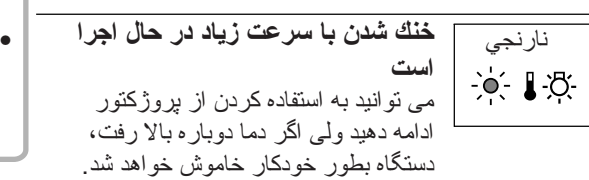

**هنگاميکه نشانگر (عملکرد) روشن شده ويا چشمک مى زند عادي**

هنگاميکه نشانگر (هشدار) خاموش است : روشن : چشمک مى زند

**وضعيت آماده بکار** نارنجي اگر را فشار دهيد، نمايش بعد از مدت کوتاهى شروع خواهد شد. مدت زمان گرم شدن در حدود ٣٠ ثانيه است. **گرم شدن در حال** سبز در هنگام گرم شدن، عملكردهاى مربوط به خاموش كردن دستگاه اجرا نمى شود. **اجرا است** ি এ **نمايش در حال اجرا** سبز عملكرد عادى در جريان است. **است む**  $\bullet$ مدت زمان خنک شدن در حدود ٢٠ ثانيه است. **خنک Cool-down** نارنجي بعد از اينکه خنک شدن کامل شد، پروژکتور به حالت آماده بکار مى رود. **شدن در حال اجرا است** ்⊱் மூ در حين خنک شدن نمى توانيد از کنترل از راه دور يا تابلوى كنترل پروژکتور استفاده کنيد.

## <span id="page-35-0"></span>**هنگاميکه نشانگرها كار نمى كنند**

اگر يکى از مشکلات زير رخ دهد و نشانگرها راه حلى براى اين كار ارائه ندهند، به صفحاتى که براى هر مشکل عرضه شده مراجعه كنيد.

#### **مشکلات مربوط به تصاوير**

- <span id="page-35-1"></span>تصويرى ظاهر نمى شود به قسمت زير مراجعه شود نمايش شروع نمى شود، ناحيه نمايش ً کاملا سياه است، ناحيه نمايش كاملاً آبى است غير ه. ".Supported Not) "پشتيبانى نمى شود) نمايان مى شود پيام [صفحه](#page-36-0) ٣۵ ".Signal No) "سيگنال نيست.) نمايان مى شود پيام [صفحه](#page-36-1) ٣۵
	- تصاوير مبهم وي تار هستند [صفحه](#page-37-0) ٣۶ اختلال ويا واپيچش در تصاوير مشاهده مى شود [صفحه](#page-37-1) ٣۶ مشکلاتى از قبيل پارازيت، واپيچش يا الگوهاى شطرنجى سياه و سفيد ظاهر مى شوند.
		- تصوير (بزرگ) يا کوچک بريده مى شود [صفحه](#page-38-0) ٣٧ تنها قسمتهايى از تصوير نمايش داده مى شود.
- رنگ هاى تصوير مناسب نيست [صفحه](#page-38-1) ٣٧ همه تصوير به نظر بنفش ويا سبز مى آيد، تصاوير سياه و سفيد هستند، رنگ ها کدر به نظر مى آيند و غيره. (مانيتورهاى رايانه و صفحه هاى LCD عملکرد توليد رنگ متفاوت دارند، به طوريكه رنگ هايى که توسط پروژکتور نمايش داده شده و رنگ هايى که بر روى پتور کوت<br>مانيتور نمايان مي شوند ممکن است لزوماً مشابه نباشند ولى اين موضوع نشانه اى از مشکل نيست.) تصاوير به نظر تيره مى آيند [صفحه](#page-39-2) ٣٨ نمايش بطور خودكار متوقف مى شود [صفحه](#page-39-3) ٣٨

#### **مشکلات زمان شروع نمايش مشکلات ديگر**

پروژکتور روشن نمي شود [صفحه](#page-39-4) ٣٨ صدايى شنيده نمى شود ويا صدا ضعيف است [صفحه](#page-39-5) ٣٨ کنترل از راه دور کار نمى کند. [صفحه](#page-40-0) ٣٩

#### **مشکلات مربوط به تصاوير**

تصويرى ظاهر نمى شود

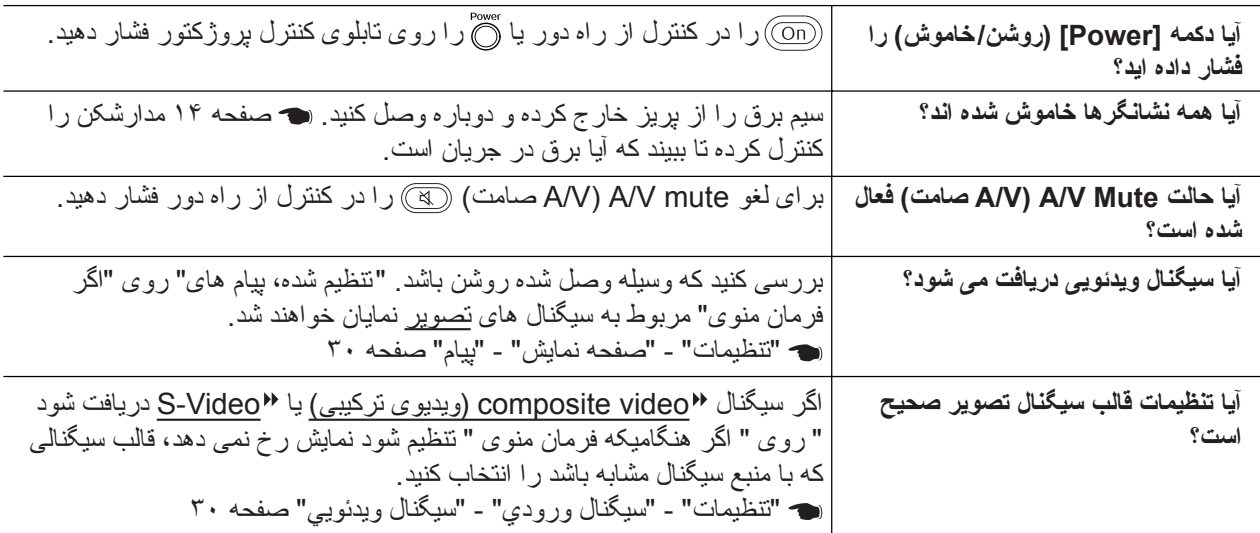

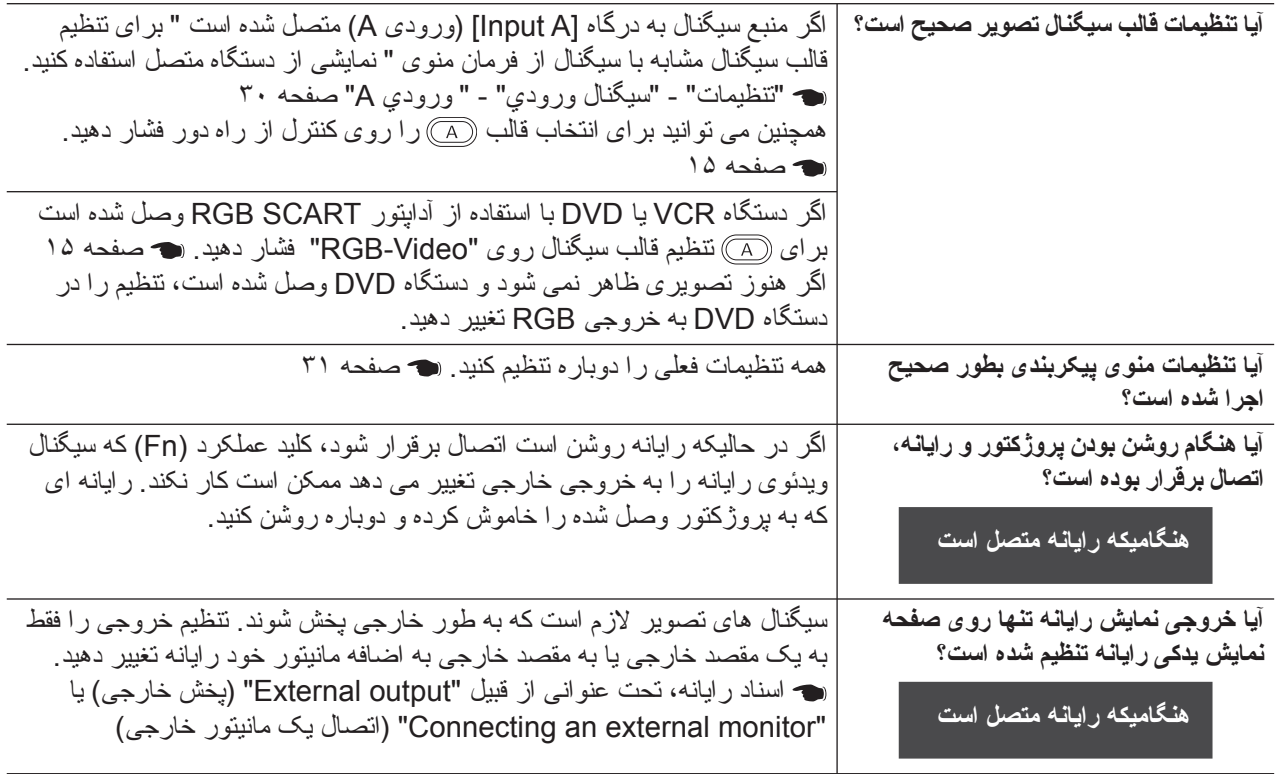

## <span id="page-36-0"></span>پيام ".Not Supported" (عدم پشتيباني) نمايان مى شود "

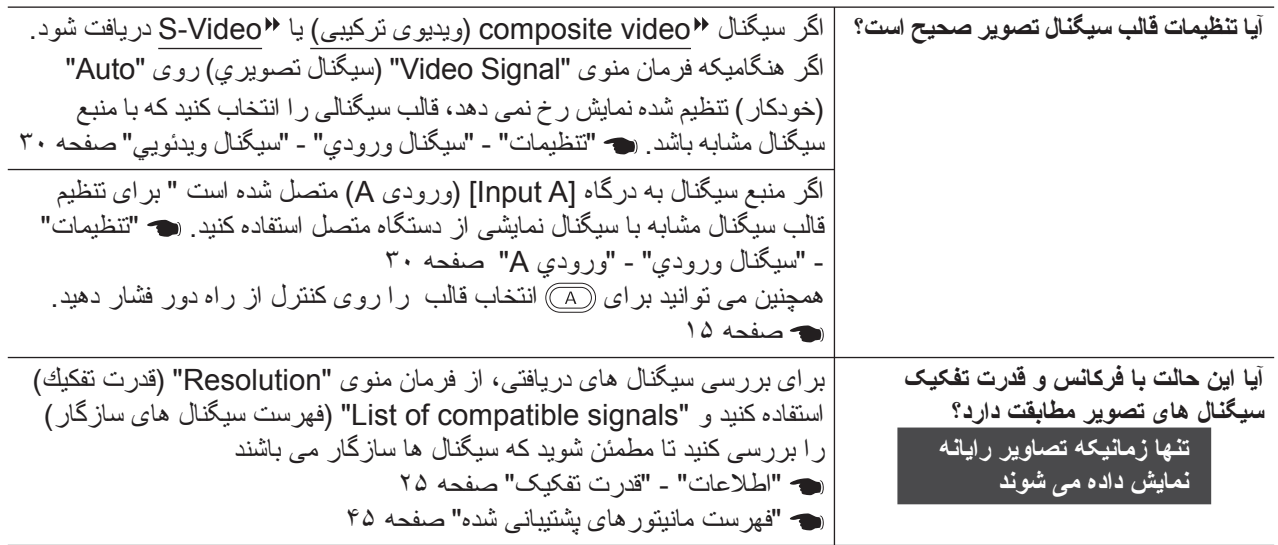

## <span id="page-36-1"></span>■ پيام "No Signal" (عدم وجود سيگنال) نمايان مى شود

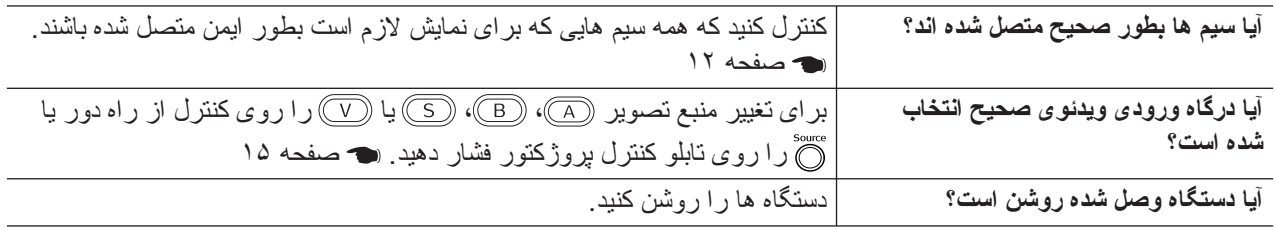

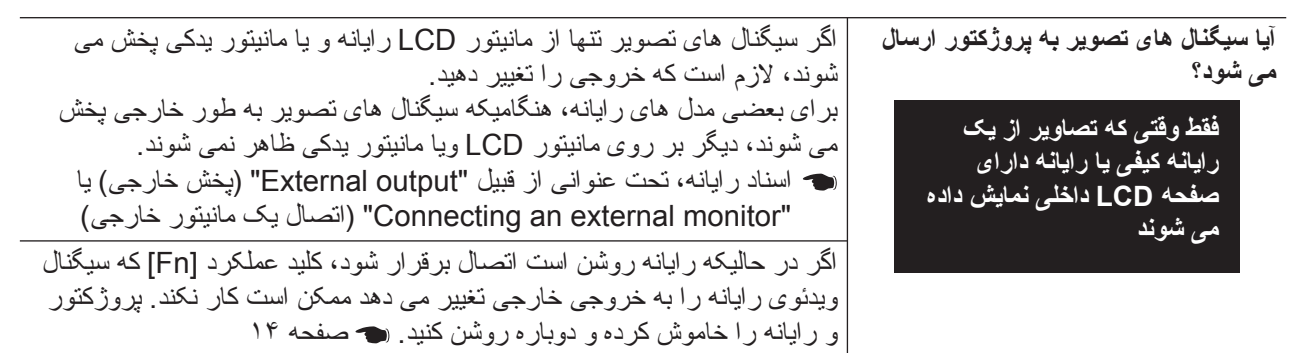

<span id="page-37-0"></span>تصاوير مبهم يا تار هستند

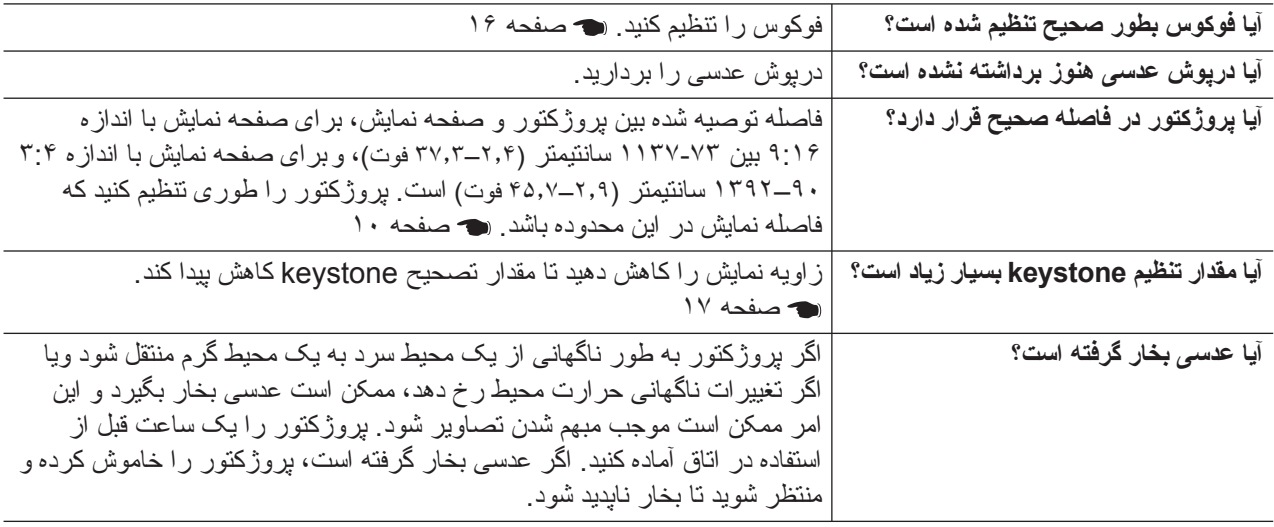

<span id="page-37-1"></span>اختلال يا واپيچش در تصاوير مشاهده مى شود

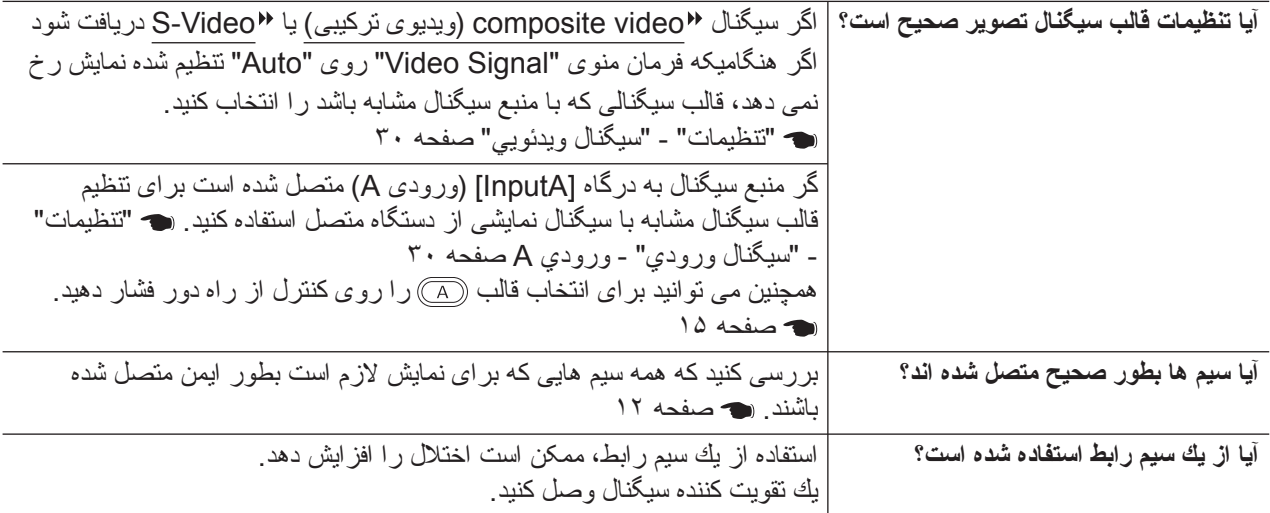

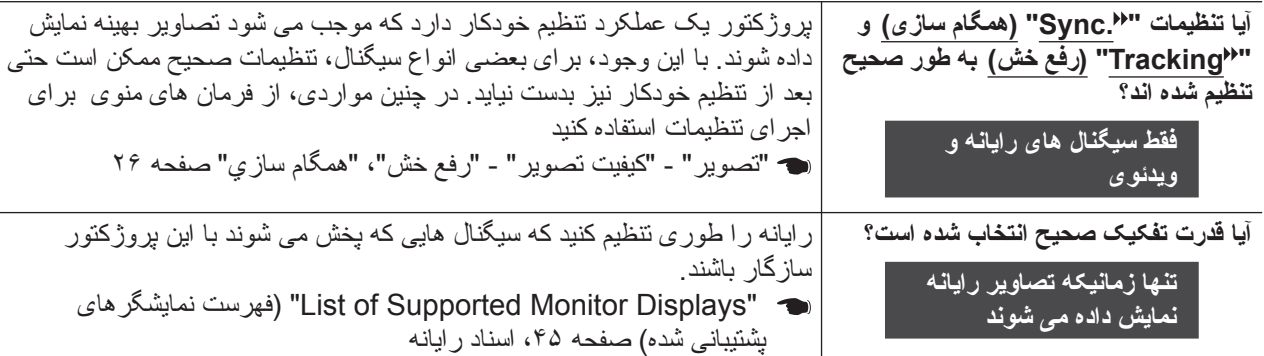

## <span id="page-38-0"></span>تصوير در اندازه (large) بزرگ)) يا كوچك بصورت ناقص درآمده است

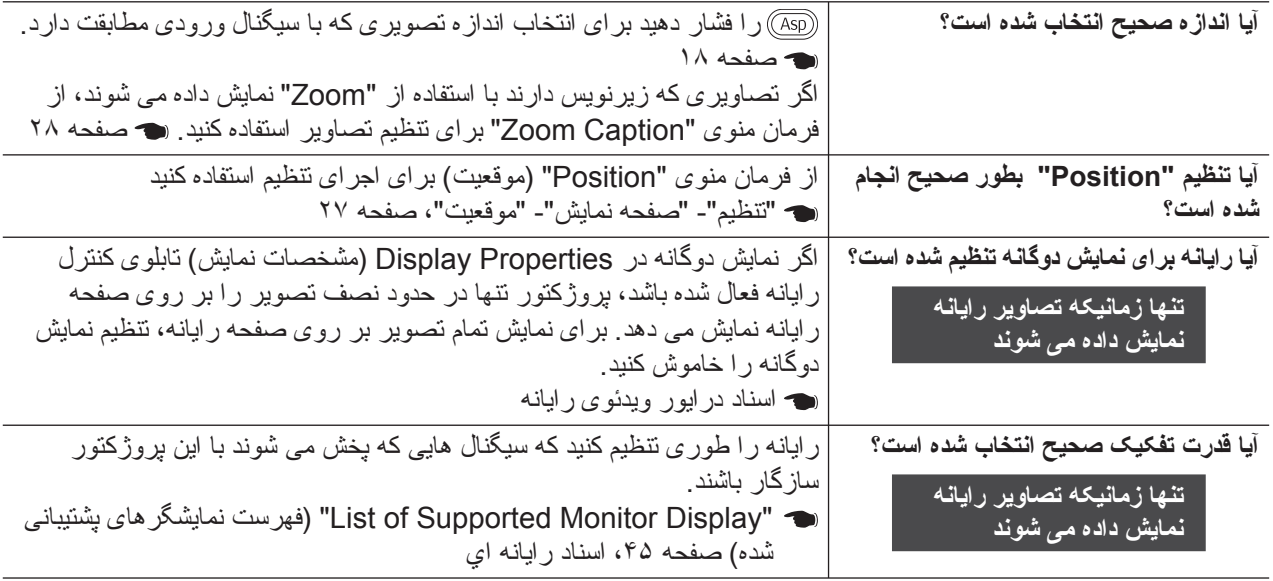

## <span id="page-38-1"></span>رنگ هاى تصوير مناسب نيستند

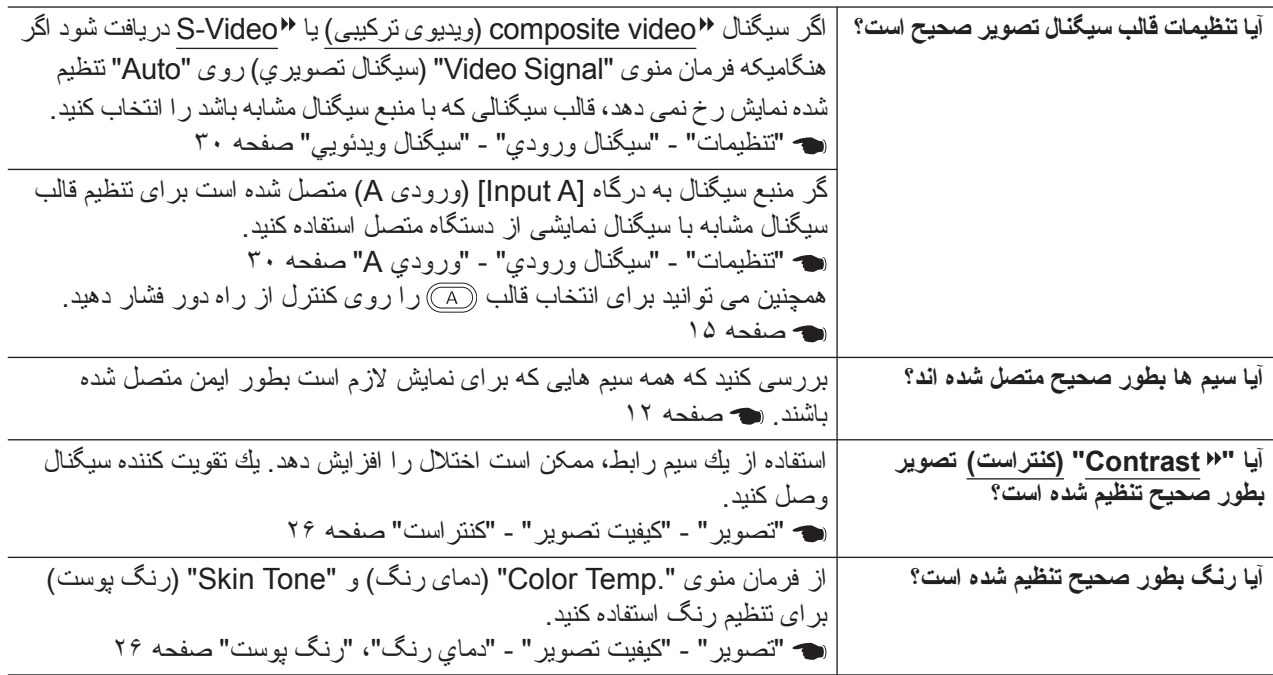

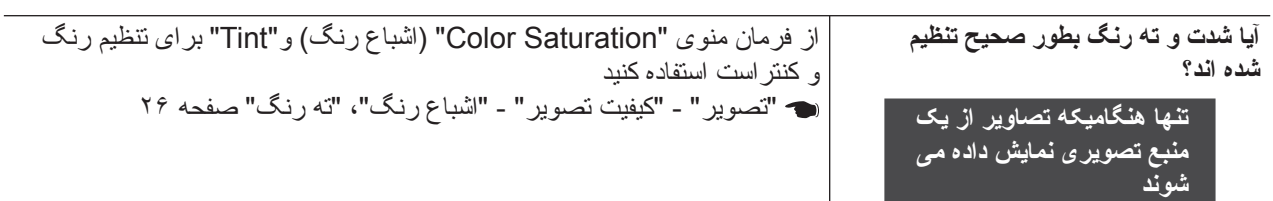

<span id="page-39-2"></span>تصاوير تيره به نظر مى آيند

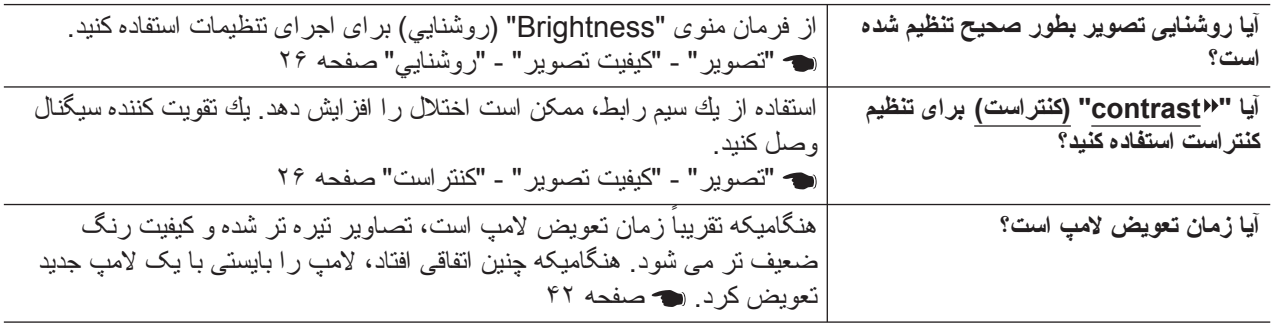

<span id="page-39-3"></span>نمايش بطور خودكار متوقف مى شود

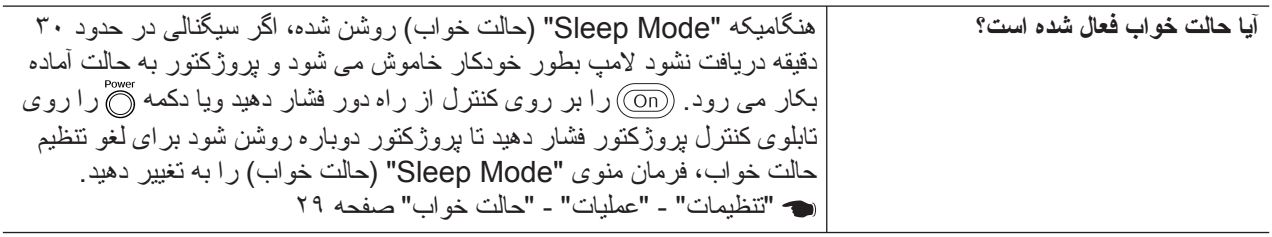

## <span id="page-39-4"></span><span id="page-39-1"></span>**مشکلات هنگاميکه نمايش شروع مى شود**

پروژکتور روشن نمى شود

<span id="page-39-0"></span>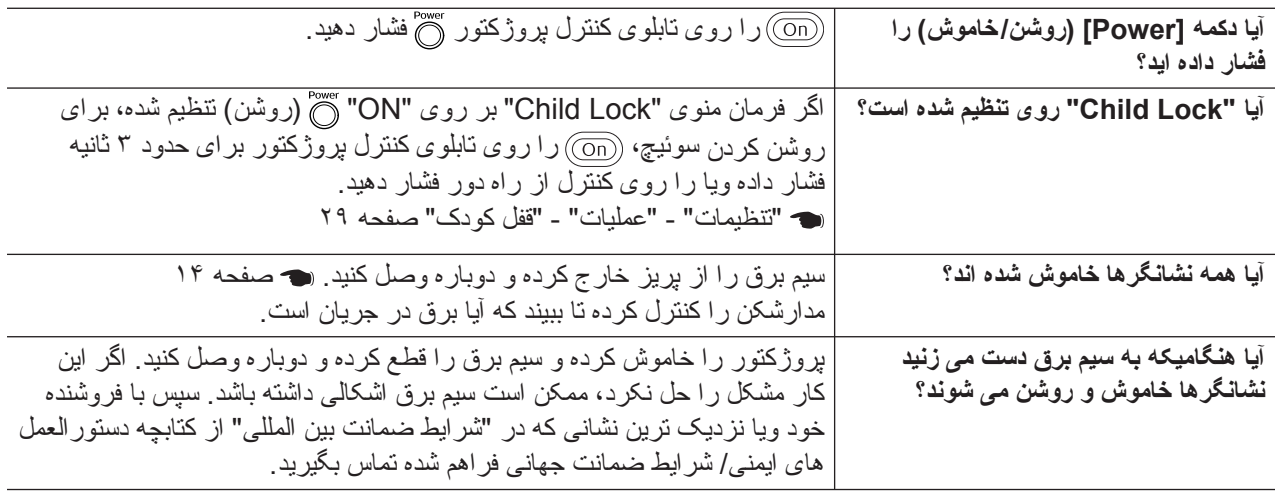

## **مشکلات ديگر**

<span id="page-39-5"></span>صدايى شنيده نمى شود ويا صدا ضعيف است

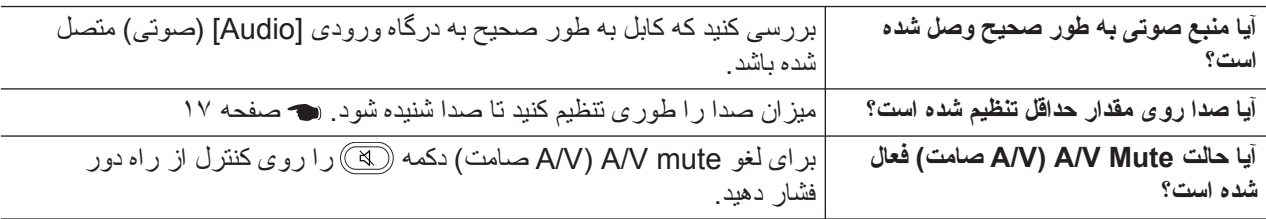

<span id="page-40-0"></span>کنترل از راه دور کار نمى کند

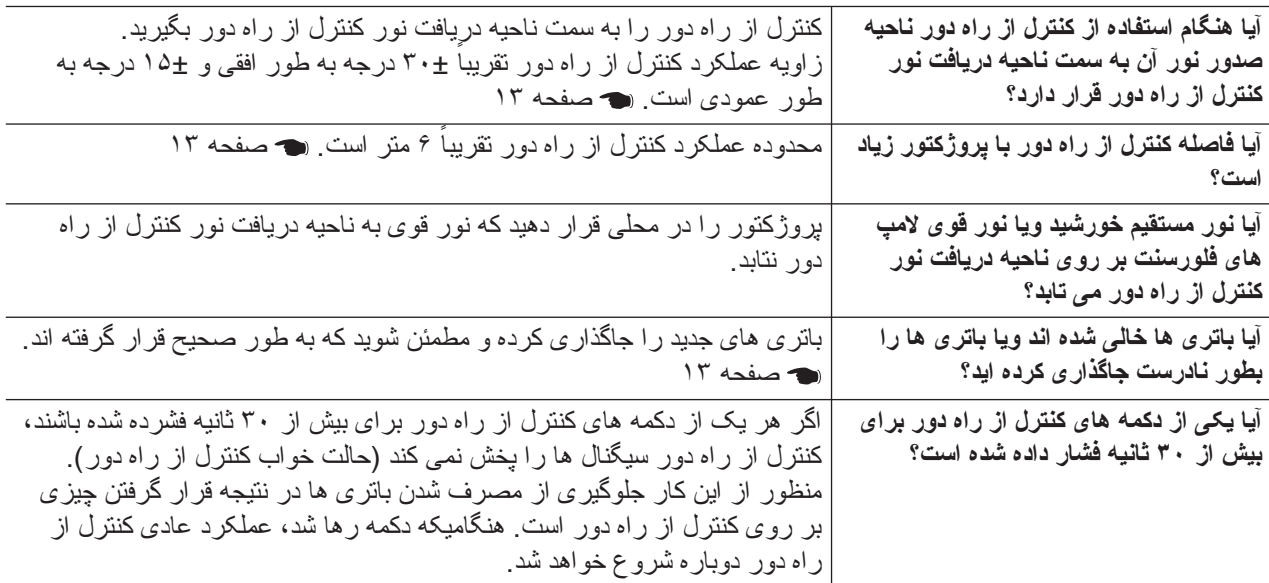

# **نگهدارى**

اين بخش کارهاى نگهدارى از قبيل تميز کردن پروژکتور و تعويض قطعات مصرفى را شرح مى دهد.

## <span id="page-41-1"></span><span id="page-41-0"></span>**Cleaning) تميز کردن)**

اگر پروژكتور كثيف شود يا كيفيت تصاوير نمايشى كاهش يابد، بايد تميز شود.

c **احتياط:** دستورالعمل هاى ايمنى/ شرايط ضمانت حتما کتابچه جداگانه را براى جزييات بکارگيرى امن پروژکتور در حين تميز کردن بخوانيد.

#### <span id="page-41-7"></span><span id="page-41-6"></span><span id="page-41-5"></span><span id="page-41-2"></span>**تميز کردن فيلتر هوا و روزنه هاى ورود هوا**

اگر گردوغبار، فيلتر هوا ويا روزنه هاى ورود هوا را مسدود کند، پيام " پر وژكتور بيش از حد گرم شده است فليتر را تميز يا تعويض کرده و دماى اتاق را کاهش دهيد" نمايان خواهد شد و بايد فيلتر و روزنه ها را تميز کنيد. براى انجام چنين کارى پروژکتور را برعکس کرده و از يک جاروبرقى استفاده کنيد.

c **احتياط:** اگر گردوغبار بر روى فيلتر هوا ويا روزنه هاى ورود هوا جمع شود، ممکن است موجب بالا رفتن دماى داخلى پروژکتور گردد و اين امر منجر به بروز مشكلاتى در دستگاه شده و عمر سرويس موتور نورى را کوتاه مى کند. توصيه مى شود که اين قطعات را حداقل هر سه ماه يکبار تميز کنيد. اگر از پروژکتور در محيطى استفاده مى كنيد که گرد و غبار بيشتر است آنها را بايد زودتر تميز كرد.

## <span id="page-41-3"></span>**تميز کردن محفظه پروژکتور**

سطح محفظه پروژكتور را با يک پارچه نرم به آرامى تميز کنيد. اگر پروژکتور بسيار کثيف است، پارچه را با آب و مقدار کمى ماده پاك كننده خنثى خيس کنيد و قبل از استفاده از پارچه براى تميز کردن سطح پروژکتور آن را محكم فشار دهيد. سپس سطح دستگاه را با يک پارچه نرم و خشک دوباره پاک کنيد.

c **احتياط:** از مواد فرار مانند واکس، الکل يا تينر براى تميز کردن سطح پروژکتور استفاده نکنيد. اين مواد ممكن است باعث خراب كردن يا از بين بردن آستر رنگ دستگاه شود.

#### **تميز کردن عدسى**

<span id="page-41-4"></span>براى تميز كردن عدسى، از دستگاه دمنده هوا يا دستمال تميز كننده اى استفاده كنيد كه در بازار موجود است.

c **احتياط:** مواد خشن را به عدسى نماليد يا عدسى را در معرض ضربه قرار ندهيد چون ممکن است به آن صدمه وارد شود.

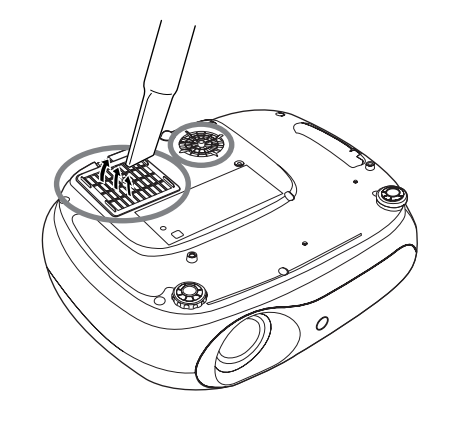

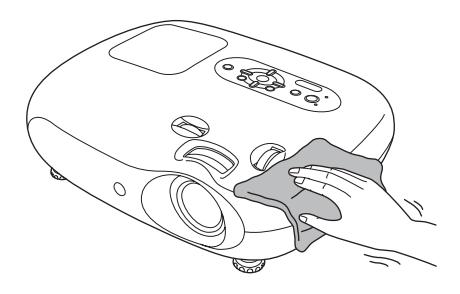

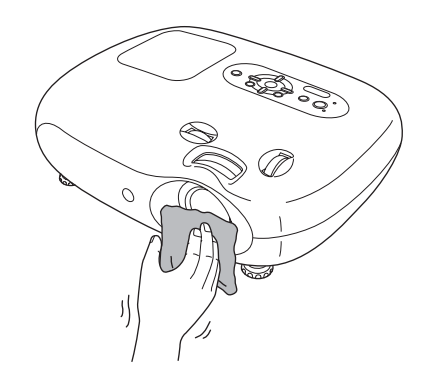

## <span id="page-42-0"></span>**زمان تعويض قطعات**

#### <span id="page-42-2"></span>**زمان تعويض فيلتر هوا**

اگر فيلتر هوا شكسته باشد و يا با وجود پاك كردن آن، پيام هشدار "Replace" (تعويض شود) ظاهر شود، زمان تعويض فيلتر فرا رسيده است. آن را با يک فيلتر هواى انتخابى تعويض کنيد. "[تعويض](#page-43-6) فيلتر هوا" صفحه [۴٢](#page-43-6)

#### **زمان تعويض لامپ**

• با شروع نمايش، پيام "lamp the Replace) "تعويض لامپ) ظاهر مى شود.

يك پيام نمايش داده مى شود.

<span id="page-42-1"></span>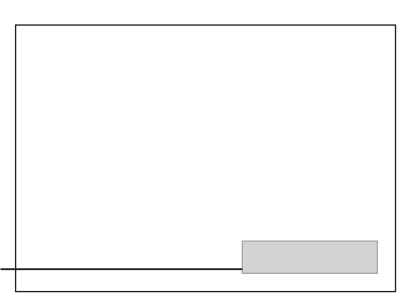

• تصاوير نمايشى تاريک تر شده ويا كيفيت آنها كاهش مى يابد.

- Q **نكته:** پيام هشدار تعويض بعد از حدود ١٩٠٠ ساعت استفاده از لامپ نمايان مى شود تا روشنايى اوليه و کيفيت تصاوير نمايشى حفظ شود مدتى که طول مى کشد تا پيام ظاهر شود بسته به شرايط استفاده، از قبيل تنظيمات Mode Color) حالت رنگ) متفاوت خواهد بود. اگر بعد از اين مدت همچنان از لامپ استفاده كنيد، احتمال شکستن لامپ بيشتر مى شود.
- بسته به خصوصیات لامپ و روشى که از آن استفاده شده، ممکن است که لامپ تیره تر شده و قبل از اینکه پیام هشدار<br>نمایان شود از کار بیفتد<sub>.</sub> همیشه بایستى یک لامپ یدکى در اختیار داشته باشید تا زمان لزوم مورد استفاده قرار گیرد
	- براى تهيه لامپ يدکى با فروشنده خود تماس بگيريد.

## <span id="page-43-6"></span><span id="page-43-5"></span><span id="page-43-4"></span><span id="page-43-3"></span><span id="page-43-2"></span><span id="page-43-1"></span>**تعويض موارد قابل استفاده**

<span id="page-43-0"></span>**تعويض فيلتر هوا** منبع نيرو را خاموش كرده، **٢ ١** درپوش فيلتر هوا را برداريد. Q **نكته:** فيلتر هاى هوا را به طور منتظر بمانيد تا پروژكتور خنك مناسب و طبق مقررات شده و صداى "بيپ بيپ" از آن محلى دور بريزيد. شنيده شود، سپس اتصال سيم برق فيلتر هوا: را قطع كنيد. پلى پروپيلن انگشت خود را زير ضامن قرار داده و آن را به طرف بالا بكشيد. **تعويض لامپ** منبع نيرو را خاموش كرده، منتظر **٢ ١** درپوش لامپ را برداريد. c **احتياط:** بمانيد تا پروژكتور خنك شده و **٢** صداى "بيپ بيپ" از آن شنيده اگر لامپ كار نكند و نياز به تعويض شود، سپس اتصال سيم برق را لامپ باشد، ممكن است لامپ شكسته باشد. هنگام تعويض لامپ قطع كنيد. **DO 888** \* صبر كنيد تا لامپ خنك شود پروژكتورى كه به سقف نصب شده، **١** ً ١ ساعت طول (اين كار تقريبا هميشه فرض را بر اين بگذاريد كه براى برداشتن درپوش لامپ، از يك پيچ مى كشد). لامپ شكسته است و موقع خارج گوشتى (در بسته لامپ يدكى موجود است) كردن لامپ بسيار مراقب باشيد. استفاده كرده، آن را در سوييچ باز كردن علاوه بر اين، بايد در كنار پروژكتور درپوش لامپ وارد كنيد. بايستيد نه زير آن. **م** پيچهاى نگهدارنده لامپ را خوب مردرپوش لامپ را نصب كنيد.<br>محكم كنند محكم كنيد. **٢١** o<br>Vo

## **تنظيم مجدد زمان كاركرد لامپ**

زمان كاركرد لامپ بايد هميشه پس از ً تنظيم شود. اين تعويض لامپ مجددا پروژكتور داراى يك شمارشگر داخلى است كه زمان كاركرد لامپ را ثبت مى كند. هنگامى كه كل زمان كاركرد به يك نقطه خاص برسد، پيام هشدار تعويض نمايش داده مى شود.

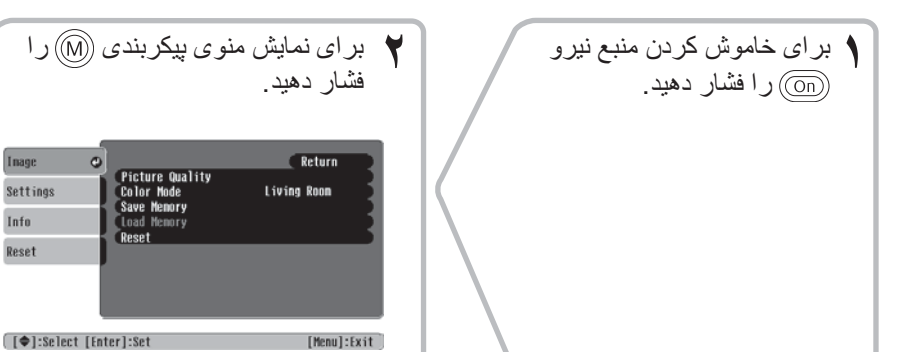

Settings

Info Reset

<span id="page-44-0"></span>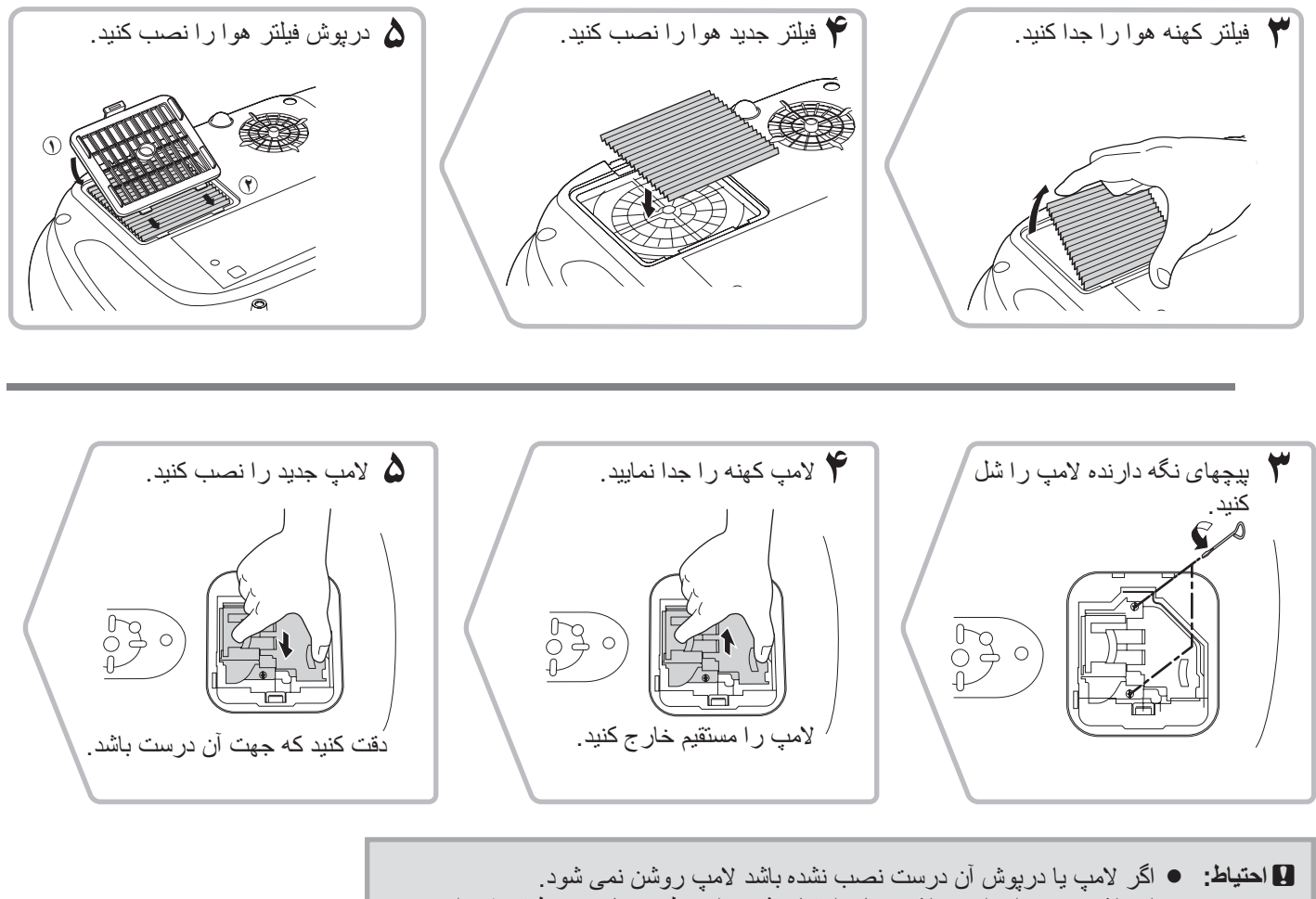

● اين لامپ جيوه اى است. لامپ هاى استفاده شده را به طور مناسب و طبق مقررات<br>محلى دور بريزيد

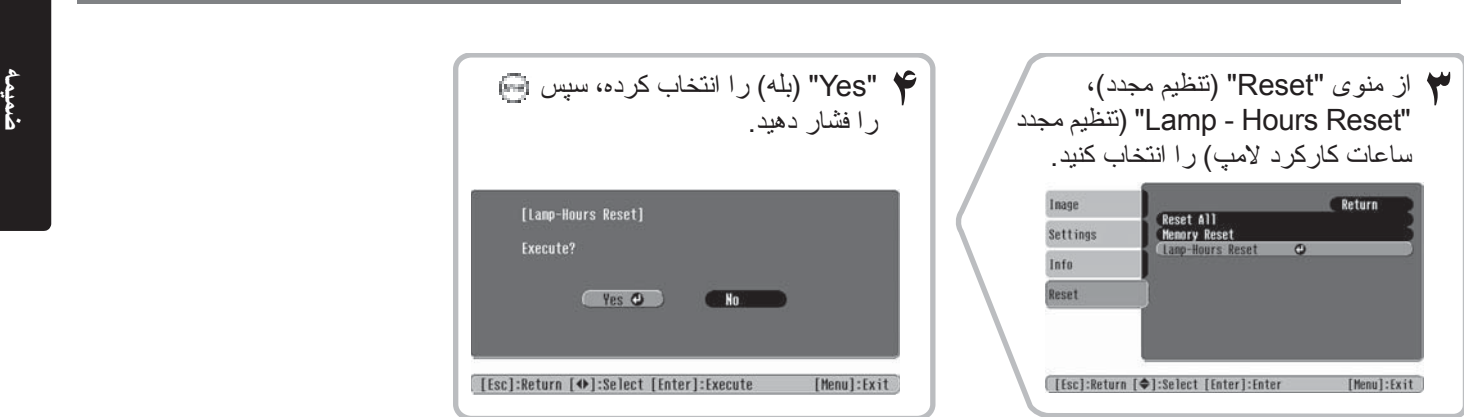

# <span id="page-45-0"></span>**لوازم جانبى اختياري**

پايه صفحه نمايش 01ELPSCST

پايه صفحه نمايش فنرى چرخشى ٨٠ اينچ

لوازم جانبى اختيارى و مواد مصرفى زير در صورت لزوم براى خريدارى موجود مى باشند. فهرست لوازم يدکى انتخابى از ژوئن ٢٠٠۵ در جريان مى باشد. جزييات مربوط به لوازم يدکى بدون اطلاع قبلى قابل تغيير است. بسته به کشور خريدارى شده متفاوت است.

<span id="page-45-1"></span>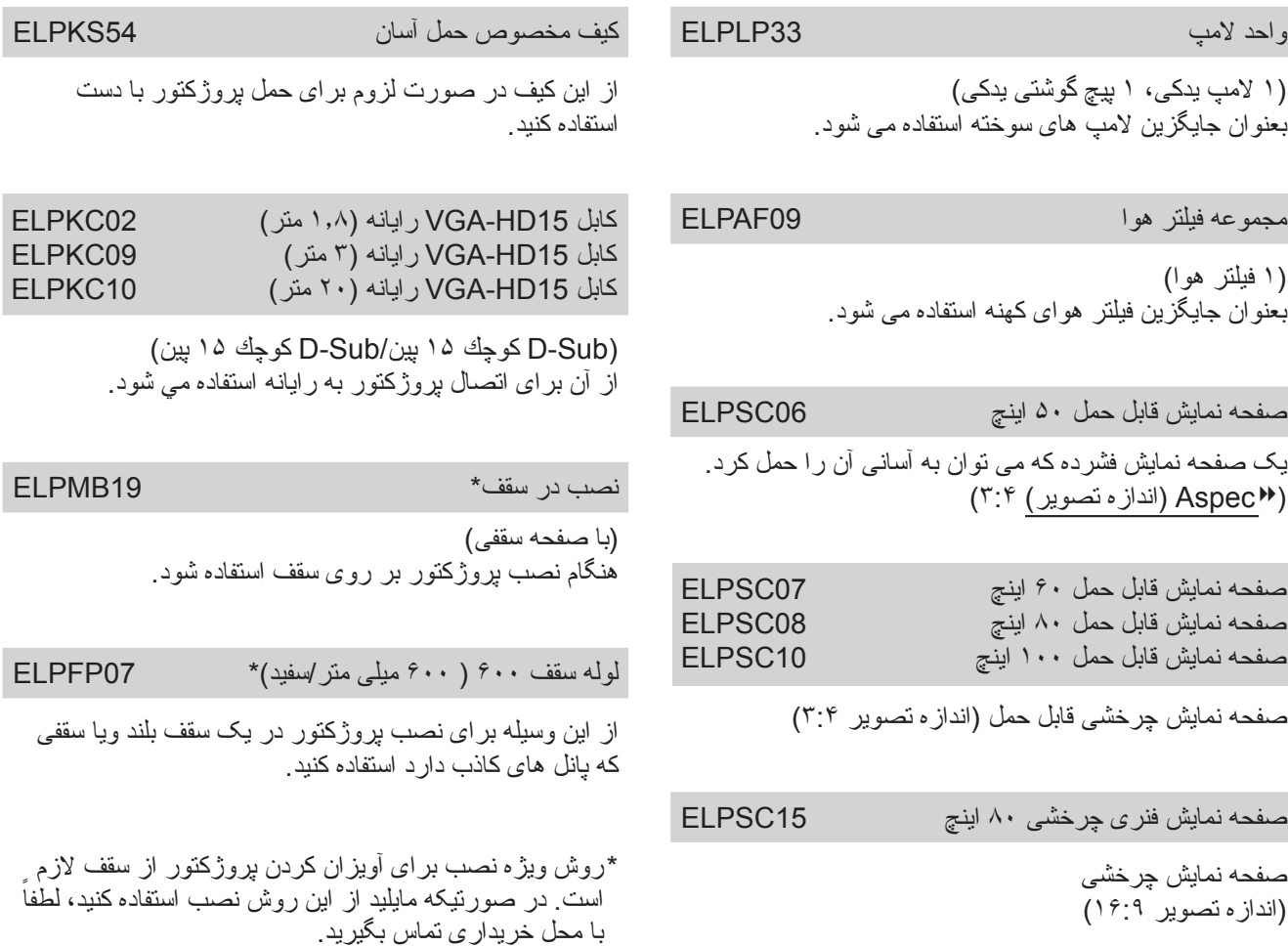

## <span id="page-46-5"></span><span id="page-46-4"></span><span id="page-46-0"></span>بسته به تنظيم، کيفيت پخش صفحه تا اندازه اى تغيير خواهد کرد.

## **Videog Component) ويدئوى مولفه)**

<span id="page-46-1"></span>٣:۴ ٩:١۶ : اندازه تصوير واحدها: نقطه

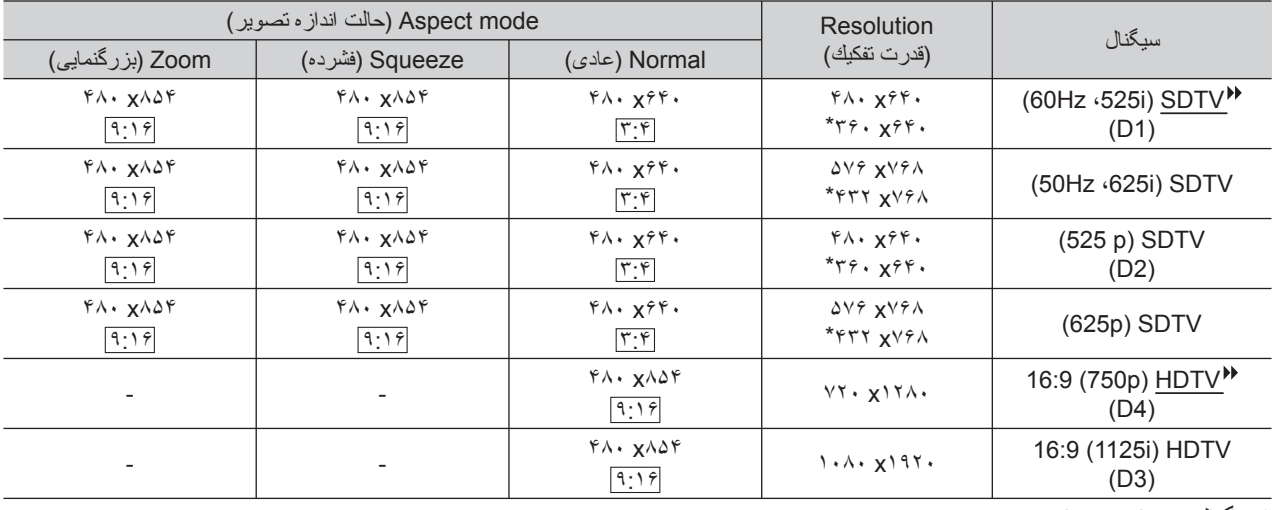

\*سيگنال Letterbox

## <span id="page-46-2"></span>**S-Video (مولفه ويدئوى (Component Videog**

٣:۴ ٩:١۶ : اندازه تصوير واحدها: نقطه

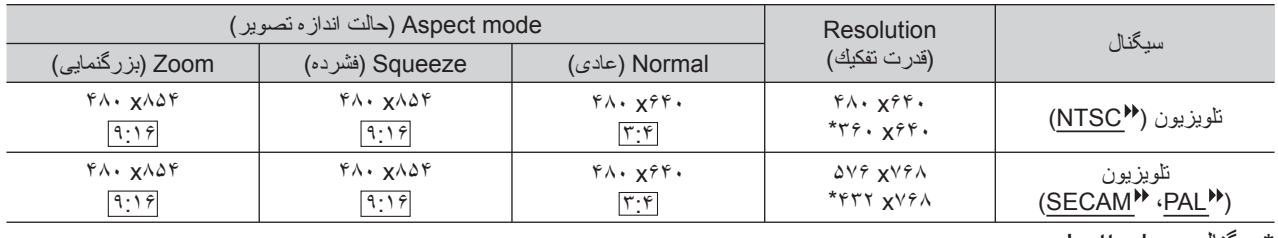

\*سيگنال Letterbox

#### <span id="page-46-3"></span>**رايانه/ ويدئوى RGB** واحدها: نقطه

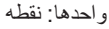

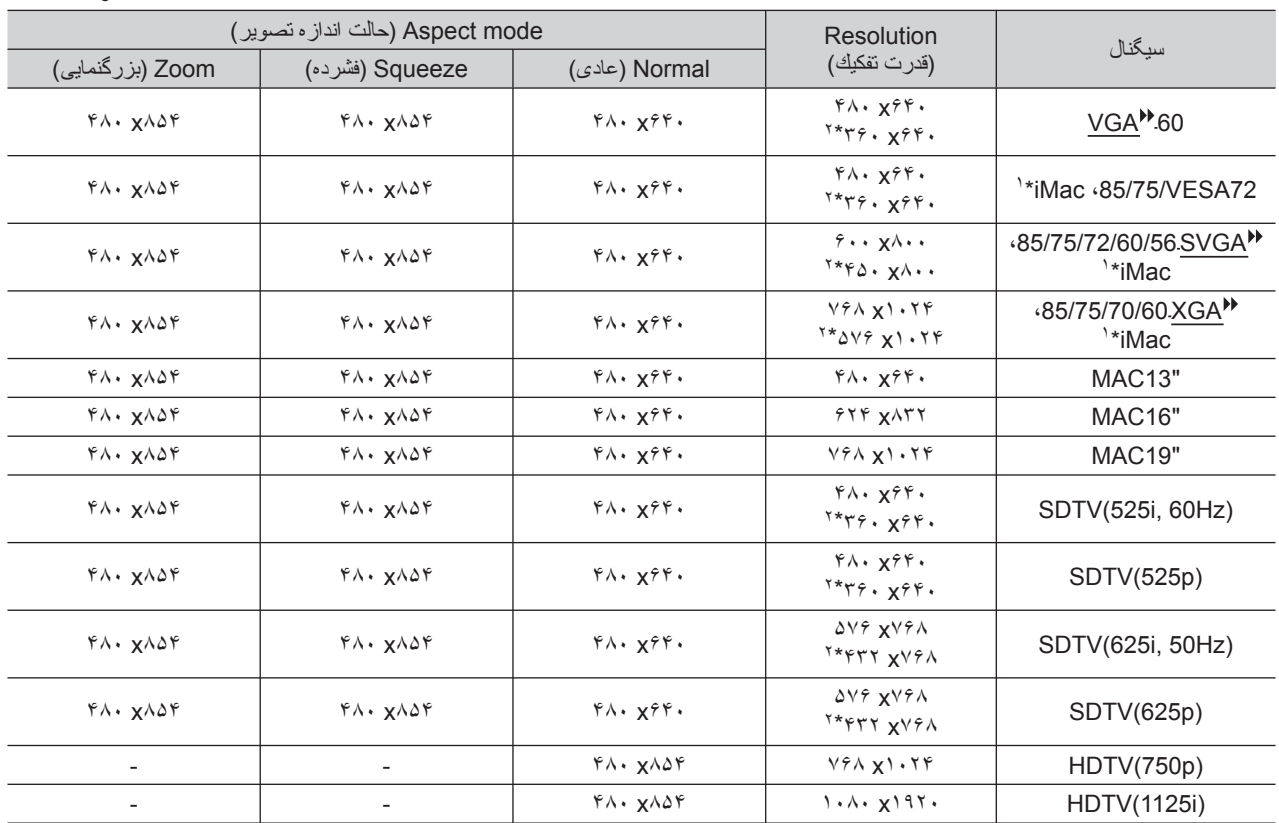

\*١ در صورتيکه دستگاه، درگاه خروجى VGA نداشته باشد اتصال ممکن نيست.

\*٢ ممکن است سيگنال هايى نمايش داده شود که در جدول بالا ذکر نشده اند

با اين وجود ممکن است همه عملکردها با چنين سيگنال هايى قابل پشتيبانى نباشند.

<span id="page-47-0"></span>**مشخصات**

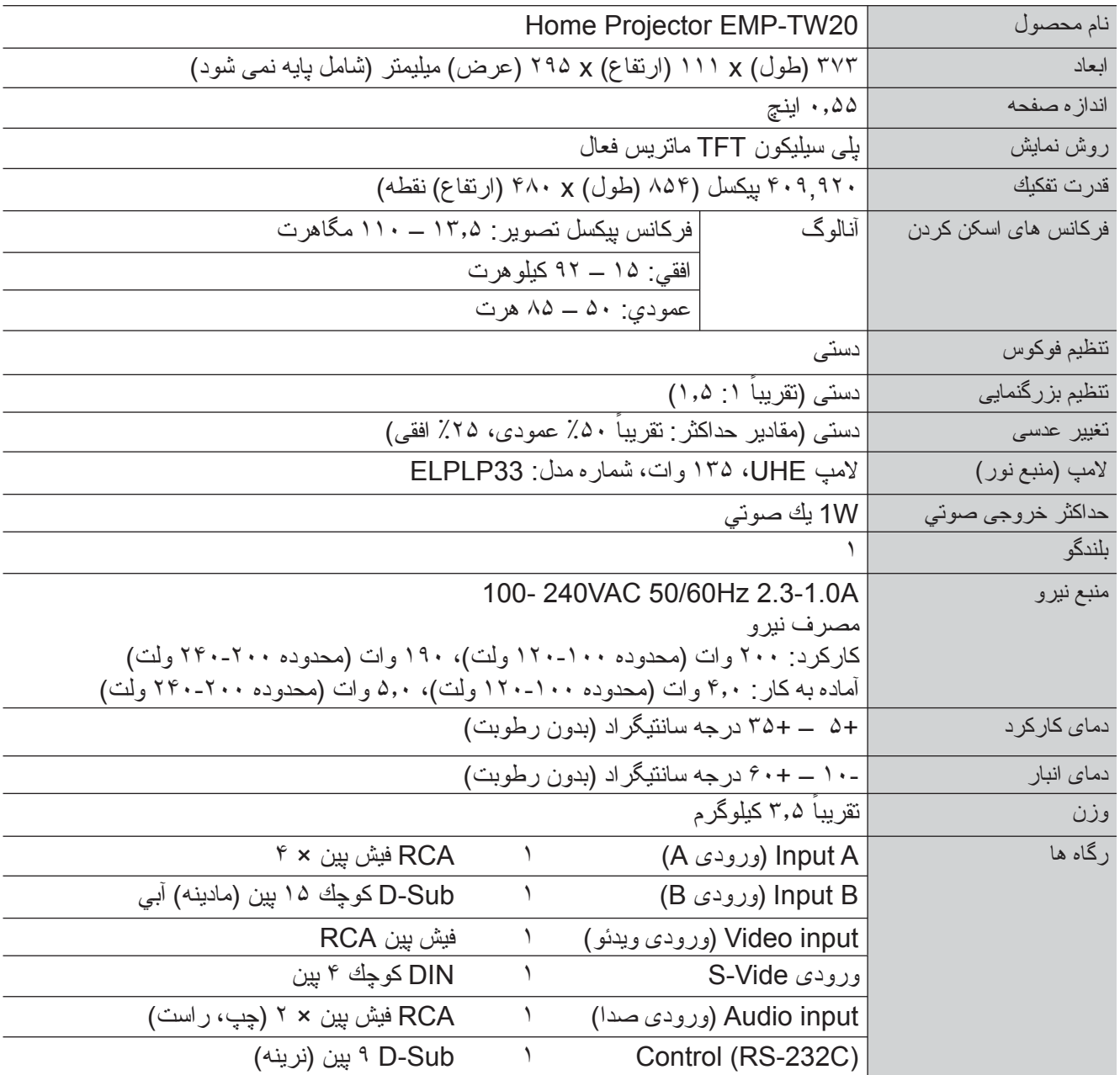

 $\overline{\text{div}}$ 

تراشه هاى Pixelworks DNX<sup>TM در</sup> اين پروژکتور بکار رفته اند Pixelwor**ks**"

زاويه شيب

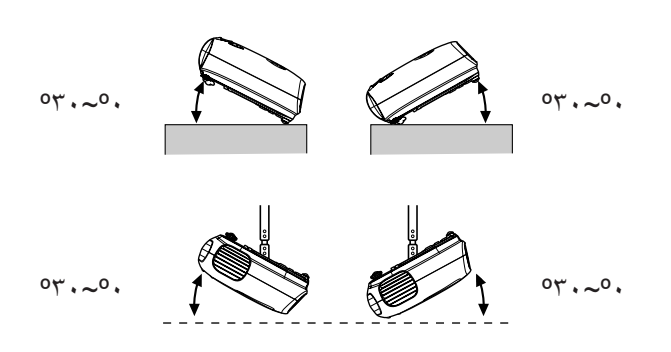

اگر پروژکتور را بالاتر از ٣٠ درجه قرار دهيد، ممکن است به پروژکتور آسيب وارد شده و منجر به حادثه شود.

## **طرح کابل C-232RS**

<span id="page-48-0"></span>• شکل رابط : Sub-D ٩ پين (نرينه)

ايمني

کانادا

ايالات متحده آمريکا

اتحاديه اروپا دستورالعمل ولتاژ پايين (73/23/EEC)

60950UL ويرايش سوم

60950 شماره CSA C22.2

.<br>IEC60950 ويرايش 3<sup>rd</sup> سوم

• رابط ورودى پروژکتور : (C-232RS (Control

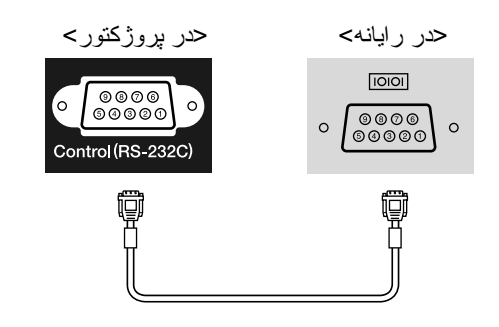

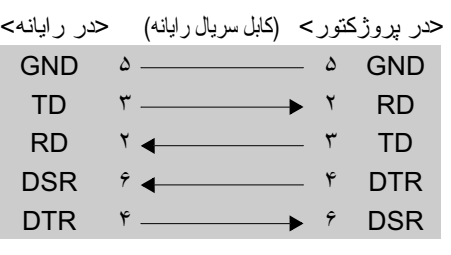

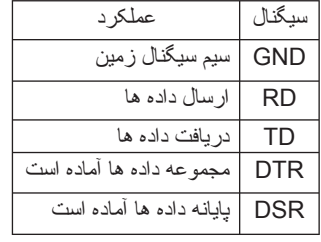

EMC

ايالات متحده آمريکا B (DoC) كلاس 15B قسمت FCC کانادا B كلاس ICES-003

> اتحاديه اروپا دستورالعمل EMC (89/336/EEC) B كلاس ،EN55022 EN55024 IEC/EN61000-3-2 IEC/EN61000-3-3

استراليا/ زلاندنو B كلاس AS/NZS CISPR 22:2002

# <span id="page-49-0"></span>**واژه نامه**

در زير توضيحاتى راجع به برخى واژه هاى استفاده شده در اين دفترچه آمده است كه ممكن است براى شما ناآشنا بوده يا در دفترچه در مورد آنها توضيحى داده نشده باشد. اطلاعات بيشتر را مى توان با مراجعه به انتشارات ديگرى کسب کرد که در بازار موجود هستند.

#### Aspect) اندازه تصوير)

نسبت بين طول و ارتفاع يک تصوير. تصاويرHDTV اندازه اى به نسبت ٩:١۶ دارند و کشيده به نظر مى آيند. اندازه تصاوير استاندارد ٣:۴ است.

#### temperature Colour) دماى رنگ)

دماى يک شيئ که نور ساطع مى کند. اگر دماى رنگ زياد باشد، رنگ به نظر آبى مى آيد. اگر دماى رنگ کمتر باشد، رنگ به نظر قرمز مى آيد.

#### video Component) ويدئوى مؤلفه اى)

به منظور ارائه تصاوير با كيفيت بالاتر، سيگنال هاى ويدئو شامل سيگنالهاى روشنايى تصوير و سيگنالهاى رنگ به طور جداگانه است. در تلويزيون کيفيت بالا (HDTV(، به تصاويرى مربوط مى شود که شامل سه سيگنال مستقل مى باشند: Y) سيگنال درخشندگى) و Pb و Pr) سيگنال هاى تفاوت رنگ).

#### video Composite) ويدئوى تركيبى)

سيگنال هاى ويدئو شامل سيگنالهاى روشنايى تصوير و سيگنالهاى رنگ به صورت تركيبى است. اين نوع سيگنال ً معمولا براى وسايل ويدئوى خانگى بكار مى روند (قالب NTSC و SECAM)، PAL و +\ SECAM هاى سيگنال هاى ويدئو شامل سيگنال.حامل Y) سيگنال درخشندگى) در محدوده سيگنال نوار رنگ ويک سيگنال کروما ويا رنگ (CbCr( مى باشد.

#### Contrast) کنتراست)

روشنايى نسبى ناحيه هاى روشن و تاريک يک تصوير را مى توان افزايش يا کاهش داد تا متن و گرافيک ها واضح تر يا ملايم تر به نظر آيند.

#### down-Cool) خنك شدن)

در اين مرحله لامپ پروژکتور كه در اثر استفاده گرم شده است خنک مى شود. با فشار دادن دكمه [Power) [خاموش/ روشن) در کنترل از راه دور يا صفحه كنترل پروژکتور و خاموش كردن دستگاه، خنك شدن به طور خودكار آغاز مى شود. درحاليكه عمليات خنك شدن لامپ در جريان است، اتصال سيم برق را قطع نكنيد، در غير اينصورت روال خنک شدن بطور صحيح اجرا نمى شود. اگر زمان خنك شدن به طور عادى به پايان نرسد، لامپ پروژکتور و اجزاء داخلى در دماى بالا باقى خواهند ماند و اين کار ممکن است عمر مفيد لامپ را کوتاه کرده و موجب مشکلاتى در عملکرد پروژکتور شود. پروژکتور در حدود ٢٠ ثانيه طول مى کشد تا خنک شود. مدت زمان واقعى بسته به دماى هواى محيط متفاوت خواهد بود.

#### **HDTV**

علامت اختصارى براى تلويزيون کيفيت بالا است. به سيستمى با کيفيت بالا مربوط مى شود که شرايط زير را دارا باشد.

- قدرت تفکيک عمودى p750 يا i1125 يا بيشتر
- $(i = interlaced)$   $\phi = progressive$ )
- aspectg Screen) صفحه نمايش اندازه تصوير) ٩:<sup>١۶</sup>
- دريافت و پخش (يا خروجى) صداى Digital Dolby

#### Interlace) بافتى)

ً روشى براى اسکن تصوير که پهناى باند سيگنال استفاده شده تقريبا نصف آنچه براى اسکن زنجيره اى لازم است مى باشد زمانيکه تصاويرى با همان قدرت تفکيک تصوير ثابت پخش مى شوند.

#### **NTSC**

علامت اختصارى عبارت "Standards Television National Committee) "كميته ملى استانداردهاى تلويزيون) است، و قالبى براى سيستم هاى پخش امواج آنالوگ تلوزيون رنگى مى باشد. اين قالب در ژاپن، آمريکاى شمالى و مرکزى و آمريکاى جنوبى استفاده مى شود.

#### PAL

مخفف عبارت "Line by Alteration Phase) "تغيير فاز با خط) است، و قالبى براى سيستم هاى پخش امواج آنالوگ تلوزيون رنگى مى باشد. اين قالب در کشورهاى اروپاى غربى به غير از فرانسه و همچنين در کشورهاى آسيايى از قبيل چين و در آفريقا استفاده مى شود.

#### Progressive) پيش رونده)

روشى براى اسکن کردن تصوير که در آن داده هاى تصوير يک تصوير تکى بطور زنجيره اى از بالا تا پايين اسکن مى شود تا يک تصوير تکى را بوجود بياورد.

#### rate Refresh) سرعت احيا)

عنصر پخش نور يك نمايشگر، همان درخشندگى و رنگ را براى يک مدت زمان بسيار کوتاه حفظ مى کند. به اين خاطر، تصوير بايستى دفعات زيادى در ثانيه اسکن شود تا عنصر پخش نور احياء شود. تعداد احيا در ثانيه "سرعت احيا" خوانده مى شود و به واحد هرتز (Hz (بيان مى شود.

#### S-Video

سيگنال ويدئويى که در آن جزء درخشندگى و جزء رنگ جدا شده اند تا کيفيت تصوير بهترى ارائه دهد.

اين سيگنال به تصاويرى مربوط مى شود که شامل دو سيگنال مستقل هستند: Y) سيگنال درخشندگى) و C) سيگنال هاى رنگ).

#### SDTV

علامت اختصارى تلويزيون داراى کيفيت استاندارد است. اين ويژگى به سيستم هاى تلويزيون استانداردى مربوط مى شود که HDTVg.

#### SECAM

مخفف Memoire A Couleur Sequential و قالبى براى سيستم هاى پخش امواج آنالوگ تلوزيون رنگى مى باشد. اين قالب در فرانسه، اروپاى شرقى و کشورهاى شوروى سابق، خاورميانه و آفريقا استفاده مى شود.

#### lock Security) قفل ايمنى)

وسيله اى که شامل يک كيف پروژکتور با سوراخى در آن است که مى توان يک کابل جلوگيرى از سرقت که در بازار موجود است را از آن رد کرد تا بتوان دستگاه را به يک ميز ويا ستون بست. اين پروژکتور سازگار با System Security Microsaver مى باشد که توسط Kensington توليد مى شود.

#### SVGA

نوعى سيگنال با قدرت تفکيک ٨٠٠ (افقى) × ۶٠٠ (عمودى) نقطه که توسط رايانه هاى سازگار با AT /PC IBM استفاده مى شود.

#### .Sync (همگام سازى)

سيگنال هاى خروجى از رايانه ها فرکانس خاصى دارند. اگر فرکانس پروژکتور با اين فرکانس همسان نباشد، تصاوير به دست آمده کيفيت خوبى نخواهند داشت. روال همسان کردن فازهاى اين سيگنال ها (موقعيت نسبى فراز و نشيب در سيگنال) "همگام سازي" خوانده مى شود. اگر سيگنال ها همگام نشوند، مشکلاتى از قبيل لرزش، تارى و تداخل افقى مى تواند رخ دهد.

#### Tracking) رفع خش)

<span id="page-50-0"></span>سيگنال هاى خروجى از رايانه ها فرکانس خاصى دارند. اگر فرکانس پروژکتور با اين فرکانس همسان نباشد، تصاوير به دست آمده کيفيت خوبى نخواهند داشت. روال همسان کردن فرکانس اين سيگنال ها (تعداد فراز در سيگنال) "رفع خش" خوانده مى شود. اگر رفع خش به طور صحيح انجام نشده باشد، نوارهاى پهن عمودى در تصاوير نمايشى ظاهر خواهد شد.

#### VGA

نوعى سيگنال با قدرت تفکيک ۶۴٠ (افقى) × ۴٨٠ (عمودى) نقطه که توسط رايانه هاى سازگار با AT /PC IBM استفاده مى شود.

#### XGA

نوعى سيگنال با قدرت تفکيک ١٫٠٢۴ (افقى) × ٧۶٨ (عمودى) نقطه که توسط رايانه هاى سازگار با AT /PC IBM استفاده مى شود.

#### **YCbCr**

سيگنال حامل که در سيگنال نوار رنگ بکار رفته در پخش امواج تلويزيونى مدرن موجود است. اين نام از سيگنال Y) درخشندگى) و سيگنال CbCr) کروما [رنگ]) مشتق مى شود.

#### YPbPr

سيگنال حامل که در سيگنال نوار رنگ بکار رفته در پخش امواج تلويزيونى با کيفيت بالا (HDTV (موجود است. اين نام از سيگنال Y (درخشندگى) و سيگنال هاى PbPr) تفاوت رنگ) مشتق مى شود.

**فهرست موضوعى**

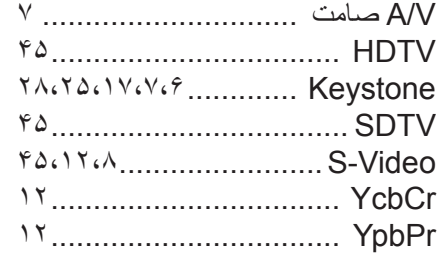

## **أ**

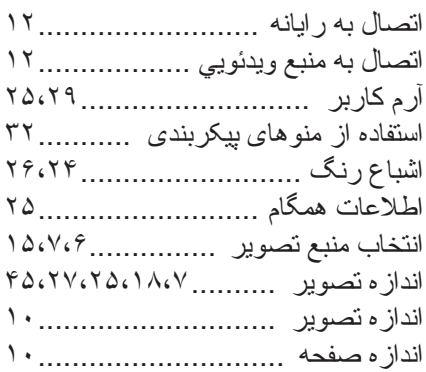

## **ب**

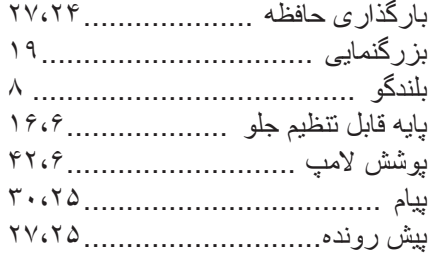

## **ت**

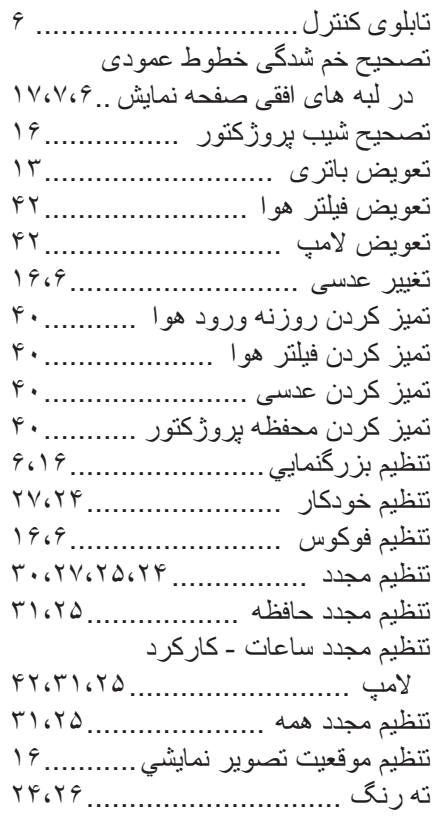

## **ح**

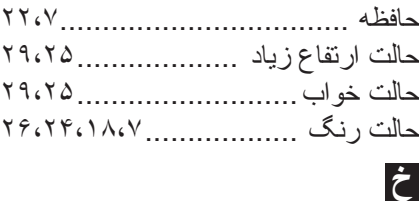

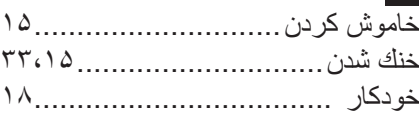

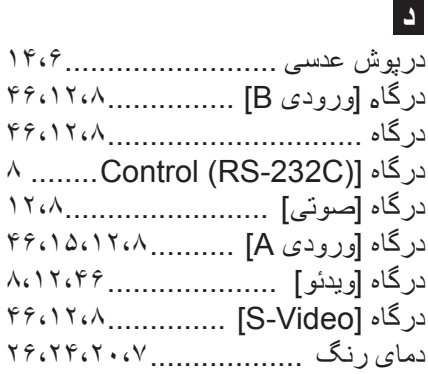

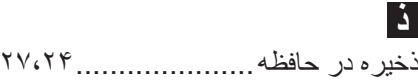

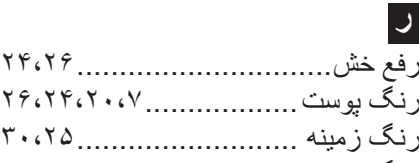

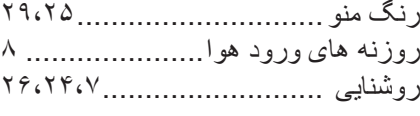

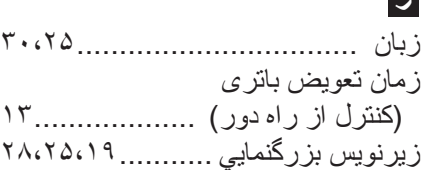

## **س**

**ع**

**ف**

**ز**

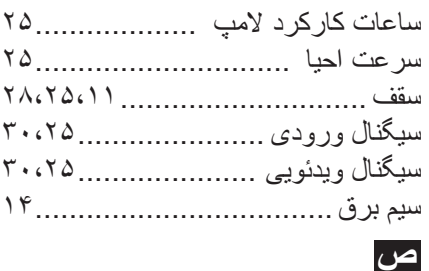

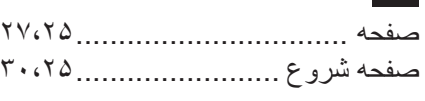

عادى....................................... ١٩

فاصله نمايش.............................. ١٠

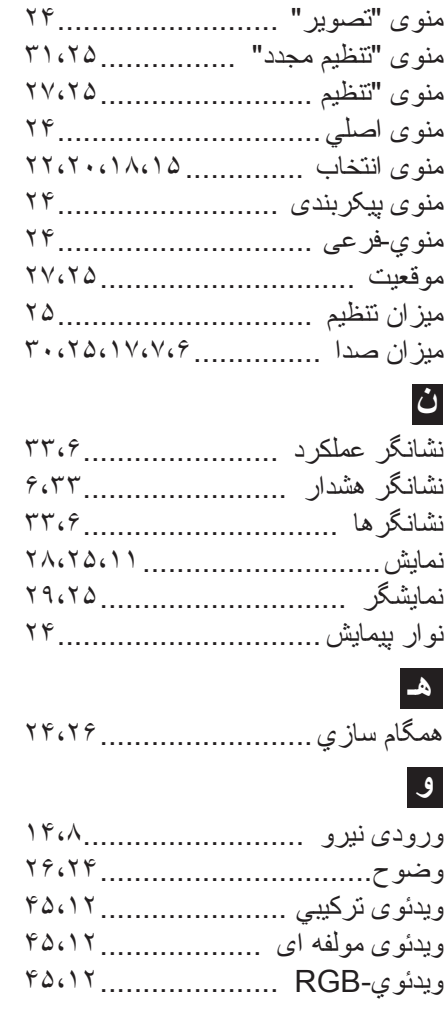

<span id="page-51-0"></span>فشرده...................................... ١٩

فيلتر سينما ................................ ٢١ فيلتر هوا ................................... ٨

قدرت تفكيك ......................... ۴۵،٢۵ قفل کودک ........................... ٢٩،٢۵

كاركرد .............................. ٢٨،٢۵ كنتراست .......................... ٢۶،٢۴،٧ کنترل از راه دور ...........................١٣،٧ گرم شدن بيش ازحد ..................... ٣٣ کيفيت تصوير........................ ٢۴،٢۶

لوازم جانبى اختيارى .................... ۴۴

مانيتورهاى پشتيبانى شده ............... ۴۵ مشخصات ................................. ۴۶ مقياس بندى خروجى ............... ٢٨،٢۵ منبع ....................................... ٢۵ منوها ..................................... ٢۴ منوى "اطلاعات .......................... ٢۵

فهرست موضوعي

**ق**

**ك**

**ل**

**م**

**۵٠**

كليه حقوق محفوظ است. بدون اجازه کتبى قبلى از CORPORATION EPSON SEIKO نمى توان هيچ بخشى از اين نشريه را دوباره توليد کرد، در يک سيستم بازيابى ذخيره نمود و يا به هر شکل يا وسيله اى بطور الکترونيکى، مکانيکى، فتوکپى، ضبط يا مواردى از اين قبيل منتقل كرد. هيچ گونه مسئوليت انحصارى در رابطه با اطلاعات مذكور در اين سند بر عهده گرفته نمى شود. همچنين در رابطه با آسيب هاى ناشى از بكارگيرى اطلاعات مذكور در اين سند، هيچ مسئوليتى بر عهده گرفته نمى شود.

CORPORATION EPSON SEIKO و شرکت هاى وابسته براى ضرر، زيان، هزينه يا مخارج متقبل شده توسط خريدار و شخص ثالث ناشى از موارد زير مسئوليتى را برعهده نمى گيرد: حادثه، سوء استفاده، بكارگيرى نادرست اين محصول و يا تغيير، تعمير و يا دگرگون سازى غيرمجاز دستگاه و يا (بغير از ايالات متحده) كوتاهى در پيروى اکيد از دستورالعمل هاى استفاده و نگهدارى .SEIKO EPSON CORPORATION

CORPORATION EPSON SEIKO در مقابل هرگونه خسارات يا مشکلات ناشى از بكارگيرى هرگونه لوازم اختيارى ويا محصول قابل استفاده به غير از محصولات اصلى EPSON ويا محصولات مجاز EPSON توسط EPSON SEIKO CORPORATION مسئول نخواهد بود.

**اعلاميه عمومى:**

EPSON يک علامت تجارى ثبت شده CORPORATION EPSON SEIKO مى باشد. آرم LCD3 علامت تجارى CORPORATION EPSON SEIKO مى باشد. Macintosh، Mac و iMac علائم تجارى ثبت شده .Inc ,Computer Apple مى باشند. IBM يک علامت تجارى ثبت شده Corporation Machines Business International مى باشد. Windows، WindowsNT و VGA علائم تجارى يا علائم تجارى ثبت شده Corporation Microsoft در ايالات متحده مى باشند. Dolby علامت تجارى Laboratories Dolby است.

Pixelworks و DNX علائم تجارى Inc ,Pixelworks هستند.

اسامى محصولات ديگر كه در اينجا به كارگرفته شده نيز صرفاً بر اي شناسايي بوده و ممكن است كه علائم تجار ي صاحبان مربوطه به آنها باشند. EPSON هرگونه حقوقى را در رابطه با اين علائم انکار مى کند.

© SEIKO EPSON CORPORATION 2005. All rights reserved.

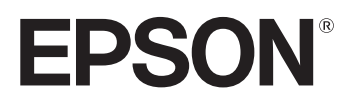